**بنام خدا**

# **اداره فناوری اطالعات و ارتباطات دانشگاه**

# **جزوه** +**NETWORK**

**پاییز 1397**

#### **هقذهِ**

اولین بار در زمان جنگ جهانی دوم که روسیه درحال موشک فرستادن بود و خیلی پیشرفت کرده بود آمریکا گفت یک کاری کنیم که بتوانیم در سطح اطلاعاتی ارتباطات بهتری داشته باشیمِ ٔ اولین بار پروژه شبکه یک پروژه نظامی و امنیتی بود که در DOD<sup>(</sup>(وزارت دفاع آمریکا) شکل گرفت. برای اینکه خودشان را از لحاظ ارتباطی ارتقا بدهند این پروژه را در سطح اطلاعاتی به دانشگاه  $\rm{MIT}$  که بهترین و برجسته ترین دانشگاه آمریکاست دادند، این دانشگاه شبکه را روی این پروژه که  $\mathsf{ARPA}^\mathsf{r}$  نام داشت تحقیق و بررسی کرد و توانست یک بسته ای که بتواند جابجا شود را بوجود آورد (منظور از بسته یک سیگنال الکترونیکی است که از یک طرف کابل به طرف دیگر کابل منتقل می شود). در نتیجه شبکه به وجود آمد اما در حوزه نظامی و اطلاعاتی بود و به صورت محرمانه، وقتی این پروژه از حالت نظامی و اطلاعاتی خارج شد سه تا شرکت بودند به نام های  $\rm ~Nerc^{\rm v} ~,~ Xerox$  آمدند دانش

شبکه را گرفتند و گسترش دادند مخصوصا شرکت Xerox که آزمایشگاه پیشرفته ای برای تحقیقات علمی داشت، این سه شرکت توانستند شبکه را به آن شکلی که ما امروزه می شناسیم بوجود بیاورند اسم آن چیزی که بوجود آوردند را گذاشتند Ethernet .

 $\frac{1}{1}$  $1$ Department of Defense

<sup>&</sup>lt;sup>2</sup> Advanced Research Projects Agency

<sup>3</sup> Digital Equipment Corporation

DOD وقتی شبکه را شکل داد با یک قانونی صحبت می کرد فعلاً به آن قانون  $\rm{DOD}$  می گوییم که وقتی بخواهیم در یک شبکه §send و receive داشته باشیم یک قانونی برایش بگذاریم، این سه شرکت نیاز به یک قانون داشتند، چون هرکدام قانون خودشان را می گفتند و نمی توانستند با هم سازگاری داشته باشند نیاز بود که این سه شرکت بیایند و یک حرف مشترک بزنند از آنجاییکه باهم تفاهم نداشتند از شرکت ISO که کارش ساختن استاندارد است خواستند یِک قانون مشترِ ک تعریف کند این شرکت یِک مدلی تعریف کرد به نام مدل  $1$ استاندار د  $\mathrm{OSI}^*$ 

حیدی که از  $\rm OSI$  باید داشته باشیم خیلی مهم است اگر  $\rm OSI$  را فهمیدیم می توانیم × Network كارخوبی شويم اگر اين قسمت را نفهميم در زمينه Network هيچی نمی شويم!

**تقسین بٌذی شبکِ اس لحاظ ٍسؼت یا Scale :**

نوع را مورد استفاده قرار می دهیم. **WAN <sup>8</sup> , LAN** در دنیای امروزی فقط همین ۲ نوع. اگر شبکه وسعت کمی داشت مثلاً درحد وسعت کلاس میتواند LAN باشد اگر یک سرتهران به سردیگرآن وصل باشد لزوما شبکه WAN نیست باز هم می تواند LAN باشد چون

 <sup>4</sup>  $4$  Open System Interconnection

 $5$  Wide area Network

Local area Network

ممکن است ما یک لینک wireless داشته باشیم و قادر باشیم دو سر تهران را بهم وصل كنيم! (در ادامه خواهيم فهميد به چه صورت) اگر شبكه داخلي را در حوزه مخابرات ببريم و از ارتباطاتی استفاده کنیم که بسته از یک دستگاه ارتباطی خاصی رد شود می شود شبکه . WAN

امروزه ممکن است یک شبکه محلی LAN داشته باشیم که از یک طرف تهران وصل باشد به طرف دیگر تهران و ممکن است از یک طرف خیابان به طرف دیگر خیابان وصل شویم اما شبكه مان WAN باشد.

## **Topology**

به چگونگی قرار گیری سیستم ها در شبکه و نحوه اتصال آنها به هم را توپولوژی شبکه می گویند، مدل  $\mathrm{OSI}$  شامل ۷ لایه است که شبکه در قالب این ۷ لایه کار می کند.

> 7: Application Layer 6: Presentation Layer 5: Session Layer 4: TransportLayer 3: Network Layer 2: Datalink Layer 1: Physical Layer

ـ حالا این مدل یعنی چی؟اصلا این مدل کجاست؟ اگر شبکه در قالب این لایه ها کار می كند پس چرا ما تو كامپيوتر نديديمش ؟

ج**واب**: فرض كنید نشستید پشت كامپیوترتان و در Browser كامپیوترخود وارد می كنید <u>www.Google.com</u> اتفاقات زیادی پس از زدن این فرمان رخ می دهد تا این سایت برایمان باز شود، ما به عنوان یک کاربر می گوییم که چه می خواهیم ، کامپیوتر و سیستم های شبکه موظفند بگویند برای خواسته ما چه چیزی لازم است، این آدرسی که وارد می كنيم لازمه اما كافي نيست! بايد به كفايت برسد تا در دنياي شبكه بتواند راه خود را طي كند و به  $\rm Google$  برسد و برای ما جواب برگرداند پس اگر وظایف موجود در لایه ها در شبکه نباشد این بسته به جایی نمی رسد یعنی : ما این آدرس <u>www.Google.com</u> را در بالاترین لایه شبکه یعنی Application قرار می دهیم این بسته باید طبقه علبقه راه خودش را طی کند و به پایین بیاید در هر لایه توقف کند و یه سری چیز بهش اضافه شود که این کار ساده ای نیست. آخرش می رسد به لایه physical . ما این لایه رو غالباً به صورت یک سیم دیدیم که به پشت کامپیوترمان وصله و از آن بیرون آمده (این تعریف درستی نیست اما فعلا تصور کنید!) یا یک چیزی پشت کامپیوترمان هست که امواج را می فرستد به یک دستگاهی که در خانه مان هست، منظور این است که ما در اینجا «media یا carrier (حامل، حامل بسته ای که از لایه application فرستادیم و می خواهد وارد سیم شود) داریم، ما که نمی توانیم <u>www.Google.com را وار</u>د سیم کنیم چون سیم فقط سیگنال

الکترونیکی را می فهمد، لایه ها صفر و یک (باینری) می فهمند توی لایه physical باید کاری کنیم که صفر و یک تبدیل به سیگنال شده و وارد ه media شود به این تبدیل که در لایه physical انجام می شود مدولاسیون می گویند. ما در کامپیوتر خود احتیاج به یک قطعه داریم که ما را وصل کند به media .

اگر پشت کامپیوترمان را دقت کنیم یک سیم پشت case می بینیم که بیرون آمده ، به آن قطعه ای که این سیم از آن بیرون آمده و داخل کامپیوتر هست را مسترات شبکه میگویند، حبل إز عیٜ ث٨ؼ ٣ف٘ ثبؽس ٝی ٤ٕی٢س Card LAN ٣ إز ثی عیٜ ث٤ز ٝی ٤ٕی٢س . WLAN L Wireless LAN Card

پس این قطعه ای که داخل کامپیوترمان هست و با آن وصل به مصMedia می شویم و کار مدولاسیون را انجام می دهد می گوییم NIC<sup>»</sup> (مودم،WLAN Card ، LAN Card و …  $\rm NIC$ فی NIC هستند، یعنی interface ی که می خواهد به Network وصل شود).

پس ما در هر کامپیوتر برای اینکه بتوانیم یا به دنیای شبکه بگذاریم احتیاج به یک می NIC داریم که بتواند صفر و یک را به سیگنال تبدیل کرده و وارد media کند.

پس تا اینجا فهمیدیم که وظیفه لایه \_physical تبدیل بیت به سیگنال و سیگنال به بیت است.

<sup>—&</sup>lt;br>7 <sup>7</sup>NetworkInterface Card

Media ها می توانند شکل های مختلف داشته باشند :

مثال: طبق شکل زیر فرض کنیم ما در خانه خود نشستیم و با WLAN Card وصل هستیم به مودم ، مودم ما از طریق خط تلفن به مخابرات محله مان وصل است آن کسی که برای ما اینترنت را محیا میکند و بهش می گویند  $\mathsf{P}^\wedge$  در مخابرات محله برای خودش یک دستگاهی دارد (البته اگر مستقیماً از خود مخابرات اینترنت نگرفته باشیم) مثلاً فرض می کنیم از شاتل اینترنت گرفتیم، از طریق لینک wireless به شاتل وصل هست و شاتل هم به زیرساخت مخابرات کشور از طریق فیبرنوری وصل است و بعد از آن باز از طریق فیبرنوری به دبی می رسد، از آنجا به بعد اطلاعات VSATی شده و به ماهواره رفته و بعد پایین می آید، پس ما می بینیم با زدن یک دستور WWW.Google.com در داخل کشور این همه اتفاق برای بسته اطلاعاتی افتاد، می بینیم که media دائم در حال تغییر کردن است اول media امواج رادیویی بود بعد سیگنال الکترونیکی شد(چون داخل سیم مسے است) بعد دوباره شد ماکروویو (رادیو) بعد از آن شد نور دوباره نور و بعد امواج ماهواره ای، پس ما می توانیم دنیای اینترنت ,ا اصطلاحاً Mixed of Media (تر کیب media های مختلف) بنامیم .

<sup>-&</sup>lt;br>8 <sup>8</sup>Internet Service Provider

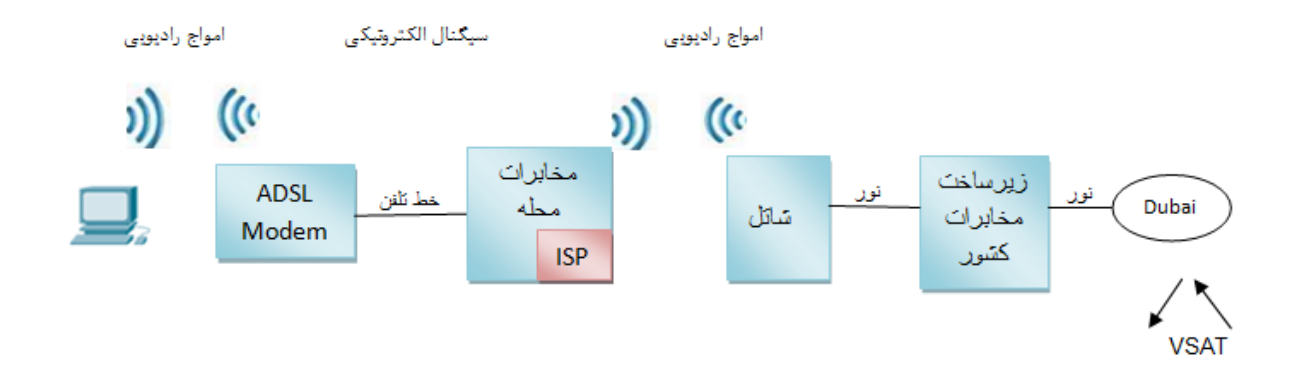

× منظور از نور سیگنالینگ نور است.

گاهی می گویند LAN Card بصورت Onboard است یعنی Motherboard بصورت already روی خودش LAN Card را دارد حالا اگر نداشت می توانیم اضافه کنیم.پس فهمیدیم Media داخل کارت شبکه می رود و تغییرات زیادی می کند اولین شبکه هایی که از نظر توپولوژی بوجود آمدند شبکه های Bus بودند به شکل زیر :

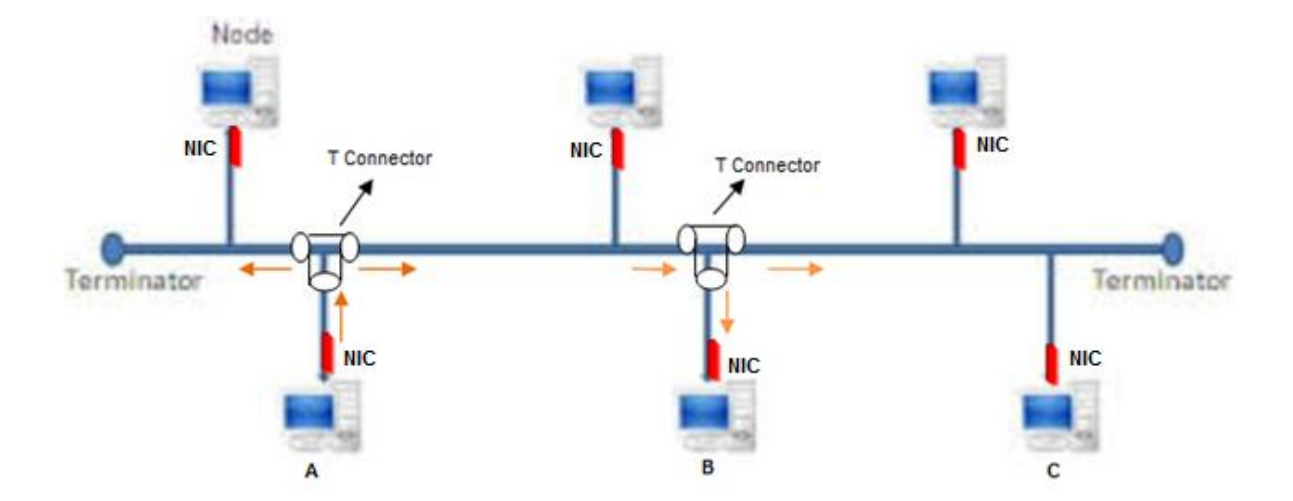

ــ media شکل نشان داده شده کابل Coaxial است.(این کابل را در جاهایی مثل پشت بام خانه مان دیدیم که بصورت یک سیم رفته به یک بشقاب گرد وصل شده است، همچنین در دوربین های مدار بسته که به روش آنالوگ Set می شوند)

ـ <u>Terminator</u> ها جمع کننده ولتاژ در ابتدا و انتهای کابل هستند.

طبق شکل اگر قصد داشته باشیم از سیستم  $\sf A$  بسته ای را به سیستم  $\sf C$  ارسال کنیم باید داده خود را به صورت سیگنالینگ وارد سیم کنیم مشکل اینجاست که پایانه هایی که ولتاژ یا بسته به آنها تعلق ندارد ممكن است بسته را بردارند.

به يهناي باند Coaxial دو نوع داریم : >> 10Base5 , 10Base2 به پهناي باند s/Mb10 افغلحبً Ethernet ٕيت٦ ٝی ؽ٤ز، ٣ ث٦ s/Mb100 ٝی ٤ٕی٢س Fast . Gigabit Ethernet و به 1000Mb/s می گویند Gigabit Ethernet

منظور از Ethernet شبکه ای است که روی سیم مسی واقع شده است.

در 2 10Base1 عدد ٢ همان طول كابل است كه هر چقدر طول كابل بيشتر باشد افت ولتاژ بیشتر می شود، مطابق نمودار زیر:

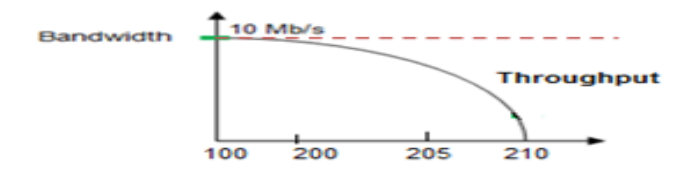

#### : **Throughput ٍ Bandwidth تؼزیف**

Bandwidth یا پهنای باند رابطه مستقیمی با media مصرفی دارد به طورمثال می تواند l, 10Mb/s را از خود عبور دهد اما این ربط مستقیمی به قدرت ولتاژ موجود درون media دارد که می تواند در اثر زیاد شدن مسافت media کاهش یابد به میزان استفاده ولتاژ از Bandwidth، Throughput گفته می شود

ـ برای اینکه بتوانیم د 10Base2 و 10Base5 را به کابل وصل کنیم نیاز به یک Connector داریم که به کارت شبکه وصل شود، کانکتور Connector 1, 10Base2 BNC و كانكتو, 10Base5 می گویند. Connector Vampire Tap ۱, 10Base5 می گویند.

ـ به 10Base2 اصطلاحاً thinnet و به 10Base5 اصطلاحاً thicknet می گویند.

#### **تصادف یا Collision در شبکِ :**

در شبکه های Bus تصادف اتفاق می افتد چون کلاً یک media داریم و آن media یک رشته فلزی دارد که همه سیستم ها از همان رشته برای ارسال بسته استفاده می کنند. در این media اصطلاحاً گفته می شود Collision برای همه share است. توپولوژي Bus خوب نیست و با این توپولوژي نمی توانیم کاری بکنیم که Collision نداشته باشیم تنها کاری که می توانیم بکنیم این است که بیاییم n. media را مدیریت کنیم یک قانون می گذاریم به نام  $\mathsf{CSMA/CD}^\mathsf{A}$  (حس کن media را برای درخواست های چندگانه جهت تشخیص Collision)

**هزاحل تشخیص تصادف با استفادُ اس CD/CSMA**

- Listening  $(1)$
- Jam Signal (٢
- Random Time  $\sigma$

CSMA/CD سه مرحله دارد مرحله اول Listening به منزله این است که سیستم بوسیله NIC خود به ولتاژ موجود در media گوش کند طبق این قانون اگر ولتاژی در شبکه حس نشد سیستم مجوز آن را در شبکه پیدا می کند که بسته خود را بفرستد اما احتمال Listening همزمان و ارسال همزمان وجود دارد در این صورت در شبکه Collision ایجاد می شود و سیستمی که از همه زودتر متوجه آن می شود اقدام به انتشار Jam Signal می کند این سیگنال برای تمامی سیستم ها Collision را بازگو می کند و از میان تمام سیستم ها آن دسته از سیستم هایی که اقدام به انتشار سیگنال

 <sup>9</sup> <sup>9</sup> Carrier Sense Multiple Access With Collision Detection

همزمان نموده اند موظفند پس از گذشت مرحله سوم و گرفتن یک RandomTime آخرین بسته خود را مجدد ارسال کند با این روش Collision از بین نمی رود تنها احتمال آن کم می شود. در شبکه های امروزی این مراحل از بین رفته اما در اثر پیاده سازی اشتباه ممکن است پیش بیاید.

**اشکالت شبکِ Bus** :

ـ اگر Terminator از بين برود كل شبكه مختل مي شود. ـ اگر قسمتی از کابل خراب شود کل شبکه مختل می شود. ـ اگر سیگنالی توسط یک سیستم برای سیستم دیگر بخواهد ارسال شود به جز آن سیستمی كه طالب بسته است تمام سیستم ها درجریان قرار می گیرند و ممكن است به اشتباه بسته را دریافت کنند. ـ وجود Delay هست که در اثر Collision می تواند رخ بدهد.

پس دیدیم كه این توپولوژی مناسب نبود و رفتیم سراغ توپولوژی بعدی:

## **تَپَلَصی Ring**

در این روش Terminator را حذف کردند در اینجا media همان Coaxial است در ای٠ ؽج٦ْ یِ ٙ٣تبصی ٝی چزذس ٣ ث٦ ٦ٞ٧ عیغتٜ ٧ب ٝی رعس ٝثلً ٙ٣تبص v+3 ، اٙ٣ی٠ سیستمی که در شبکه روشن شود این ولتاژ را  $\bf{generate}$ می کند این ولتاژ بصورت already در شبکه وجود دارد در شبکه Bus نبودن ولتاژ به معنی خالی بودن شبکه بود اما در این شبکه بودن ٣٧+ به معنی خالی بودن شبکه است ، فرض کنیم طبق شکل سیستم ای نی خواهد به سیستم D بسته بفرستد نمی تواند این کار را بکند تا زمانی که Token به Foken و تب دستش برسد یا ولتاژ ٣٧- را ببیند و بداند که شبکه خالی است که اصطلاحاً می گویند Token خالی است.

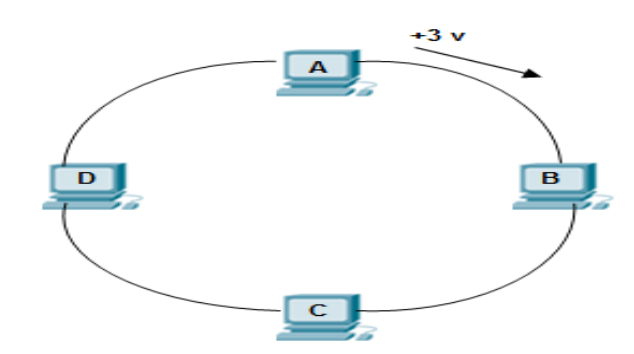

وقتی که Token به دستش رسید ولتاژ خودش را القا می کند مثلاً ٤٧+ این ولتاژ از سیستم  $\, {\sf B} \,$  حر $\,$ ت کرده در جهت عقربه های ساعت به دست سیستم  $\, \, {\sf C} \,$  می رسد می بیند بسته مال خودش نیست بر نمی دارد دست سیستم  $\, {\sf D} \,$  می رسد از روی آدرس های بسته ی فهمد بسته مال خودش است بسته را بر می دارد بعد ولتاژ می رسد دست سیستم  $\sf A$  می بیند ولتاژی غیر از ٣٧+ است پس بسته را بر نمیدارد بسته می رسد باز دست آن سیستمی که القای ولتاژ کرده یعنی سیستم B خودش، بارش را از روی شبکه بر می دارد، پس همه سیستم ها باید منتظر باشند که Token خالی باشد تا بتوانند بسته خودشان را بفرستند در اینجا برای مدیریت COllision دیگر CSMA/CD نداریم بلکه Token Passing داریم.

× در این روش Terminator را چگونه از بین بردیم؟ به این صورت که هر ایستگاه که ولتاژ خود را القا می کند همان ایستگاه دوباره ولتاژ خودش را جمع می کند، در این شبکه هم مانند Bus اگر یک جای کابل خراب شود کل شبکه مختل می شود.

#### **: Hub**

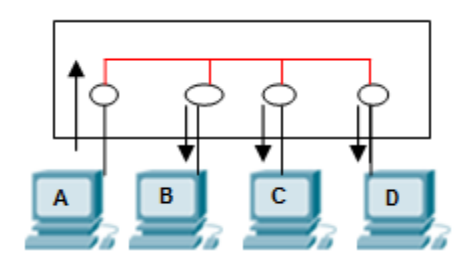

که می شود توپولوژی Bus بعد اینها وصل می شوند به سیستم ها فایدش این است که Terminator داخل Hub است و دیگر روی شبکه رها نیست و دیگر اینکه خود Hub ، Repeater است یعنی سیگنال را می گیرد تقویت می کند و بیرون می دهد به توپولوژی که سیستم ها به یک دستگاه متمر کز وصل شدند و امروزه معروف ترین توپولوژی حال حاضر است <u>Star</u> گفته می شود این شکل به صورت Physical (چشم ما این طوری می بیند)،Star است اما به صورت Logical (منطقی) ، Bus است. یک سری NIC بر رویش هست که مداری داخلش آمده اینها را به هم دیگر وصل کرده است

#### **ػولکزد Hub** :

مطابق شکل نشان داده شده در بالا اگر ایستگاه  $\, {\sf A} \,$  بخواهد بسته ای را به ایستگاه  $\, {\sf B} \,$  بفرستد بسته را از ایستگاه  $\,$   $\,$ گرفته به همه ایستگاههای موجود می فرستد، بسته مربوط به  $\,$  Hub هر ایستگاهی بود بر میدارد دوباره از طریق Hub جواب بسته را به مبدا بر می گرداند.

سوال : ارتباطات بی سیم با بی سیم بصورت 2 طرفه است اما غیرهمزمان؛ چه کار کنیم که به ارتباط دوطرفه همزمان مانند تلفن برسیم؟

جواب : باید به جای اینکه یک رشته داشته باشیم ، ۴ رشته داشته باشیم به این صورت که ٢ تا از آنها را مسئول ارسال و ٢ تا را مسئول دریافت كنیم پس media شبكه دیگر نباید

- Coaxial باشد در نتیجه  $\bf C$ ategory ها بوجود آمدند و ما آنها را به عنوان  $\bf C$ at-1 ، Cat-3، Cat-2 و ... می شناسیم.
	- $-2$  pair هم نوع 4 Pair (۸, شته) دارد و هم Cat-5.

نوع 4 pair نوم 4 به صورت ۴ زوج به هم تابیده است به همین دلیل به آن می گویند  $\rm Cat$ -5 . twisted pair

رنگ هایشان هم به صورت استاندارد است.

علت تاباندن این سیم ها این است که یک حریمی را ایجاد می کند که القای بار جانبی را کم کند (نویز نباید داشته باشیم) چون ممکن است در اثر این القای ولتاژ یک بیتی از صفر یک شود و برعکس، این تاباندن باعث می شود که این مسئله کمتر اتفاق بیفتد.

 $\mathsf{FTP}^{\mathsf{H}}$ (۳  $\mathsf{STP}^{\mathsf{H}}$  (۲ )  $\mathsf{Y}^{\mathsf{H}}$  (۱ ) نوع دارند : ۱) UTP (۱

- ١) UTP : کابلی که یه سری رشته وسطش هست و هیچ چیز دیگری ندارد.
	- ۳)  $\overline{\text{STP}}$  : یک رشته فلزی دارد که گیرنده نویز است.
- ٣) FTP : یک , شته فویل مانند است که مقاومتش کابل ,ا در مواقع آتش سوزی بالا می برد و گیرنده نویز هم هست و ...

<sup>&</sup>lt;sup>10</sup>Unshielded Twisted Pair

<sup>&</sup>lt;sup>11</sup>Shielded Twisted Pair

<sup>&</sup>lt;sup>12</sup>Foiled Twisted Pair

حالا ممکن است یک کابلی ۲ نوع از این استاندارد ها را داشته باشد مثلاً SFTP باشد هر کدام بنا به جای استفاده می تواند کاربرد داشته باشد بهنای باند کانا ، سویکت Cat-5  $\longrightarrow$  100 mbit/ps  $\longrightarrow$  RJ45 4 Pair Cat-5e  $\longrightarrow$  1000 mbit/ps  $\longrightarrow$  RJ45 Cat-6  $\longrightarrow$  1000 mbit/ps  $\longrightarrow$  RJ45 Cat-6A - 10 Gigbit/ps - RJ45 ـ همه این ها سوكت RJ45 می خورند اما اگر خواستیم به بازار برویم و برای خودمان سوكت RJ45 بخريم بايد حتماً بگوييم كه RJ45 براي چه كابلي مي خواهيم مثلاً براي Cat-5 یا Cat-6 یا ... می خواهیم. ـ تفاوت Cat-5e و Cat-6 در طول كابل و كيفيتشان است. ـ در تلفن خانه از سوكت RJ11 استفاده می شود. B , A امپیوتر ما باید شامل NIC باشد که این NIC دارای ۸ رشته است بین ۲ سیستم بین NIC ها اگر بخواهیم دو سیستم را شبکه کنیم نیاز به media است. برای شبکه کردن ۲ سیستم به ۲ Step کلی نیاز است :  $logic$  کردن Cet (۲ $\zeta$  برقراری بستر  $( \zeta$ اگر media را نظیر به نظیر جلو ببریم مثلاً به ترتیب نارنجی به نارنجی، سبز به سبز،آبی به

آبی و به همین صورت جلو برویم با توجه به اینکه کارت شبکه درون pc ها از یک قانون

کلی تبعیت می کنند رشته داو۲ وظیفه ارسال اطلاعات و پایه های مسهو ۶ وظیفه دریافت اطلاعات را دارند.

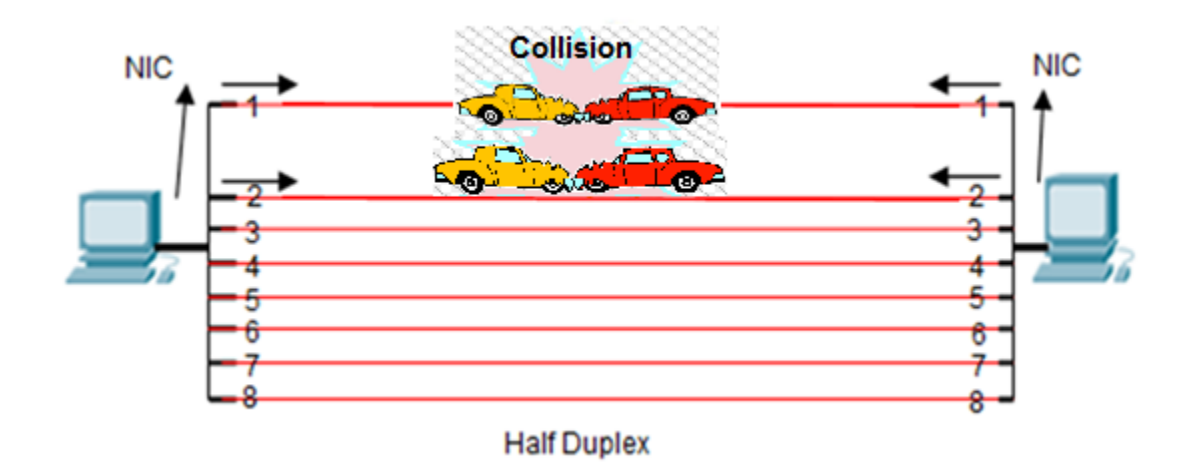

در این مرحله باعث می شود که وقتی سیستم A , B بخواهند همزمان ارسال Data کنند Collision ایجاد می شود و همچنین آن رشته ای که وظیفه ارسال یا دریافت را ندارد مجبور شود این کار را انجام دهد.

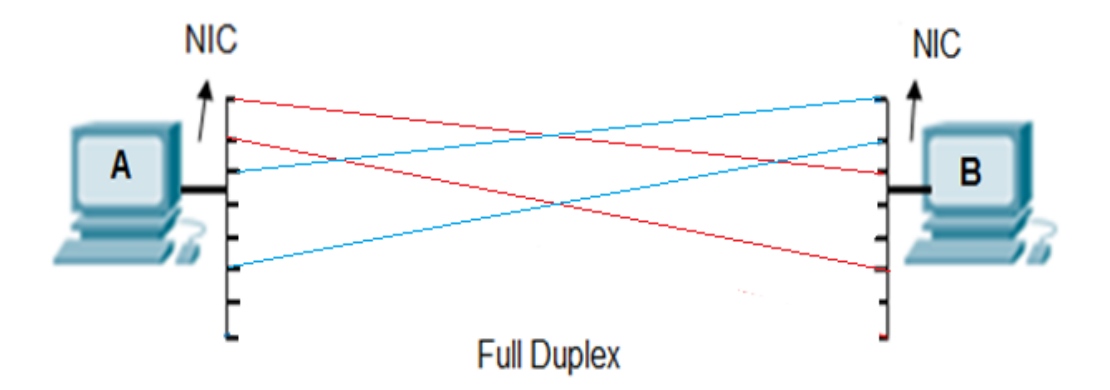

ای٠ ٝزح٦ٚ ٦ّ ٞ٧بٟ ت٤ٙ٤٢ْصی ذظ تٚي٠ اعت ٦ّ رؽت٦ 3٣1 ٣ؽیي٦ ارعبٗ ٣ رؽت٦ 6٣2 ٣ؽیي٦ زریبىت اعلفبت را ثز ف٨س٥ زار١س ٣ ز٣ عیغتٜ ٝی ت٤ا٢١س ث٦ ف٤رت ٞ٧شٝبٟ ارعبٗ ٣ زریبىت اعلفبت را زاؽت٦ ثبؽ٢س یق٢ی إز ١بر١دی ثٖذاریٜ ر٣ 1 عزه زیٖز ثبیس ر٣ی 3 ثٖذاریٜ ، إز آثی را ٕذاؽتیٜ ر٣ی 2 عزه زیٖز ر٣ی 6 ثٖذاری.ٜ × إز رؽت٦ ٧ب را ١ؾیز ث٦ ١ؾیز ثٖذاریٜ افغلحبً ّبث٘ را Straight سزی.ٜ × إز رؽت٦ ٧ب را ضزثسری ثٖذاریٜ افغلحبً ّبث٘ را Cross سزی.ٜ ثزای ای٦ْ٢ ؽج٦ْ ث٨ی٦٢ ؽ٤ز ٣ ث٦ Duplex Full ث٤زٟ ثزعیٜ : × إز رؽت٦ ٧بی Send ٣ Received زرز٣ عزه ارتجبط ٝتيب٣ت ث٤ز Straight ٝی س١ی.ٜ × إز رؽت٦ ٧بی Send ٣ Received زر ز٣ عزه ارتجبط یْغبٟ ث٤ز Cross ٝی س١ی.ٜ ثزای رعیسٟ ث٦ Duplex Full ث٤زٟ 2 ٍب٤١ٟ ٝی ٕذاریٜ :

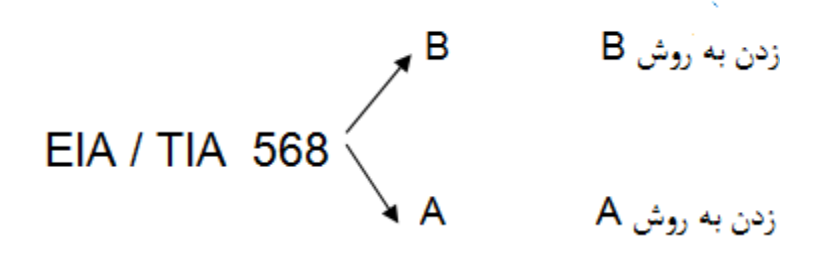

**18**

 $\, {\sf A} \,$ یک کمپانی آمد و این  $\,$  ۲ استاندارد را گذاشت ، حالا منظور از زدن کابل به روش  $\, \, {\sf B} \,$  یا چیست؟

یعنی این کابلی که پشت کامپیوتر ماست یِک سوکت دارد، این سوکت ۲ نوع است یِک نوع یعنی متراژش به همان گونه که از کارخانه آمده است مثلاً کابل نیم متری یا ۲ متری : می رویم به بازار و می گوییم یک کابل آماده ۲ متری Cross می خواهیم یا اینکه سوکت را بر

می داریم و کابل ها را بر اساس رنگی که می خواهیم می چینیم داخل سوکت می کنیم و بعد با آچار مخصوص آن را پانچ می کنیم.

قانون  $\, {\bf B} \,$  می گوید اگر سوکت شبکه را از سمت پین های فلزیش (طرف جکش پشت به ما است) به سمت ما باشد یعنی ما pin های فلزی را ببینیم از چپ به راست می شود :

1-2-3-4-5-6-7-8

قهوه ای- سفیدقهوه ای- سبز - سفیدآبی- آبی- سفید سبز - نارنجی -سفید نارنجی B: EIA / TIA 568  $\leq$ А: قهوه ای- سفیدقهوه ای- نارنجی- سفیدآبی- آبی- سفید نارنجی- سبز - سفیدسبز

به شکل های زیر توجه کنید:

S in Ae Dominica A  $\bullet$  A

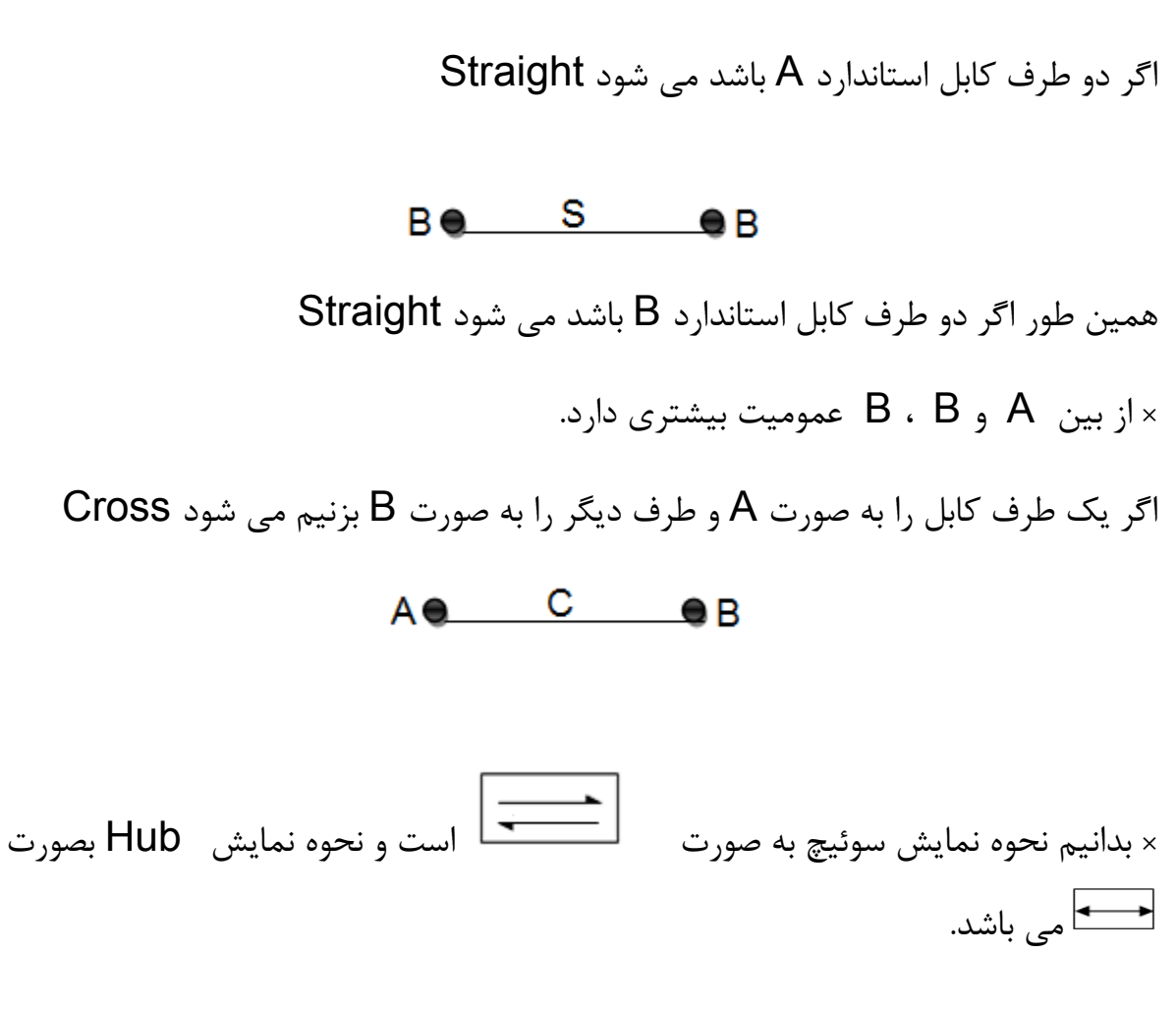

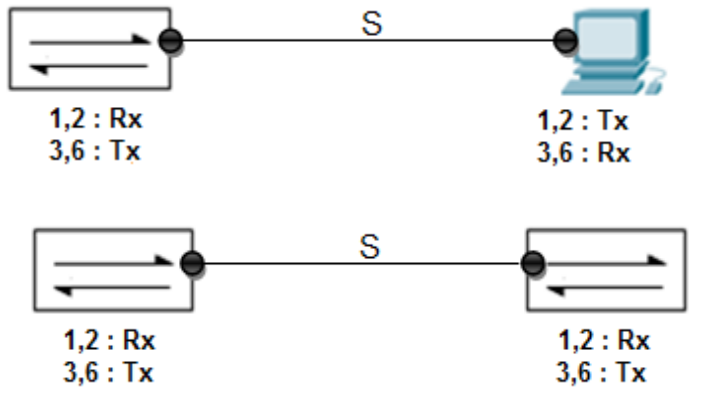

**20**

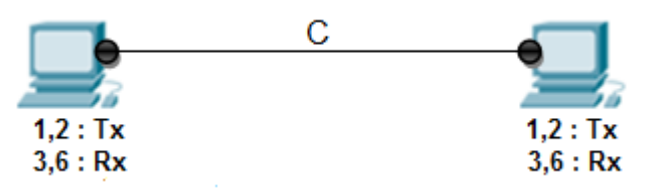

ما در یک ارتباط در کابل، دو سر داریم با توجه به دیدی که از دستگاه ها داریم کابل را می زنیم.

## تکنولوژي Auto- MDIX<sup>" :</sup>

امروزه این تکنولوژی در همه NIC ها وجود دارند یعنی مهم نیست C بزنیم یا S . NIC می آید می گوید هروقت از رشته های Send و Collision ، Receive دریافت کردی بیا negotiation کن و یک طرف رشته های Send و Send ابیا خودت عوض کن اگر پشت دستگاه را نگاه کنیم و نوشته بود MDIX دیگه مهم نیست کابل را C بزنیم یا S .

### **فیبزًَری**

به اندازه 10 Gig پهنای باند می دهد، 70km هم به ما Throughput می دهد در دو حالت Single Mode و Multi Mode می باشد که فرق این دو حالت در نوع منبع نوری شان است که از شکست نور استفاده کند یا از منبع نور مستقیم، دارای دو رشته است كه Rx و Tx جدا از هم هستند رشته چپ معمولاً Send و رشته راست معمولا Receive است، فیبرنوری به یک جوش نیاز دارد که با دستگاه خاصی انجام می شود، قابلیت شنود کم و امنیت بالا از ویژگی های این media می باشد.

 <sup>13</sup>Media Dependent Interface <sup>X</sup>

## **تَپَلَصی Star Expand**

سوئیچ می تواند 48 port  $48$  port و … داشته باشد (همان  $\,$  NIC ها هستند) که برای کاربران تعبیه شده است حالا اگر ۶۰ کاربر داشته باشیم دیگر یک Switch کافی نخواهد بود کاری که باید بکنیم این است که مصر ۲ سوئیچ را به هم وصل کنیم که به این توپولوژی <u>Expand Star </u>می گویند. با کابل Cross این دو سوئیچ را به هم وصل می کنیم(چون  $($ شته های Send , Receive دو دو طرف یکسان است (

لاس به منظور اتصال بین Switch ها می باشند و برای ارتباطات با پهنای باند Switch ها به منظور اتصال بینا بالاتر بین سوئیچ ها تعبیه می شوند. که روی هرسوئیچ معمولاً ـــ Uplink موجود است ممکن است سوئیچی هم باشد که Uplink نداشته باشد.

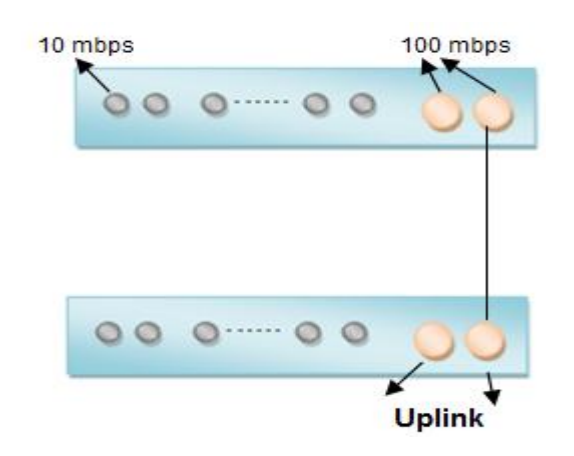

همان طور که در شکل می بینیم هر سوئیچ علاوه بر 24 port که دارد و می تواند به ۲۴ کاربر سرویس دهد دارای uplink، 2 port می باشد ، به طور مثال: اگر فرض كنيم Port های معمولی سوئیچ ها پهنای باند IO Mb/s باشد port های uplink دارای پهنای باند 100 Mb/s می باشد.

× به این دلیل پهنای باند port های uplink ها بیشتر از port های معمولی می باشد که در شبکه ترافیک ایجاد نشود.

× Backbone شبکه جایی است که بیشتر ارتباطات کابل های شبکه از آنجا شکل می گیرد. فرض کنید یک ساختمان داریم در هر طبقه ۴۰ کاربر داریم چگونه می توانیم شبکه ایجاد

نماییم؟

راه اول) در هر طبقه یک Switch بگذاریم بعد Uplink به Uplink آنها را به هم وصل كنیم این روش بهینه نیست و مدیریتش خوب نیست و اگر آن وسط یک سوئیچ خراب شود کل شبکه مختل می شود و عیب یابی نمی توان کرد.

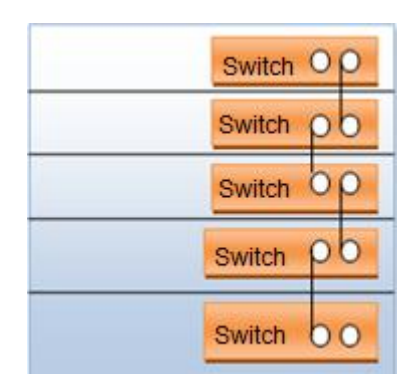

راه دوم) علاوه بر سوئیچ های هر طبقه یک سوئیچ مرکزی بگذاریم کلیه سوئیچ ها را به آن وصل می کنیم، port های سوئیچ مرکزی باید 1000 Mb/s و port های معمولی سوئیچ ها 100 Mb/s باشد که ترافیک بوجود نیاید. به سوئیچ مرکزی <u>Core Switch</u> می گویند.

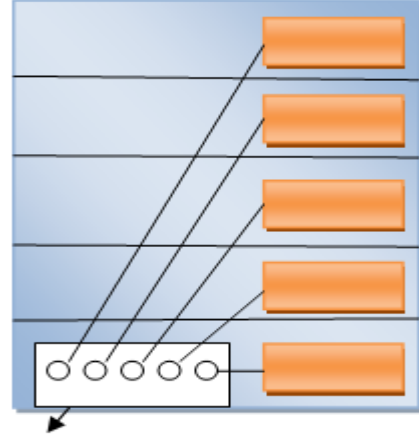

Core Switch

یادمان باشد که :

× Hub دستگاه لایه ۱ هست یعنی هیچی نمی فهمد ولتاژ را می گیرد و بیرون می دهد.

- × Computer 7 لایه را می فهمد.
	- دستگاه لایه ٢ هست. Switch  $\times$

× Router (که در ادامه تعریفش می کنیم) دستگاه لایه ۳ هست.

شکل زیر را در نظر بگیرید :

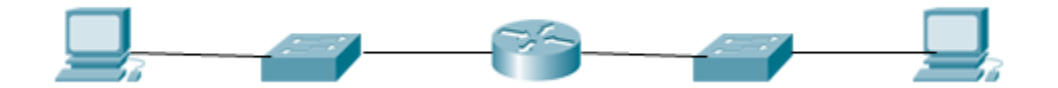

<mark>توضیح :</mark> اولین دستگاه که کامپیوتر است دومی سویئچ هست سومی Router چهارمی سوئیچ و پنجمی هم باز کامپوتر، وقتی می گویند که OSI ، ۷ لایه است یه نکته ای دارد در هر دستگاه به ازای هر لایه که مورد بررسی قرار می گیرد یک process انجام می شود یعنی اگر یک دستگاهی باشد که کلاً یک لایه را بفهمد می تواند خیلی سریع کار کند(چون لایه ۱ سیگنالینگ هست و بصورت ولتاژ هست) تا دستگاهی که لایه = ۵ را می فهمد. منظور این است که هر دستگاه که لایه های بیشتری را قرار باشد بفهمد باید دستگاه هوشمندتری باشد پس هرچقدر Process و Ram دستگاه بالاتر برود دستگاه قیمت بالاتری پیدا می كند.

با توجه به شكل بسته از لایه ٧ حركت كرده به لایه ١ می رسد تبدیل به ولتاژ شده و بعد به سمت media می آید بعد می رسد به سوئیچ که قالباً ۲ لایه را می فهمد بعد که تا لایه ۲ را بررسی کرد و فهمید چه چیزهایی باید به بسته اضافه شود دوباره به سمت لایه  $1$  آمده تبدیل به ولتاژ می شود و داخل media می رود باز به دستگاه بعدی می رسد ( Router) در این دستگاه بسته آدرس خودش را بر اساس لایه ٣ می فهمد و باز مورد بررسی قرار می گیرد و در نهایت وارد media می شود . **نتیجِه** : همه دستگاه ها لزوماً نباید هر ٧ لایه OSI را بشناسند و مورد بررسی قرار دهند بعضی از دستگاه ها برای اینکه از نظر اقتصادی هم مقرون به صرفه باشند کافیست به آن اندازه که لازم است لایه ها را بشناسند.

## **لیِ 2 )DataLink)**

1. Arbitration 2. Physical Addressing 3. Error Detection **DataLink** 4. Encapsulation / Decapsolation

**Arbitration** : به مكانيزم های مختلف مقابله با Collision در توپولوژی های مختلف گفته می شود مانند: CSMA/CD در توپولوژی Bus یا Token Passing در توپولوژي Ring .

همان طور که گفتیم لایه ۱ فهمی ندارد که بتواند در مواقع وقوع Collision با آن مقابله  $\times$ كند فقط می تواند خبرش را به لایه ۲ بدهد. لایه ۲ فهمش از لایه ۱ بیشتر، لایه ۳ فهمش از لایه ۲ بیشتر و ... Physical Addressing : كارت شبكه ها بر روى خود یک **b**cheapset دارند درون این cheapset ها یک آدرس فیزیکی از طرف کمپانی شبکه ثبت شده است که به آن ها می گویند: physical address که اسم های مختلفی دارد :

physical address – Burn in Address(BIA) – Media Access Control(Mac) این آدرس فیزیکی از طرف کمپانی شبکه در داخل cheapset حک می شود. آدرس فیزیکی آدرسی است به طول ۴۸ بیت که از لحاظ ساختار به شکل زیر است: XX\_XX\_XX\_XX\_XX\_XX طول هریک از  $X$  ها ۴ بیت است. و از لحاظ مقدار هر کدام می تواند عددی بین  $\bullet \quad$ ۰-۹ یا باشد.  $A_F$ 

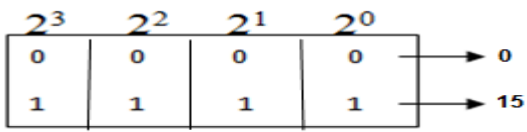

× هركدام از این ۴ بیت ها می توانند 1۶ مقدار( ۱ + اولی- آخری ) را به خود اختصاص

دهند.

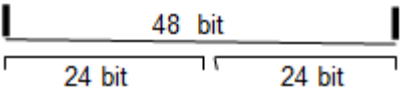

از لحاظ ساختار به ٢ تا ٢۴ بیتی تقسیم می شود ٢۴ بیت اول استاندارد شرکت IEEE است که این استاندارد روی ٢۴ بیت اول نظارت می کند و به آن می گویند \*'DUI ، ٢۴ بیت دوم برای Vendor است که میتواند ۲<sup>۲۴</sup>حالت ایجاد کند. هر NIC كه در لايه ٢ بتواند فعاليت كند اين mac address را دارد ، كمپانى IEEE مى گوید من اولین بار ٢۴ بیت به صورت رایگان بهت می دهم تو خودت(کمپانی سازنده) برو ۲<sup>۲۴</sup> احتمال کنار آن ۲۴ بیت قرار بده بگذار و mac address های مختلف را تولید کن بعد که تمام شد بیا ٢۴ بیت دیگر بهت بدهم و احتمالات خودت را کنارش بگذار با این کار چون ۲۴ بیت اول unique است،

نتیجه : Mac Address های کارت شبکه بصورت unique هستند.

## چگونگی دیدن Mac Address در pc :

ابتدا وارد محیط cmd می شویم

Windows + R  $\longrightarrow$  cmd

دستور زیر را وارد می کنیم :

#### qetmac

**چگًَگی دیذى NIC در pc :**

 <sup>14</sup>Organizationally Unique Identifier

در محیط cmd با استفاده از دستور زیر: **ncpa.cpl<sup>\۵</sup>** 

یا ازطریق مسیر زیر:

Control Panel  $\longrightarrow$  Network and Internet  $\longrightarrow$  Network and Sharing Center  $\longrightarrow$ Change adapter settings

چگونگی دیدن Mac Address های pc بر اساس NIC های سیستم:

ipconfig /all

در محیط cmd با دستور زیر:

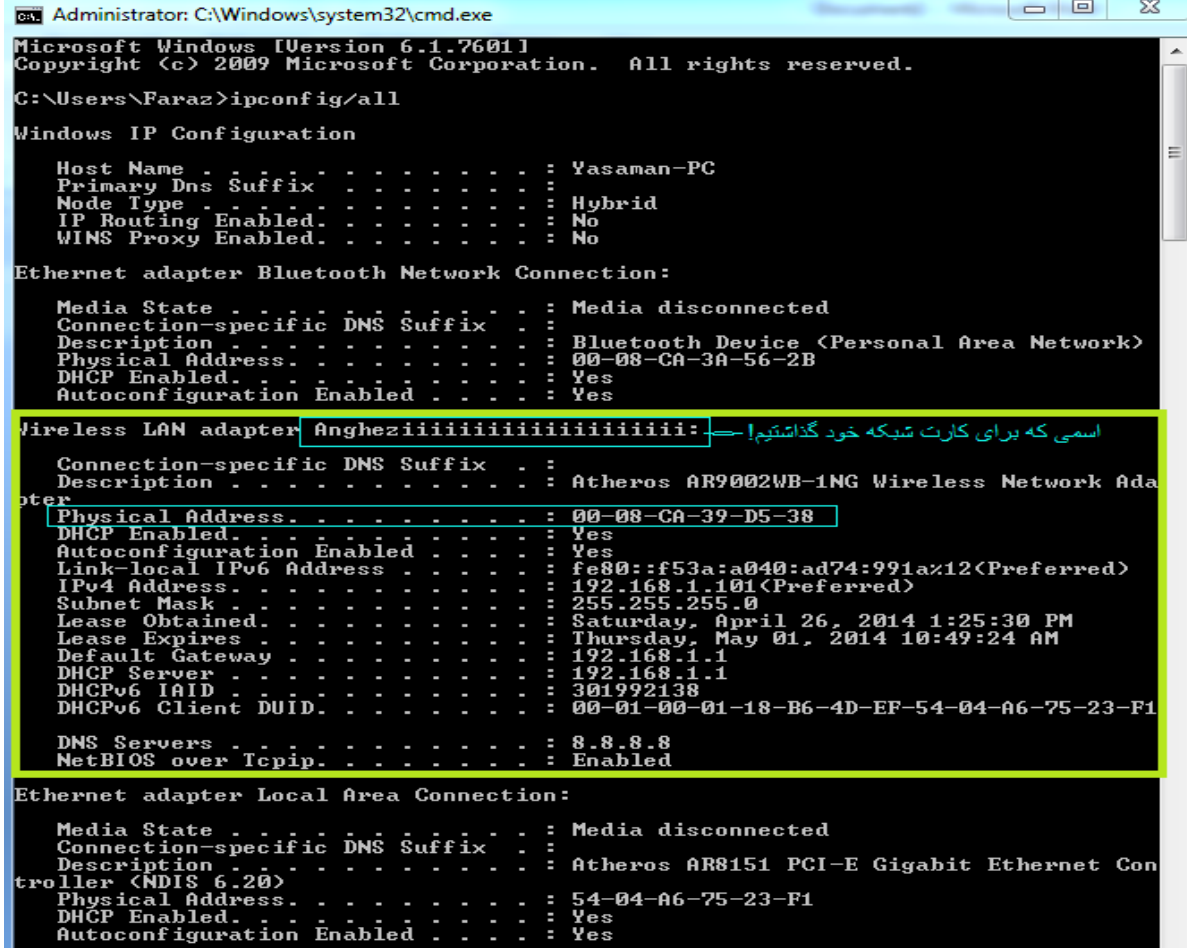

<sup>&</sup>lt;sup>15</sup>Network Connection Properties administration. Control Panel

اگر بخواهیم دستور در محیط cmd نوشته نشود و داخل یک فایل save کند جلوی دستور با استفاده از دستور زير:

>c:\ٛب١.txt

مثال:

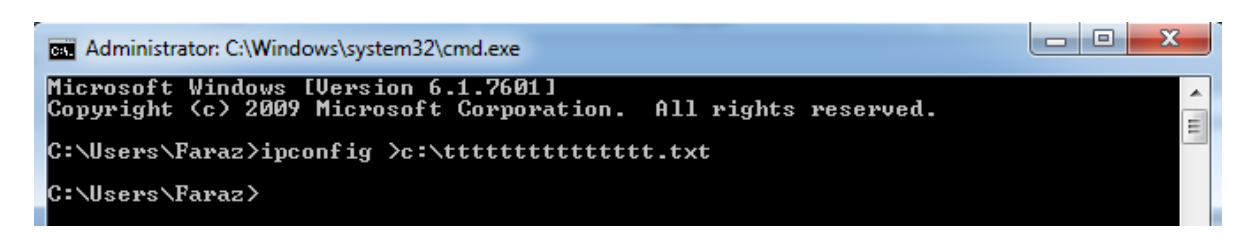

این دستور mac address های سیستم را در فایلی بنام ttttttttttt.txt در C به ما نشان

می دهد.

**جلسِ دٍم** : ابزارهای زیر را در کلاس بررسی کردیم: آچار شبکه دیدیم که ۲ نوع است یکی مانند انبردست فشار به بالا می آورد و یک مدل از بغل فشار وارد می کرد. سوكت <mark>RJ45 ، وق</mark>تی یک كابل می گیریم سرش سوكت ندارد(مگر اینكه از كمپانی بگیریم) سر کابل را می بُریم و می بینیم که ۴ زوج به هم تابیده است، با دست تابیدگیشان را باز می کنیم، به صورت A یا B سیم ها را به ترتیب رنگشان کنار هم گذاشته و داخل سوکت می کنیم و با آچار شبکه پانچ می کنیم.

Striper : یِک لبش تیغ است طرف دیگرش حفره مانند، هرچقدر کابل را داخلش جلوتر بیاوریم مقطع دستگاه نازکتر می شود یعنی اگر کابل را خیلی جلو ببریم ممکن است به رشته هایش آسیب وارد کند، با یک چرخش دست لایه رویی کابل برداشته می شود.

Neapset روی آن را بررسی کردیم که mac address داخل cheapset حک شده است.

فیبر نوری دیدیم که غلاف مداخل فیبر ترکیبات سمی دارد شیشه داخل فیبر اگر وارد دستمان شود آسیب وارد می کند، فیبر یک قرقره دارد که دور قرقره بسته می شود.

Switch : 7 نوع دارد manageable و D-Link ، unmanageable هر دو نوع را دارد و سوئیچ ارزانی است و احتمال اینکه در شبکه خراب شود زیاد است در بین سوئیچ های manageable سوئیچ مناسبی نیست، تفاوت قیمتش با سوئیچ Cisco این است که مثلاً سوئیچ 24 port نوع D-Link را اگر بخریم ۳۰۰۰۰۰ تومان سوئیچ Cisco را می خریم  $\mathbf{y}$ . . . . . .

\_ شبكه از لحاظ اجرا به دو قسمت تقسيم مي شود : active \_ Passive

دستگاه هایی که برق واردش می شود = active و دستگاه هایی که = power ندارد و برق داخلش وارد نمی شود می شود passive . كارت شبكه یک دستگاه passive است .

هر بسته در لایه های شبکه که از بالا به پایین می آید در هر لایه مط Header مخصوص به خودش را اضافه مى كند هر لايه فقط از Header مربوط به خود خبر دارد به طور مثال لايه 5 از Header لایه ۶ خبر ندارد فقط Header مربوط به خودش را می تواند اضافه کند و بردارد و ...

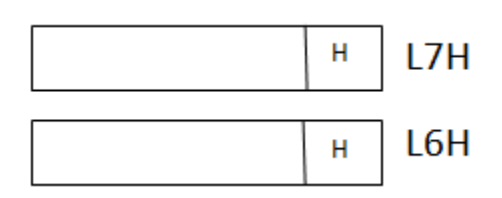

```
لایه ۲ به جز Footer، Header یا Trailer هم دارد ، ابتدای سیگنال شدن بیتهای لایه ۲
از Header اتفاق می افتد یعنی بیت ها را از Header می گیرد و شروع می کند به
                                                                سیگنال کردن.
```
اولین سیگنالی که وارد شبکه می شود Header است.

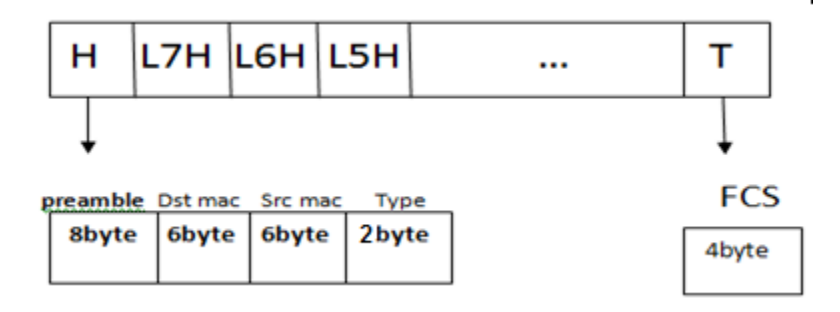

اسم این استاندارد را گذاشتند : Digital Equipment Corporation , Intel ,Xerox)

Preamble : كدينگي هست كه بهش مي گويند كدينگ منچستر ، Preamble مي گويد كه بیتهای ١ با چه ریتی به دست ما می رسد و مشخص می كند كه چگونه باید خوانده شود (به صورت Synchronization است.)

مثال) طبق شکل بسته از سیستم A به سیستم c چگونه می تواند برسد؟

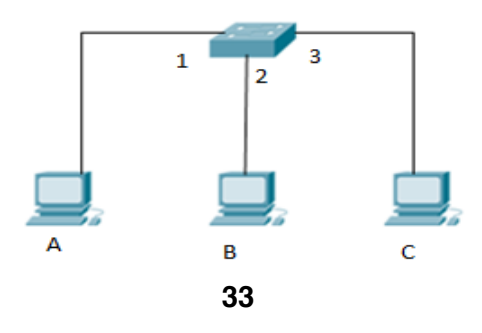

**جَواب: Switch** برخلاف Hub بسته را به همه نمى فرستد بلكه فقط به همان مقصد مورد

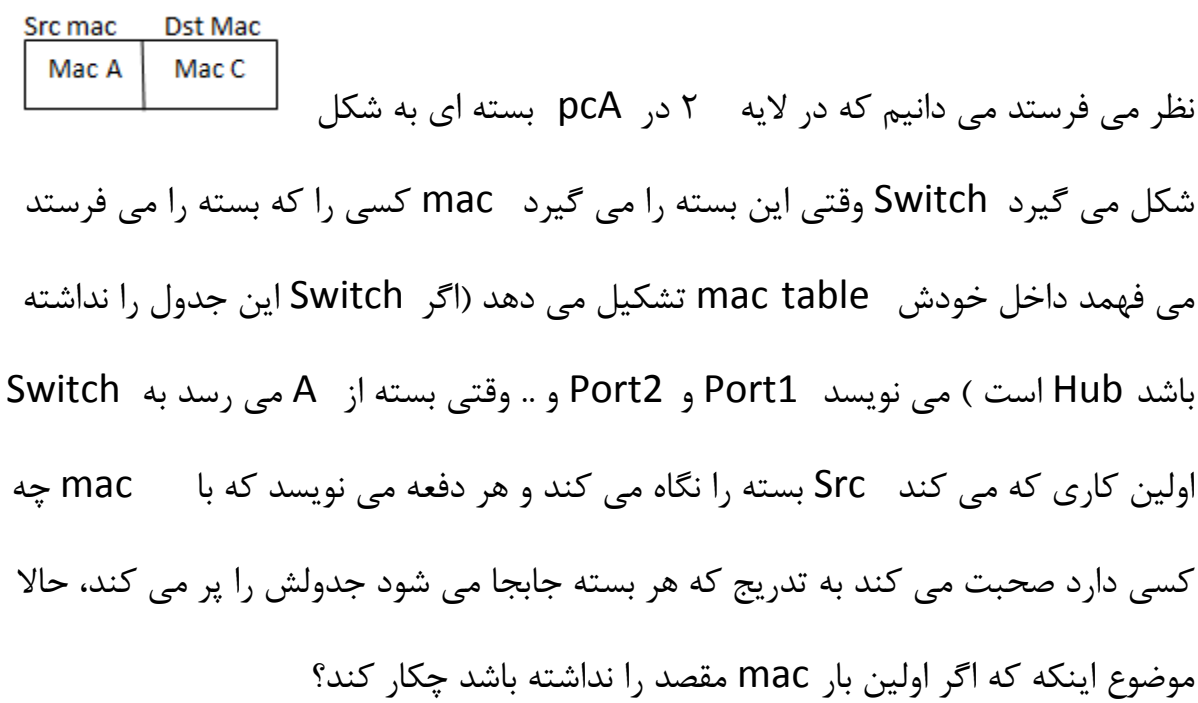

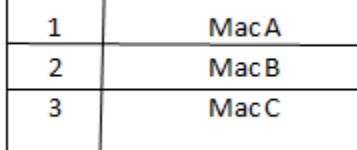

فعلاً فرض می كنيم كه جدول پر باشد وقتی بسته از A به سمت Switch می آید بررسی می شود که یک نفر از mac A آمده و می خواهد برود به Mac C در جدول نگاه می کند و می بیند باید از Port3 بیرون برود در نتیجه بسته را از Port3 بیرون می دهد و بسته دیگر از port2 عبور نمی کند. ـ اتفاقی که در pc C می افتد این است که جای Src و Dst را عوض می شود تا بتواند یک جوابی بر گرداند.

#### **: Error Detection**

**CRC** : یک تابع ثابت است که چک کننده بیت به بیت است و در همه دستگاه ها ثابت است و فقط انواع مختلف دارد.

Header از یِک سری صفر و یِک تشکیل شده است مثلاً :

## $H = 0110010101$  $\rightarrow$  CRC  $\rightarrow$  FCS

این header پس از تشکیل شدن در لایه ٢ داخل تابع CRC می رود و یک کد 4 byte جواب می گیرد بنام FCS آ<sup>۱۷</sup> که در انتها بکار می رود تا زمانی ۔ FCS جوابش ثابت است که هر كدام از بیت های H (هر كدام از صفر و یک ها) ثابت باشد و هیچ كدام از آنها تغییر نكند در این صورت FCS همان FCS قبلی خواهد بود. اتفاقی که می افتد این است که FCS با ثغت٦ اػ تؾْی٘ ٝی ؽ٤ز ثغت٦ ث٦ ؽْ٘ عی٢ٖبٗ ؽس٥ ٣ ثیز٣ٟ آٝس٥ ٣ می رود داخل Switch ، Switch بسته را می گیرد تا لایه ۲ بازش می کند دوباره H را

<sup>&</sup>lt;sup>16</sup> Cyclic Redundancy Check<br><sup>17</sup> Frame Check Sequence
می گیرد و می گذارد داخل CRC خودش اگر FCS که در آمد با قبلی برابر شد یعنی بسته دچار هیچ Error نشده اگر حتی كمی فرق كند این 4byte بسته لایه ٢ دور انداخته می شود.

 $\leftarrow$ 

Type : اشاره گر به پروتکل لایه بالایی .

واحد اندازه گیری پروتکل در هر لایه را PDU<sup>۱۸</sup> می گویند.

Protocol يعنى قانون ،<br>Protocol Stack يعنى مجموعه قوانين، |<br>Protocol Stack يعنى مجموعه قوانين، |

Protocol ها زير مجموعه Protocol Stack ها هستند.

PDU لایه های مختلف به شکل زیر است :

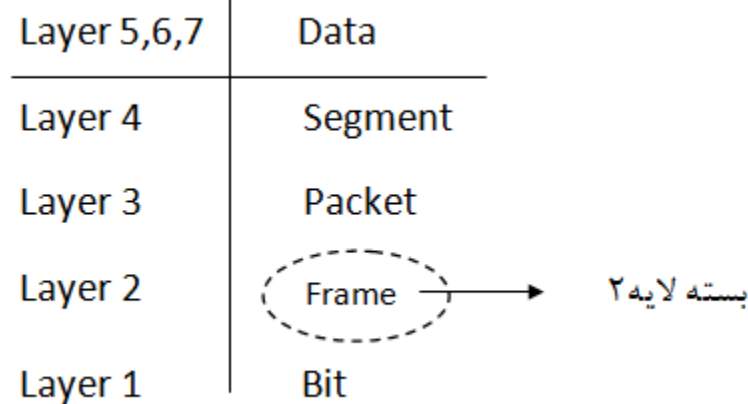

<sup>18</sup> Protocol Data Unit

× اگر بگویند packet هایی که از لایه ٢ رد می شود غلط است باید بگوییم packet هایی که از لایه ۳ رد می شود. × مهمترین قسمت header لایه ٢ چیست؟جواب : Mac Address . ۱۹ : یک سری کدها هستند که به صورت Logical تعریف شده اند و جایی حک نشده است(می توانند تغییر کنند) مثلاً ۰۰۹۸ که کد ایران است برای اینکه از آمریکا به ایران زنگ بزنیم باید در شبکه مدل زیر را داشته باشید تا بتوانیم سیستم را صدا بزنیم:

> 0098 21 8887 5551 سایپرتک مخابرات <sup>تهران</sup> IRAN بهشكى

> > **ٍظایف لیِ 3 :**

Logical Addressing \_ Routing \_ Error Detection Encapsulation

<sup>&</sup>lt;sup>19</sup>Internet Protocol

IP زر ز١یب 2 ٣رصٟ را ٝی ؽ٢بعس : )6V , 4V) 5V ثقس اس 4V ث٤خ٤ز آٝس اٝب ىَظ زر حس تحَیٌ ٝب١س ٣ ث٦ ١تید٦ ای ١زعیس اٝب ؽز٣فی ؽس ثزای 6V . حبٙت تٙ٤یس ٢ّس! <sup>128</sup> 6V عٙ٤ؼ 128 ثیت اعت یق٢ی ٝی ت٤ا١س 2 IP ث٦ ز٣ Version تَغیٜ ٝی ؽ٤ز : )6v , 5v , 4v)

طول V4 ، ٣٢ بيت و به شكل زير مي باشد :

#### XXX.XXX.XXX.XXX 8 bit 8 bit 8 bit 8 bit

× مثالی از 4v IP : 192.168.01 ، 10.0.0.1

## **: Host ID , Net ID**

هر IP یک اسم دارد و یک فامیلی ، هیچ دو سیستمی یافت نمی شود که هم Host ID و هم

Net ID برابر داشته باشند، Host حکم اسم را دارد و Net ID حکم فامیلی .

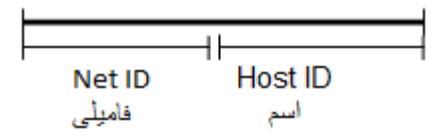

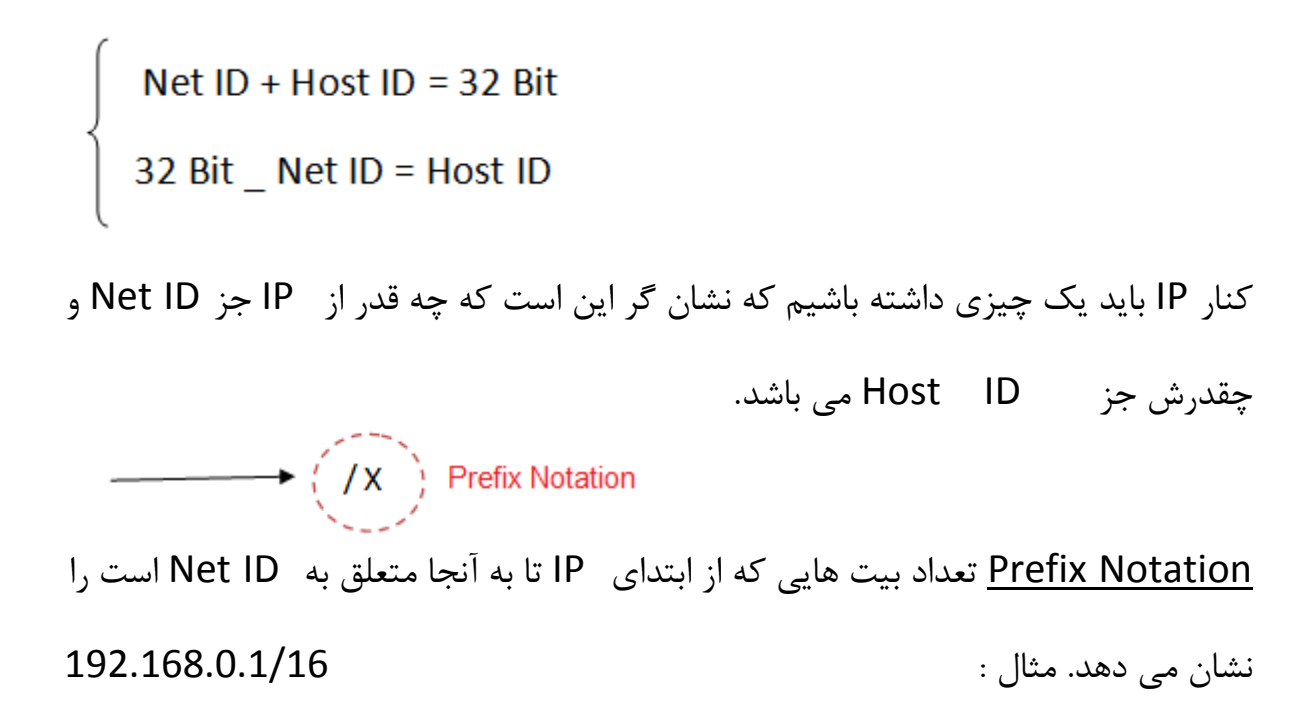

Net  $ID = 192.168$ , Host  $ID = 0.1$ 

این مدل را کارفرما می فهمد ولی سیستم نمی فهمد.

× در یک سوئیچ تنها IP هایی می توانند ارتباط بگیرند که دارای Net ID برابر باشند .

می خواهیم مدل صفر و یکی I, IP را بگوییم که سیستم می فهمد:

| Prefix                                   |  |     |  |  |  |     |  |  |  |     |  |  |  |  |  |  |
|------------------------------------------|--|-----|--|--|--|-----|--|--|--|-----|--|--|--|--|--|--|
| <b>Value Prefix</b><br>Οľ<br>Sunbet Mask |  | 255 |  |  |  | 255 |  |  |  | 255 |  |  |  |  |  |  |

128 64 32 16 8 4 2 1 128 64 32 16 8 4 2 1 128 64 32 16 8 4 2 1 128 64 32 16 8 4 2 1

#### **تَضیح :**

ث٦ 2 ر٣ػ ٝی ت٤اٟ ID Net را ثزر٣ی IP ٝؾرـ ّزز:

روش اول یا Prefix Notation : که در جلوی هر IP با یک عدد نمایان می شود می گوید چه تعداد بیت از ابتدای IP متعلق به Net ID است.

روش دوم : ارزش بیت های متعلق به Net ID یا همان Subnet Mask.

به عنوان مثال:

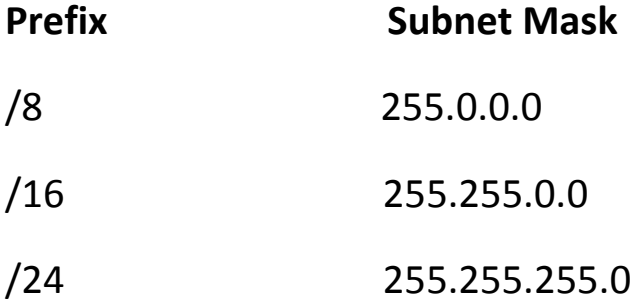

سیستم ها اولین معیار برقراری ارتباطشان  $P$  است ، ما هر آدرسی (مثلاً lP عی کند ، در لایه ٢ بر اساس IP ان تبدیل به IP هی کند ، در لایه ٢ بر اساس كه ما دادیم Mac Address ثبت می شود حالا سوال اینجاست Mac Address یک سیستمی که IP آن را می دانیم چگونه پیدا کنیم؟

مثال ) فرض کنیم شکل زیر را داریم

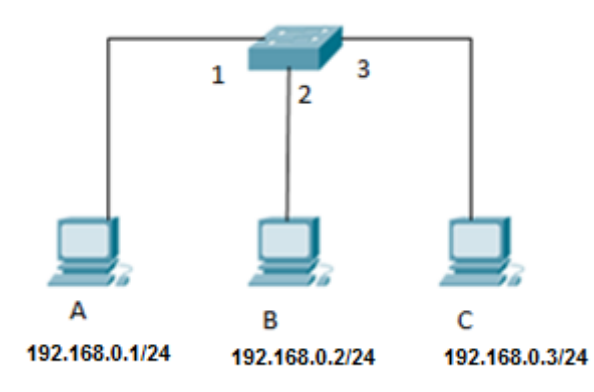

قرار است بسته ای از سیستم A به سیستم C بفرستیم.

**تَضیح :**

**هرحله ١:** در pc A بسته در لایه ٣ می آید با توجه به IP که صدایش کردیم و می دانیم، بعد به لایه ۲ آمده و Process لایه ۲ بررویش انجام می شود ، Mac خودش را که می داند ولی Mac مقصد را نمی داند(اگر بخواهد ثبت شود در حافظه در RAM ثبت می شود که حافظه ماندگار نیست) پس بسته فعلاً قابلیت ارسال ندارد.

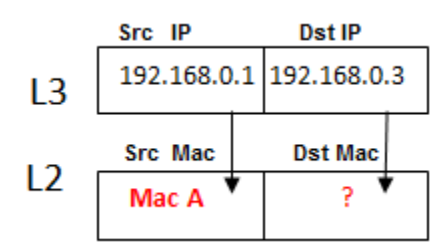

**هرحله ٢ :** بسته اصلی کنار رفته بسته ARP <sup>۲٠</sup> می آید (برای پیدا کردن Mac Dst ) که پروتکل لایه ٣ می باشد داد می زند و می گوید من Dst Mac را بدست می آورم و بهت میدهم حالا ARP به چه صورت کار می کند؟

به این صورت که توی لایه ۳ همان را می گذارد ولی در لایه ۲ به جای P i ، 1۲ ، Dst Mac ا می گذارد، این ١٢ تا F توهمی به سوئیچ می دهد که سوئیچ فکر می کند Hub است و بسته را به همه می فرستد (Broadcast).

این ۱۲ تا Mac ، F آدرس عمومی ـ Mac آدرس Broadcast است .

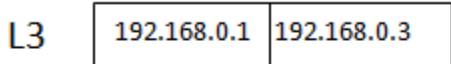

 $L<sub>2</sub>$ FF:FF:FF:FF:FF:FF Mac A

**مرحله ٣ :** بسته به سمت سوئیچ آمده ، سوئیچ بسته را به همه می فرستد سیستم B بسته را باز می کند و تا لایه ۳ نگاه می کند و می گوید 192.168.0.3 من نیستم پس قرارنیست جواب ARP را بدهم ، سیستم C بسته را باز می کند و می بیند که 192.168.0.3 خودش است و چون توی بسته قسمت type نوشته شده ARP می گوید پس من باید جواب بدهم.

<sup>&</sup>lt;sup>20</sup>Address Resolution Protocol

**هرحله ۴:** می آید به جای ١٢ تا Mac ، F خودش را می گذارد و بعد جای Src و U, Dst را عوض می کند و بسته را تحویل کسی که سوال پرسیده بود می دهد بدین صورت Table Switch دو طرف پر می شود حالا می داند توی لایه مسلم اصلی باید بزند و Mac A Mac C حالا بسته به این شکل زیر می رود داخل سوئیچ.

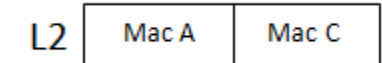

**هرحله ۵** : سوئیچ در Table خود نگاه می کند و می فهمد که بسته از Port 1 آمده از 9 Port قرار است بیرون برود جواب را پیدا کرده و بسته را می فرستد ، پس سیستم ها **Port 3** باتوجه به IP آدرسشان می توانند Mac خودشان را در یک شبکه پیدا کنند.

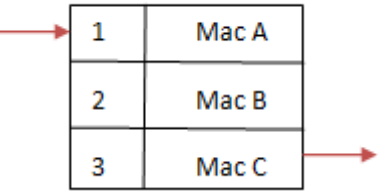

× جدول سوئیچ به مرور پر می شود .

× ARP بسته اصلی نیست و کار آن به دست آوردن آدرس لایه ۲ مجهول از روی آدرس لایه ٣ معلوم مي باشد با توجه به مثال بالا كارش اين است كه برود Mac مقصد را پيدا كند بعد بسته اصلی ارسال می شود توی این ارسال اتفاقی که می افتد این است که A , C می توانند Mac همدیگر را در کنار IP شان ثبت کنند که باعث می شود سرعت ارتباط بیشتر شود و به آن ARP Cache می گوییم، اگر بخواهیم دوباره بسته ای را ارسال کنیم دیگر لنگ ARP نمی مانیم مگر اینکه ARP Cache را Delete کنیم یا اینکه سیستم را reset کنیم( چون RAM حافظه موقته و سیستم را که Reset کنیم این حافظه پاک می شود یا با زدن فرمان ).Arp -d

× بعضی از ارتباطات به صورت اتوماتیک برقرار می شوند مثلاً فرض کنیم ۲ سیستم در ارتباطند در یک شبکه و در یک سیستم یک Printer داریم و این Printer در سیستم دیگر تعریف شده سیستم وقتی بالا می آید برای اینکه Printer خود را پیدا کند ARP می کند ، داخل شبکه یک سری چیزها هست که خود به خود ARP می شوند ، به جز ARP یک سری بسته ها هستند در شبکه که به صورت اتوماتیک جابجا می شوند.

# **یکی اس هشکلت ARP :**

این که همه سیستم ها باید تا لایه ٣ را بررسی کنند تا ببینند بسته با آنها کار دارد یا خیر.

Run menu >> cmd>>

با Command زیر می توانیم arp cache سیستم را ببینیم:

**arp -a**

 ٣ ثب زعت٤ر سیز ٝی ت٤اٟ cache arp عیغتٜ را ذبٙی ّزز: × ّبرت ؽج٦ْ ٝی ت٤ا١س زاذ٘ ؽج٦ْ ای ٦ّ ع٤ئیچ ٧غت ع٦ چیش را زریبىت ٢ّس: 1( ٧زچیشی ٦ّ ٝبٗ ذ٤زػ اعت 2( چیش٧بیی ٦ّ اس ذ٤زػ ث٦ ّغی ٍزار اعت ثز٣ز 3( چیش٧بیی ٦ّ ٝبٗ ٦ٞ٧ ٧غت ٝب٢١سARP . حبل چ٦١٤ٖ ای٠ ٧ب را ٝی ت٤ا١یٜ ثجی٢یٜ؟ ثب اعتيبز٥ اس یِ عزی ١زٛ اىشار٧ب ٝب٢١س . WireShark

arp

## **: Router**

امروزه در دنیای اینترنت حتماً Router ها هستند. اینکه Router چیست و فرقش با سوئیچ در چیست و چرا بوجود آمد مثال زیر را در نظر ثٖیزیس: فرض كنیم در یک شبکه جهانی اگر یک سیستم بخواهد به سیستم کنار خودش که در

یک شبکه است بسته ای بفرستد یعنی باید به تمام سیستم های شبکه ها ARP بدهد؟!!!

این طوری که همه دنیا می فهمند !! چون ARP منتقل می شود به همه ، یک نفر هم که در دنیا ARP نمی کند و خیلی ها ممکن است در حال ARP کردن باشند این طوری که شبکه جهانی از بین می رود!

<u>Router</u> علاوه بر اینکه وظیفه اش مسیریابی است ARP یک شبکه ای که به خودش مربوط نیست را از خودش عبور نمی دهد و جلوی آن را می گیرد. عبور از یک شبکه به شبکه دیگر با استفاده از Router ها انجام می پذیرد، Router متعلق به لایه ٣ است.

اگر می گویند تمام دنیا با هم در ارتباط هستند یعنی Net ID آنها با هم برابر است؟! یعنی IP ها به اندازه تمام دنیاست؟! اصلاً اگر کمترین مقدار مورد نظر را هم بخواهیم برای Net ID در نظربگیریم که  $\land$  بیت باشد در نتیجه ٢۴ بیت Host خواهیم داشت یعنی می شود ۲<sup>۲۴</sup> . آیا این ۲<sup>۲۴</sup> حالت می تواند پاسخ گوی تمام دستگاه های توی دنیا باشد؟

به خاطر همین موضوع لازم می شود که دستگاهی باشد که اگر دو سیستم Net ID هایشان با هم برابر نبود بتوانند با هم ارتباط برقرار کنند در نتیجه Router ها آمدند.

برای اینکه با کارایی Router بهتر آشنا شوید مثال زیر را در نظر بگیرید:

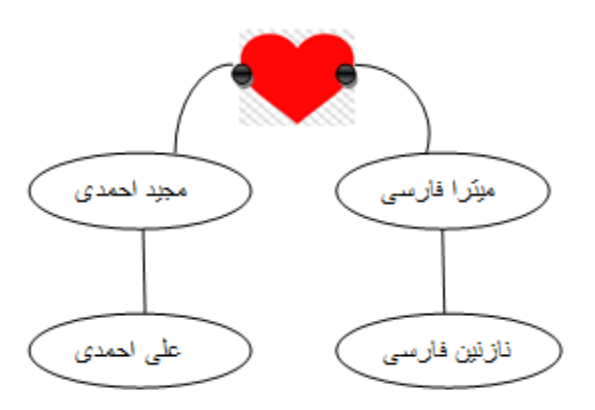

مثال) فرض کنیم مجید و میترا با هم ازدواج می کنند و در مراسم عروسیشان علی و نازنین همدیگر را می بینند و به هم علاقه مند می شوند بعد از عروسی اگر این دو بخواهند از هم دیگر خبر بگیرند باید از طریق مجید و میترا این کار را بکنند چون علی دستش در یک شبکه هست و نازنین در شبکه دیگر( شبکه هایی که Net ID (فامیلی هایشان) شان حتما متفاوت است وگرنه Router می خواستیم چه کار همان سوئیچ را می گذاشتیم)

چون مجید و میتزا با هم ازدواج کردند این دو می شوند دستهای Router . مجید برای علی Default Gateway محسوب می شود یعنی جایی که پیغام علی می تواند رد شود و بیرون برود همچنین برای نازنین هم میترا این نقش را برعهده دارد و نازنین و علی را با هم ارتباط می دهد! یعنی مجید و میترا می شوند IP های روی Router (دقت کنید که IP روی Switch نمی توانستیم Set کنیم اما Router روی Port خودش IP می پذیرد) × MaC Address و IP سیستم را می توانیم خودمان Set کنیم.

× Mac address از داخل شبکه بیرون نمی رود.

× Default Gateway برای زمانی هست که Net ID دو سیستمی که قرار است ارتباط برقرار كنند با هم برابر نباشد.

**جْت تٌظین کارت شبکِ :**

AllC دستگاه کلیک راست>> Properties >> Configure >> Advanced>> Network Address

اگر برروی Not Present باشد یعنی همانی که روی خودش هست.

## **: IP کزدى Set**

<< Properties >> 4 Version 4>> Properties >> 4 مبرویNICدستگاه کلیک راست IP Address

در خانه یک ADSL Modem Router داریم که

- ١) آدرس های خودش را از طریق لایه ٣ بررسی می کند.
- ٢) دستگاهي است كه حداقل ٢، Interface دارد (یكي سیم تلفن كه وصل به مخابرات

است و دیگری به صورت کابل یا Wireless)

Router ها معمولاً تعداد Port زیادی ندارند و کار اصلی شان این است که بین چند

شبكه ارتباط برقرار كنند.

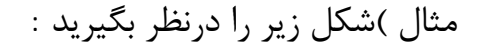

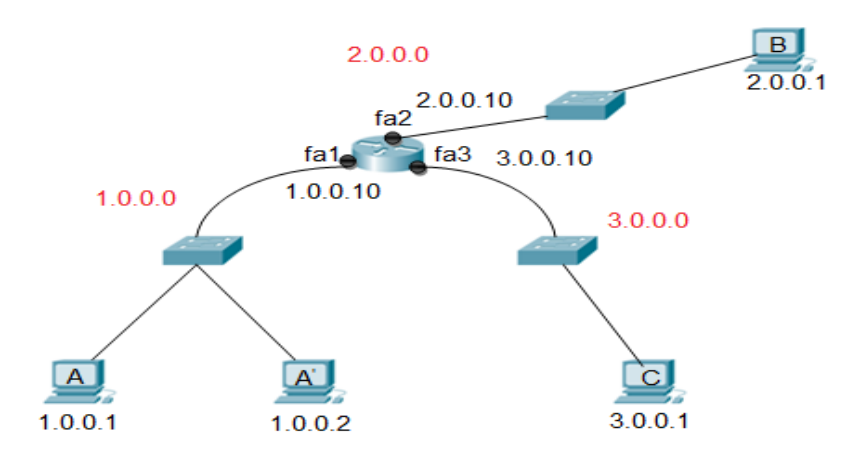

الف ) قرار است بسته ای از سیستم A به سیستم `A منتقل شود : توضیح : اگر قرار باشد بسته از سیستم A به سیستم Á برسد و ُMac A را نداشته باشد ARP می کند داخل شبکه و می گوید ۔ 1.0.0.2 مال کی هست؟ بسته از دو طرف سوئیچ رد می شود یکی بالا می رود به سمت دست Router و آن می گوید که من 1.0.0.2 نیستم ، یکی هم به سمت پایین سوئیچ آمده و دست  $\overrightarrow{A}$  رسیده  $\overrightarrow{a}$  می بیند 1.0.0.2 مال خودش هست در نتیجه Mac خودش را جای ١٢ تا F می گذارد و جای مبدا و مقصد را عوض می کند در نتیجه بسته از $\mathsf{A}^{'}$  به  $\mathsf{A}^{'}$  ارسال می شود. دیدی<sub>م</sub> که بسته ARP از Router رد نشد. ب) حالا می خواهیم بسته ای را از سیستم A به سیستم C بفرستیم : هرحله اول : بسته در سیستم A به شکل زیر تشکیل می شود:

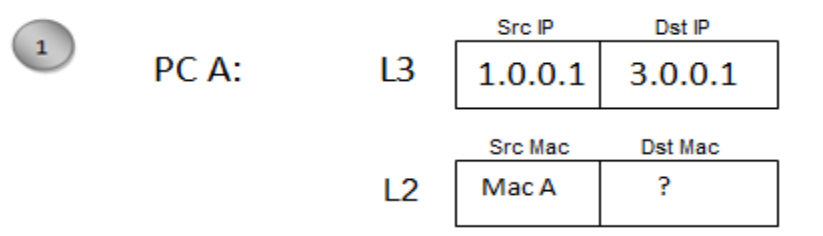

در لایه ٢ چون Mac مقصد را نمی داند قبل از اینکه Arp کند می گوید 3.0.0.1 که توی شبكه من نيست!(دو نوع Arp از لحاظ مكانيزم اجرا داريم : Arp(۱ كه مبدا و مقصد داخل یک شبکه هست Arp (۲ که مبدا و مقصد داخل یک شبکه نیستد) در نتیجه بسته اصلی فعلا کنار می رود و بسته Arp می آید. **مرحله دوم :** بسته Arp می گوید چون بسته قرار است به یک شبکه دیگر برود(چون) Src IP و Dst IP هم خانواده نیستند) پس من باید Arp را برای پیدا کردن Mac Gateway بفرستم!

× IP Gateway در کارت شبکه به عنوانDefault Gateway ثبت شده است.

در مرحله دوم بسته به صورت زیر شکل می گیرد:

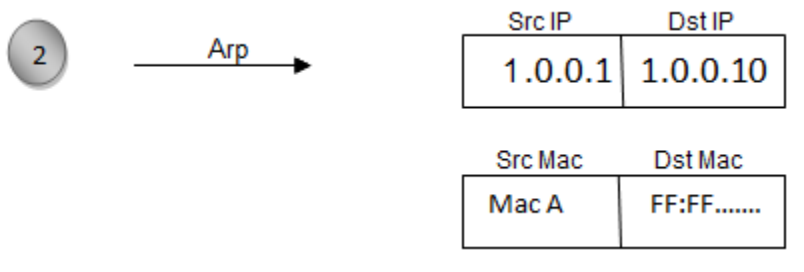

**هزحلِ سَم :** ثغت٦ Arp ث٦ عٞت ع٤ئیچ آٝس٥ ٣ ع٤ئیچ زر Table Address Mac ذ٤ز ٖ١ب٥ ٝی ٢ّس)ىزك ٢ّیٜ پز ؽس٥( ٝی ٤ٕیس ٠ٝ Arp ی ٦ّ آٝس٥ ث٦ عٞتٜ را اس ٦ٞ٧ Port رعیس٥ ٣ ٝی ٤ٕیس ٠ٝ ٦ّ 1.0.0.10 ١یغتٜ پظ ١جبیس ' ٧بیٜ ثیز٣ٟ ٝی زٜ٧ ثغت٦ زعت A خ٤اة Arp را ثس،ٜ٧ ثغت٦ ٝی رعس ث٦ زعت Router Port ٝی ٤ٕیس ت٤ 1.0.0.10 ٧غتی ؟ ٝی ٤ٕیس ث٦ٚ زر ١تید٦ Mac ذ٤زؽ٤ ٝی ىزعتس ثزای عیغتٜ A( ىزك ٢ّیس زر Cache Arp ١ساؽت٦ ثبؽس( **هزحلِ چْارم:** ثغت٦ افٚی Address Mac ذ٤زػ را پیسا ٝی ٢ّس ٝی ٤ٕیس ٝی ذ٤اٜ٧

از 1.0.0.1 به 3.0.0.1 بروم، بسته به صورت زیر شکل می گیرد:

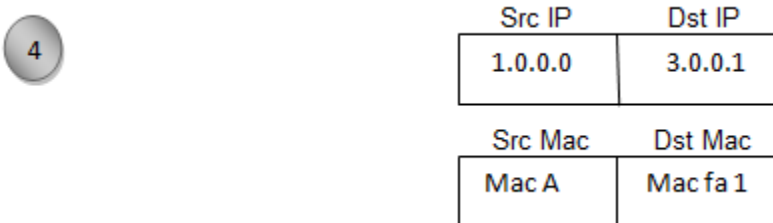

بسته اصلی با این شکل به دست سوئیچ رسیده سوئیچ در Mac Address Table خودش نگاه می کند و می گوید بسته می خواهد برود به سمت Mac fa1 در نتیجه بسته را سمت Router می فرستد ( Router دستگاهی است که مسیریابی خودش را از طریق IP انجام می دهد با استفاده از Routing Table) در IP ، Routing Table های شبکه ها به صورت <u>کلی</u> گفته شده به شکل زیر :

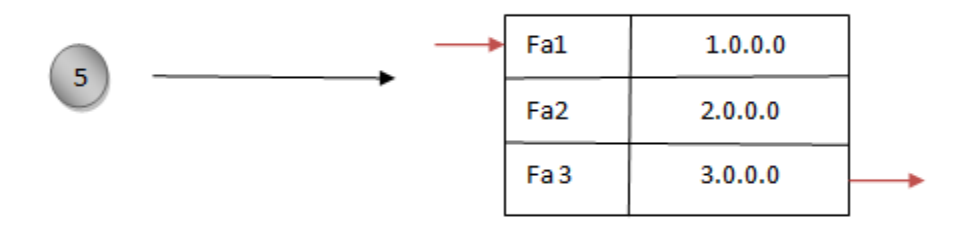

<mark>مرحله پنجم : Router</mark> وقتی بسته به دستش می رسد اولین کاری که می کند این است كه لايه ٢ بسته را كه Mac ها نوشته است را جدا می كند و بعد با استفاده از Routing Table خود در لایه ٣ به صورت کلی می گوید یک نفر از 1.0.0.0 آمده و می خواهد به 3.0.0.0 برود بسته را می آورد سر دست 3.0.0.0 نگه می دارد : × به این عملیات که Router بسته <sub>د</sub>ا از یک دستش به دست دیگرش می دهد می گویند Routing که براساس IP های موجود در بسته این کار را می کند.

<mark>مرحله ششم :</mark> حالا دوباره بسته به صورت زیر شکل می گیرد :

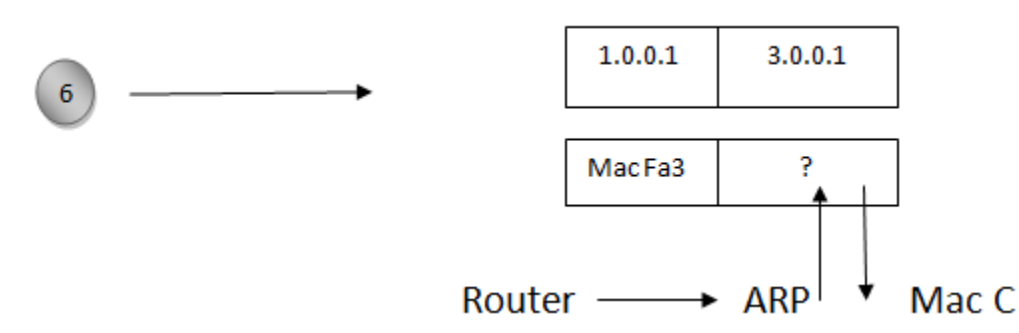

اگر Dst Mac ، Router را نداشته باشد داخل شبکه Arp ، Fa 3 می کند (بسته دیگر به سمت شبکه بالایی نمی رود) و نتیجه اش را می نویسد ، حالا بسته را به سوئیچ می دهد بعد عوئیچ داخل Mac Address Table خود نگاه می کند و بسته را به سیستم C می دهد.

## جلسه سوم

 $\times$  سوئیچ هایی داریم که Uplink ندارند.

× إز ز٣ ع٤ئیچ را ث٦ ٜ٧ ٣ف٘ ٢ّیٜ ٦ّ ٦ٞ٧ Port ٧بی ٝقٙ٤ٞی ع٤ئیچ s/Mb 100 ٙ٣ی Uplink ها 1000 Mb/s باشد بیاییم کابل اتصالشان را Cat5 بزنیم در واقع اشتباه بزرگی كرديم چون سوئيچ ها توانايي انتقال 1000 nb/s را داشته اند اما كابل توانايی انتقال 100 mb/s بیشتر را ندارد باید دقت کنیم که چه کابل هایی را در کجا بکار ببریم .

یک سری دسته بندی برای IP وجود داردکه یک نوع آن Class-full است که امروزه در بسته بندی ها اصلاً Class-full وجود ندارد، در این نوع تقسیم بندی گفته می شود که IP با كلاس های مختلف شناخته می شود : A-B-C-D-E

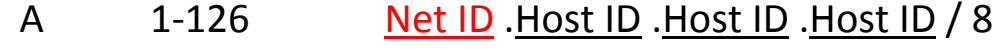

- B 128-191 Net ID .Net ID.Host ID .Host ID / 16
- C 192-223 Net ID .Net ID.Net ID .Host ID /24
- D 224-239
- E 240-255

برای کارهای خاصی به کار می رود و به صورت multicast می باشد.  $\triangleright$ 

× E بصورت آزمایشی است و در آزمایشگاه های تست IP استفاده می شود. سوال: اگر بخواهیم برای شبکه خودمان یکی از دسته بندی های بالا را انتخاب کنیم بهتر است كدام ,ا انتخاب كنيم؟ جواب: A ، چون ٢<sup>٢۴</sup>حالت IP به ما می دهد و در نتیجه تعداد Host بیشتری را می توانیم IP دھی کنیم. **تقسین بٌذی IP اس ًظز ٍجَد یا ػذم ٍجَد :**

Valid:یعنی IP که وجود دارد و می توان آن را به یک Host داد.

Invalid: یعنی IP که وجود ندارد و نمی توان آن را به یک Host داد.

در شبکه ۲ تا آدرس داریم که Invalid هستند.

Valid Invalid → → → آدرس Broadcast \_ آدرس آخر Network (متعلق به برنامه نويس) این دو آدرس را نمی توان در یک سیستم، Set کرد چون برای کاربرهای خاص بکار می روند باتوجه به Subnet Mask هرگاه تمام بیت های مربوط به Host ID را مقدار صفر قرار دھیم می شود آدرس Network .

ٞ٧ی٠ ع٤ر ثب ت٤خ٦ ث٦ Mask Subnet ٧زٕب٥ تٞبٛ ثیت ٧بی ٝزث٤ط ث٦ ID Host را َٝسار یِ ٍزار ز٧یٜ ٝی ؽ٤ز آزرط Broadcast .

مثال) در IP داده شده آدرس Network و آدرس Broadcast را مشخص کنید. 192.168.0.X/24

جواب :

مثال : در IP داده شده آدرس Network و آدرس Broadcast را مشخص کنید. 10.0.0.0/8

خ٤اة :

Network 10.0.0.0 >> Invalid >>آزرط

10.255.255.255 >> Invalid >> Broadcast آزرط

بین این دو آدرس هرچه باشد valid است مانند: 10.0.0.1 ، 10.1.1.0 ، 10.50.60.1 و …

مثال : 172.16.1.1/16 را داریم آدرس Network و آدرس Broadcast آن را بنویسید.

جواب :

 آزرط Network >> 172.16.0.0/16 آزرط Broadcast >> 172.16.255.255/16 مثال : با 16 / prefix چه تعداد IP تولید می شود و چه تعداد Host را می توان IP دهی نمود. جواب :

Valid range Total IP range (تعداد كل IP های توليد شده)

$$
2^H \quad 2 \qquad \qquad 2^H
$$

عبوال : فرق Broadcast لایه ٢ با Broadcast لایه ٣ چیست؟

جواب : وقتی در لایه ٢ یک IP را با Mac Broadcast می دهیم درسته که Switch آن را از همه Port هایش خارج می کند ولی فقط یک سیستم خودش را صاحب Packet می داند، فریم به دست همه می رسد ولی فقط یک نفر خودش را صاحب Packet می داند.

توی Broadcast لایه ۳ درسته که Switch باید آن را به همه بفرستد یعنی Broadcast لایه ۳ باید وصل شود به Mac Broadcast ، یک Packet به دست همه می رسد و همه فکر می کنند که صاحب Packet هستند.

**جشٍُ درس +Network** 

**اًَاع تزافیک در شبکِ :**

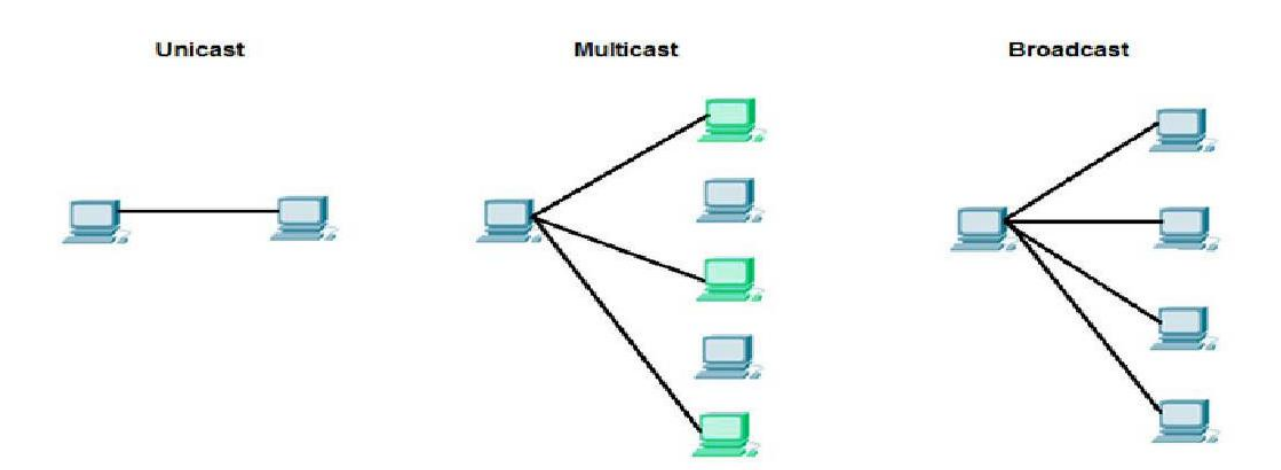

فرض كنيد ما به 10 Host نياز داشته باشيم آن وقت Bit 8 برايش زياد است كه بخواهيم جا بگذاریم در این جا می آییم از بیتهای قسمت Host به قسمت Net ID قرض می دهیم.

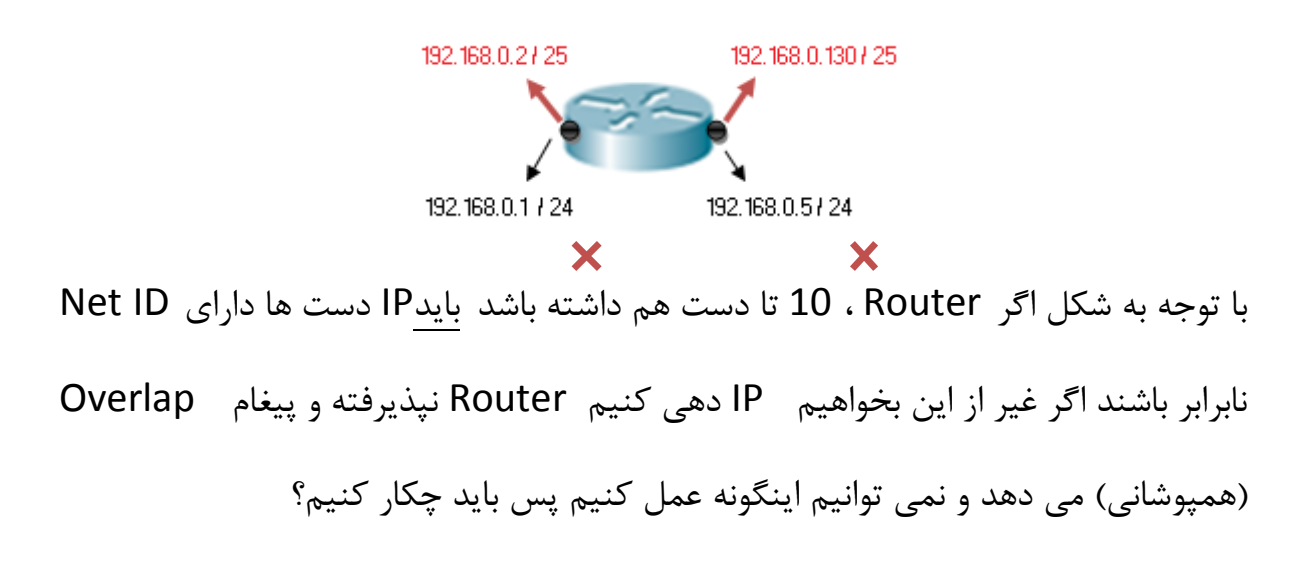

فرض كنيد 192.168.0.0/24 را خريده ايم اگر اعتقاد داريم كه 8 bit براي Host است و دست ماست می توانیم از بیت های Host ببخشیم به Net ID . اگر یک بیت قرض بدهیم دو احتمال بوجود می آید اگر دو بیت قرض بدهیم ۴ احتمال بوجود می آید :

به عملیات قرض دادن از بیت های Host ID به Net ID به منظور تولید Subnet Work های بیشتر و به طبع آن کم شدن تعداد Host در هر Subnetting ، Range گفته می شود.

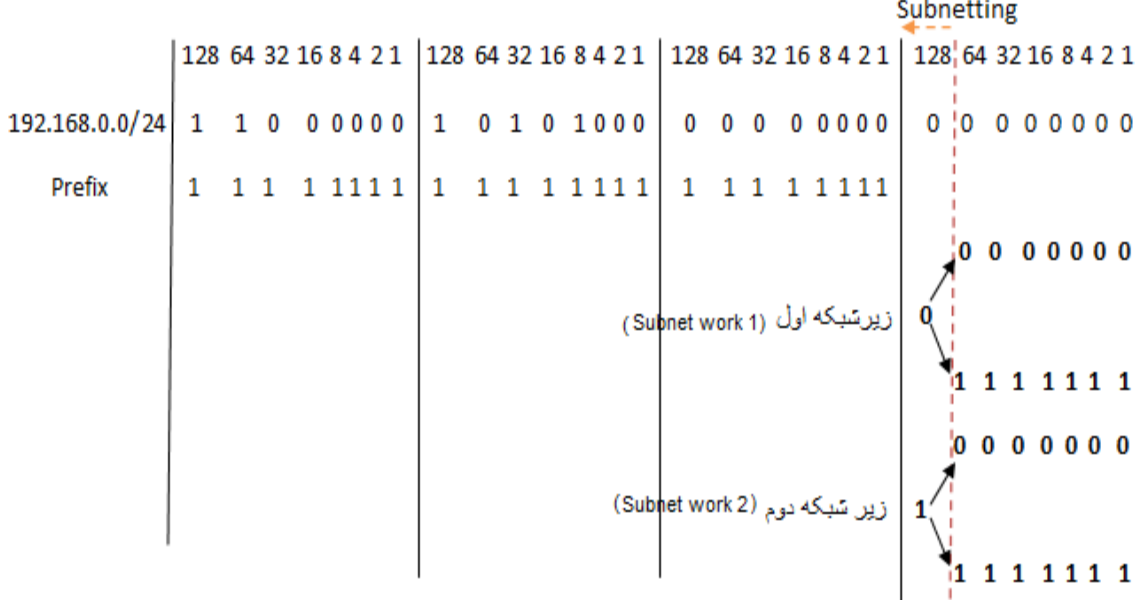

**58**

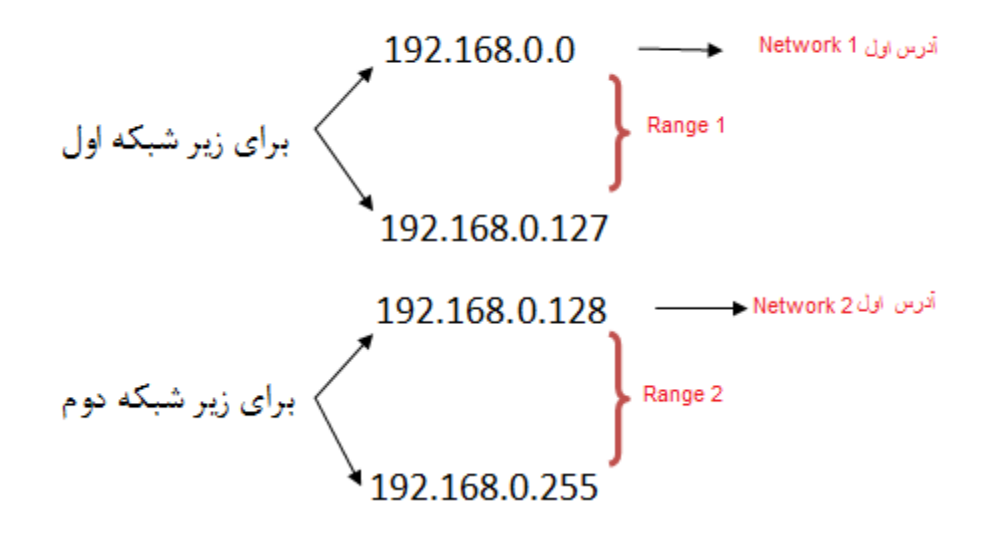

مثال : معادل Prefix ، Subnet Mask های زیر را بنویسید.

- 255.255.255.128/25 **/**25: **)الف**
- $\cup$ ) / 26 : 255.255.255.192/26
- $(z)$  /27 : 255.255.255.224/27

نكته : از Octet آخر نمی توانیم ۷ بیت قرض بگیریم :  $\boldsymbol{\mathsf{Y}}^\mathsf{1}$   $\mathsf{I} = \ \boldsymbol{\mathsf{Y}} = \ \boldsymbol{\mathsf{Y}} = \mathsf{I}$  جون احتمالات تعداد Host می شود پس نمی شود. مثال : IP ، 24 / 0.0.1.0 را در اختیار داریم آن را تبدیل به 26/ می نماییم. الف) در هر Range چه تعداد IP تولید می شود؟ ب) در هر Range چه تعداد Host را می توان IP دهی کرد؟ ای آن را بنویسید. Range ( ج

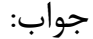

| (  $\angle 24$ — → $\angle 26$ | 2 <sup>6</sup> = 64 |
|--------------------------------|---------------------|
|--------------------------------|---------------------|

$$
(4) \qquad 2^6 - 2 = 62
$$

$$
\begin{array}{c}\n \overline{c}\n \end{array}\n \quad\n \begin{array}{c}\n 10.0.1.0_{-}10.0.1.63 \\
10.0.1.64_{-}10.0.1.127 \\
10.0.1.128_{-}10.0.1.191 \\
10.0.1.192_{-}10.0.1.255\n \end{array}
$$

مثال ) آیا با 26/ آدرس IP : 10.0.1.63 است ؟ جواب : خیر چون این آدرس Broadcast ، Range 1 هست و Invalid است.

مثال ) با توجه به Valid و 255.255.255.255.255.24 كدام Valid و Valid هستند ؟

A) 172.22.243.127

- B) 172.22.243.191
- C) 172.22.243.190
- D) 10.16.33.98
- E) 10.17.64.34
- F) 192.168.1.160

 $C, D, E :$ جواب نکته : ٣ تا Octet اول هرچی میخواهد باشه به آن کاری نداریم فقط Octet چهارم را نگاه می کنیم.

هر آدرسی که بین Range های زیر باشد قابل قبول است:

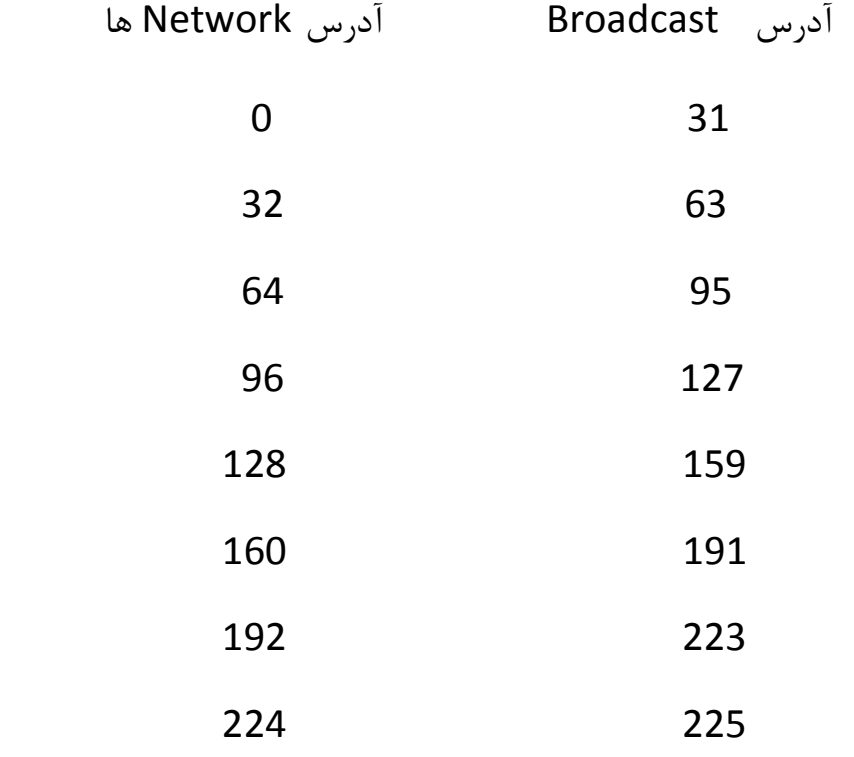

مثال) IP ، 192.168.0.94/27 را داریم آدرس Network آن را بنویسید

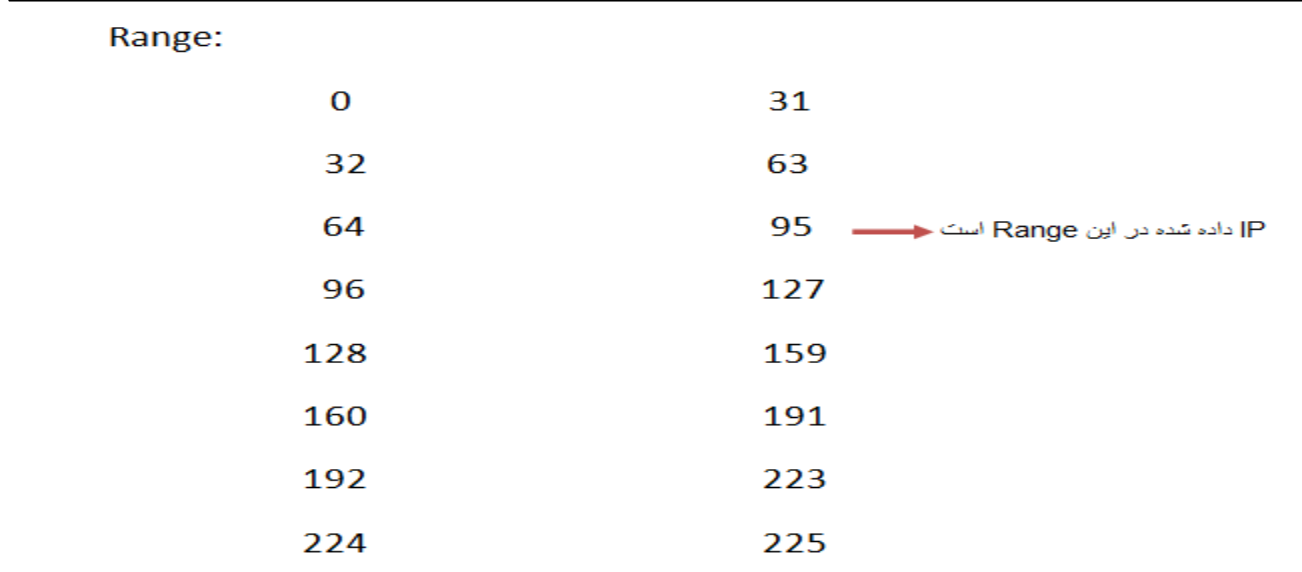

آزرط Network : 192.164.0.64/27

مثال : 1.0.0.0/30، IP را در اختیار داریم (24/ بوده که به Subnet/30 تبدیل شده است) چند Subnet work تولید شده است؟ 4 ، Range اولیه آن را بنویسید.

 $32 - 30 = 2$  یا Subnet Work تعداد کل یا IP های تولید شده در هر range و 30 - 30 - 30  $^{2}$  = 4  $^{2}$  = 4  $^{2}$  Fange

Range :

- 1.0.0.3 تب 1.0.0.0
- 1.0.0.7 تب 1.0.0.4
- 1.0.0.11 تب 1.0.0.8

1.0.0.15 تب 1.0.0.12

**تقسین بٌذی IP اس لحاظ ارسش :**

Private (2 Public (1

اهای IP ، Private مای شبکه داخلی هستند.

IP های Public اینترنتی هستند این نوع IP ها دارای خاصیت unique هستند، هر کجا بخواهیم به unique بودن برسیم احتیاج به یک استاندارد و مرجع داریم مانند ICANN''یا  $I^{\prime\prime}$  IETF

ICANN ها IP ، Owner های Public هستند بر اساس ISP ها به کاربر داده می شوند ، وقتی می گوییم Public IP ها unique هستند یعنی یکتا می باشند ، اگر ISP به ما یک Public IP می دهد این IP در دنیا یکتاست و آن هم متعلق به ماست.

IP Public ها پولی هستند یعنی ISP از ICANN می خرد، نمی تواند 24/ را روی یک دستش بگذارد چون در این صورت تمام می شود و دوباره باید بخرد در اینجا می آیند از Subnetting استفاده می کنند، Subnetting در شبکه داخلی زیاد به کار نمی آید اما در شبکه های Public و اینترنتی زیاد کاربرد دارند.

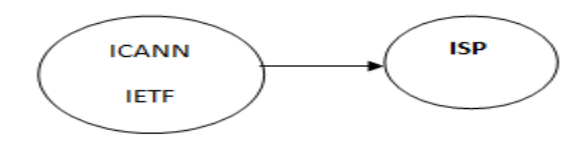

<sup>&</sup>lt;sup>21</sup>Internet Corporation for Assigned Names and Numbers <sup>22</sup>Internet Engineering Task Force

## چگونه بفهمیم کدام Private ، IP یا Public است ؟

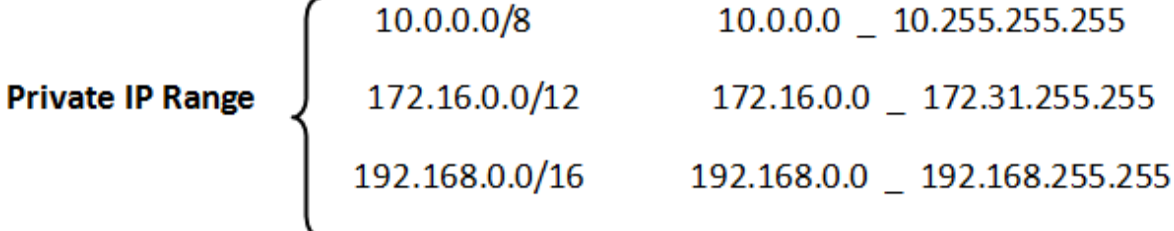

سوال : اگر آدرس Public را در شبکه Private بگذاریم چی می شود؟

هیچی نمی شود کار هم می کند اما هرچیزی که از عرفش خارج شود قطعاً مشکلاتی را در برخواهد داشت مثلاً: وبسایت هایی که Service می دهند همگی IP Public دارند بعد اگر

ما IP سایت یاهو را در شبکه داخلی گذاشته باشیم از آن به بعد هر وقت که آن IP را بزنیم دیگر نمی رود یاهو را باز کند بلکه PC شبکه داخلی را باز می کند.

جلسه چهار م ، تا حالا می گفتیم که مثلاً 25/ داریم که می شد ۷ تا بیت برای Host که می توانستیم 2<sup>7</sup> . lP داشته باشیم و 2 \_2<sup>7</sup> تا Host حالا می خواهیم برعکسش را عنوان کنیم. SLSM<sup>"</sup> مبحث CIDR<sup>\*\*</sup><br>مبحث CIDR\* **TAVLSM** 

SLSM وقتی کاربرد دارد که بازه User ها نزدیک به هم باشد مثلاً {۵۰٫۶۰ , ۵۵}، می آید بیشترین تعداد کاربر را در نظر می گیرد برای بقیه هم همان را محاسبه می کند مهم هم نیست چقدر می خواهد هدر برود.

VLSM زمانی که بخواهیم با کمترین هدر رفت IP دهی کنیم.

مثال : فرض كنيد یک IP به ما دادند : 10.0.0.0

این IP را چگونه بین User ها تقسیم کنیم که کمترین هدررفت IP را داشته باشیم.

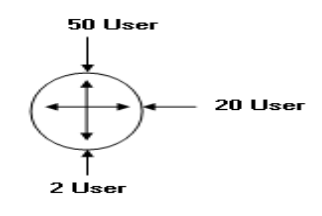

<sup>23</sup> Same Length Subnet Mask<br><sup>24</sup>Classless Inter-Domain Routing <sup>25</sup> Variable Length Subnet Mask

خ٤اة : زٍت ٢ّیس ٦ّ ٍ٣تی یِ IP ث٦ ٝب ٝی ز٢٧س آزرط Network را ٝی ز٢٧س. 

10.0.0.63/26 تا Net 1:10.0.0.0/26

تعداد پرش 2<sup>5</sup> = 32 2 → 
$$
\boxed{H=5}
$$
 2<sup>5</sup> = 32 2<sup>6</sup>

32 - 5 = 27  $\rightarrow$  8.8.8.3  $\rightarrow$  Subnet Mask : 255.255.255.224 تعداد بیت های Net ID در هر Octet

10.0.0.95/27 تا Net 2:10.0.0.64/27

 $2^H$   $2 \geq 2$   $\rightarrow$   $2^H \geq 4$   $\rightarrow$   $\boxed{H=2}$   $2^2 = 4$   $\rightarrow$   $2^2 = 4$ 32 \_ 2 = 30  $\longrightarrow$  (8.8.8.6  $\longrightarrow$  Subnet Mask: 255.255.255.252 تعداد بيت هاى Net ID در هر Octet

10.0.0.99/30 تا 10.0.0.95/30 : Net 3: 10.0.0.96/30

مثال : فرض كنيد یک IP به ما دادند : 10.0.0.0

این IP را چگونه بین User ها تقسیم کنیم که کمترین هدررفت IP را داشته باشیم.

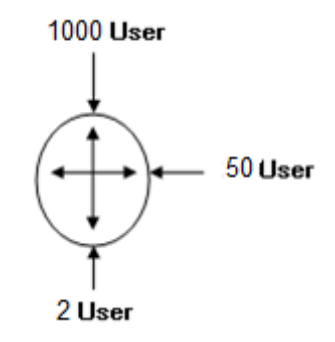

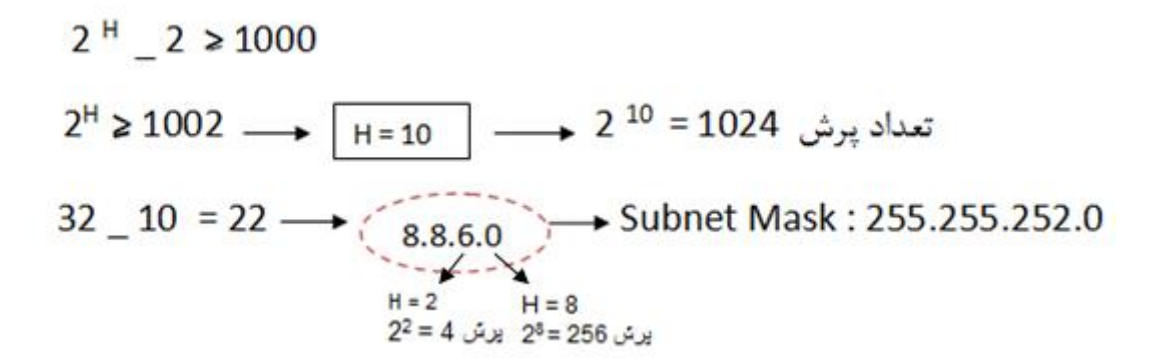

#### 10.0.3.255 تا Net 1: 10.0.0.0/22

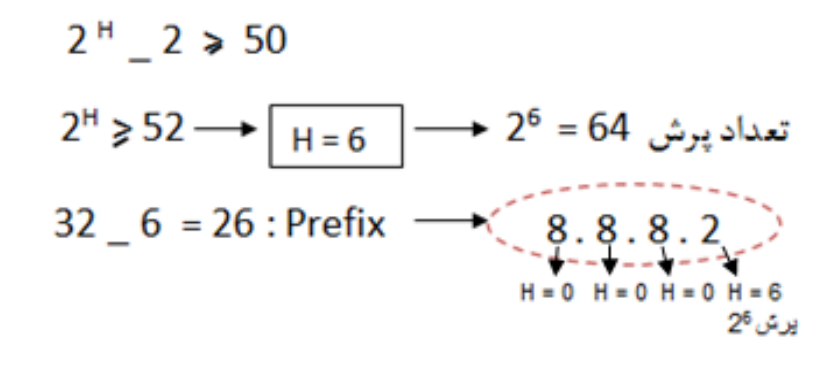

10.0.4.63/26 b 10.0.4.63/26

 $2^H$  \_ 2  $\geq 2 \rightarrow 2^H = 4$  \_ + H = 2 2<sup>2</sup> = 4 \_  $2^2 = 4$  jie 2

10.0.4.67/30 تا Net 3:10.0.4.64/30

برای اینکه ببینیم دو کامپیوتر در یک شبکه با هم ارتباط دارند یا نه با استفاده از دستور زير در محیط Cmd :

C:\> ping <Dst IP>

مثلاً نشستیم پشت PC A می خواهیم ببینیم با PC B ارتباط داریم یا نه با استفاده از دستور زیر در محیط Cmd:

ping 1.0.0.2 PCB IP

در این Command یک فرآیند دو مرحله ای پیش می آید:

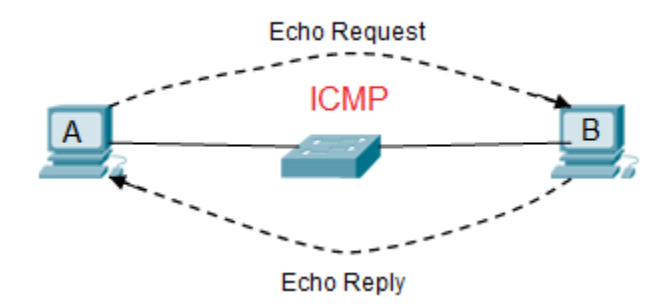

از PC A بسته ای به PC B فرستاده می شود و منتظر جواب برگشتش می ماند به بسته ای كه می فرستد اصطلاحاً می گویند <u>Echo Request</u> و به بسته ای كه بر می گردد اصطلاحاً . <u>Echo Reply می</u> گویند این دو فرآیند متعلق به پروتکلی است به نام ICMP پروتکل Ping است و Ping با پروتکل ICMP کار می کند. در اثر زدن دستور Ping ، 4 خط یا بیشتر ایجاد می شود، حالت های مختلفی ممکن است ییش آید :

Echo Request رفته اما Echo Reply بر نگشته این یعنی ارتباط برقرار نیست اما مشكل از طرف مقابل است و به دلايلي نتوانسته بسته را برگرداند : Request Time out

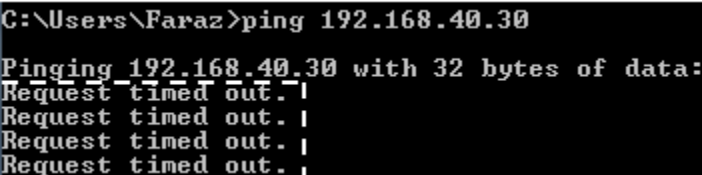

2 ) ممکن است ۴ خط را به صورت زیر ببینیم:

 $\mathbf{1}$ 

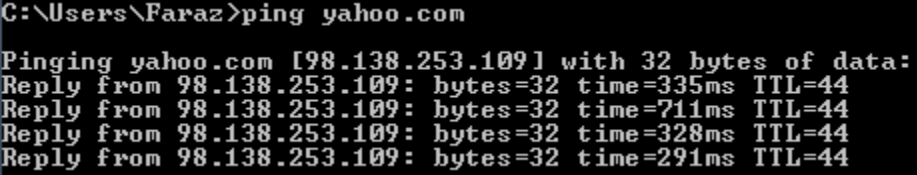

<sup>&</sup>lt;sup>26</sup>Internet Control Message Protocol

این یعنی دو سیستم همدیگر را شناختند و با هم در ارتباطند و با Time ی که بسته Echo Request می رود و برمی گردد ارتباط دارند حجم بسته ای که برای AP B قرار داده می شود 32 byte است( كه حجم بسته قابلیت تغییر هم دارد) ، TTL عمر بسته است. فرض كنيد به ما به عنوان Admin شبكه گفته می شود كه pc D به شبكه وصل نيست. ما از ping ، pc D می گیریم که ۴ خط برای ما نشان می دهد بعد می رویم پشت سیستم D ببینیم مشکل چیست و نیاز داریم که بیشتر از ۴ خط نشان داده بشود با گذاشتن یک t− ٢ّبر زعت٤ر ping ای٠ ّبر ا١دبٛ ٝی ؽ٤ز : t>–ip<ping بعد شروع می کنیم به عیب یابی سیستم D مثلاً فرض کنید که کابلش قطع بوده کابل رو وصل می کنیم و می بینیم که ارتباط وصل می شود.

این دستور ادامه پیدا می کند تا زمانی که ما ctrl + c را بزنیم.

# **3**

اگر یک سیستم کابلش وصل نباشد و بدین صورت اتصال برقرار نباشد در این حالت Echo Request نمی رسد و پیغام بر گشت می آید که من نرسیدم!

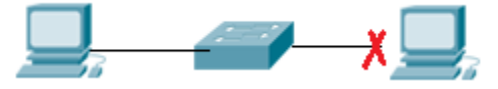

**4**

یق٢ی ٝؾتزُ ٤ٝرز ١ؾز زر زعتزط ٞ١ی ثبؽس. زر٣اٍـ ٝی زا١س Network را چْبر ٢ّس اٝب ٞ١ی زا١س آٟ Host زر آٟ Network ّدبعت ٝی ٤ٕیس:

Reply: Destination Host unreachable

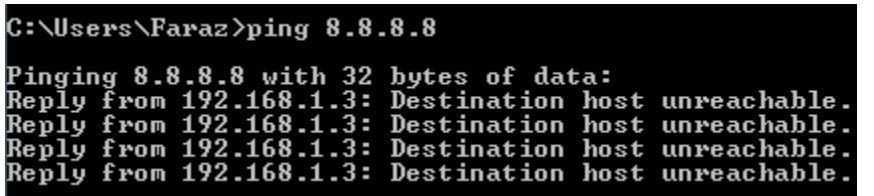

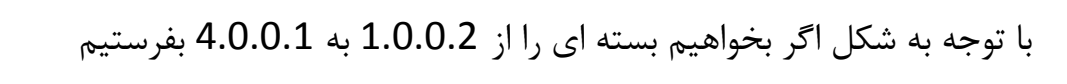

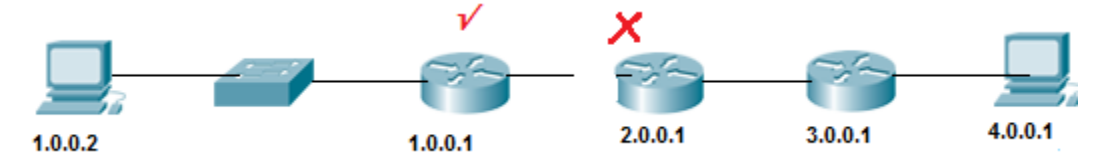

اما بسته تا Router 1.0.0.1 رفته و از آنجا به بعد نرفته این دستور می گوید که آخرین IP که رسیدیم و Ack ش را گرفتیم 1.0.0.1 است اگر router table خودش نمی دانست 4.0.0.1 را چکار کند یعنی Net ID اش را نمی شناخت ما ۴ خط را به صورت زیر می بینیم :

Reply From 1.0.0.1: Destination net unreachable
نکته : در شکل زیر هرجور که حساب کنیم دو سیستم نمی توانند باهم ارتباط داشته باشند :

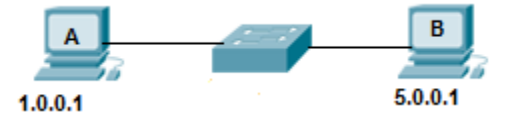

اما اگر ARP ، pc A كند ، ARP به دست pc B می رسد و سیستم B تا لایه ۳ بالا می آورد و می بیند هم Net ID نیستند پس جواب ARP را نمی دهد.

> نتیجه اینکه در هر صورت ARP از همه port های سوئیچ رد می شود. نکته : با توجه به شکل زیر آیا بسته می تواند از سیستم A به سیستم B برسد؟

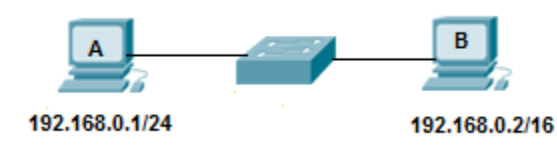

بله ، در یک ارتباط در شبکه LAN (یعنی شبکه ای که وسطش سوئیچ باشد ) کامپیوتر فرستنده IP مقصد را با mask خودش مقایسه می کند و نتیجه می گیرد که آیا با کامپیوتر مقصد هم Net ID می باشد یا خیر.

یعنی در این شکل برای ارسال بسته از سیستم A به سیستم B ، 192.168.0.1 ، 192.168.0.2 را به چشم 24/ می بیند ، بعد می بیند که آیا هم Net ID هستند یا نه در مسیر برگشت هم 192.168.0.2 می گوید که طرف مقابل به صورت 16/ باید با من هم .ثبؽس Net ID

### **اداهِ هبحث LAN ٍ WAN :**

فرض كنيم بالاي هر ساختمان یک دکل گذاشته ایم داخل هر ساختمان یک سری سوئیچ داریم که ارتباطات داخلی را در یک شبکه شکل می دهند به کامپیوترهای زیادی وصل هستند که می آییم ۲ تا دستگاه Wireless می گذاریم که این ۲ همدیگر را می بینند و یک سیم از یکی از سوئیچ ها رفته به آن دستگاه .

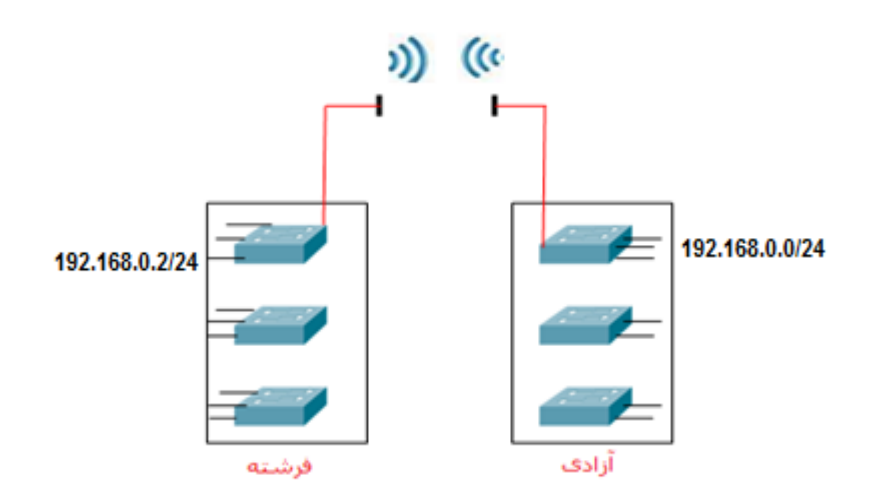

این یک شبکه LAN است یعنی هر دو طرف Net ID یکسان دارند.

یک مشکلی وجود دارد و آن این است که اگر فردا یک برج بین این دو ساختمان ساخته شد دیگر این ۲ دستگاه به همدیگر دید نداشته و این ارتباط ٍ قطع می شود. این مشکل را این گونه می شود حل کرد که بیاییم و از مخابرات یک router اجاره کنیم مثلاً 64k که ارتباط را از ۲ طرف بگیرد>> در این صورت یک شبکه خارجی خواهیم داشت كه Range ها متفاوت می شود. به این شبكه خارجی WAN می گویند.

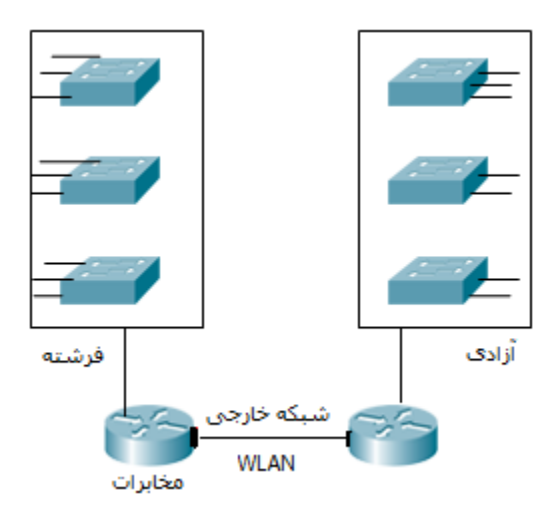

نتیجه اینکه یک شبکه LAN می تواند WAN هم باشد بعضی جاها نمی توانیم از LAN استفاده کنیم چون همه جا دید مستقیم نداریم.

× کسی که مودم ما را در خانه تنظیم کند می گوید IP مودم ( Gateway) هست مثلاً: 192.168.0.1. ما بلد نيستيم چگونه بايد اين IP مودم را عوض كنيم حالا بايد چكار کنیم؟ می توانیم بیاییم IP شبکمان را عوض کنیم مثلاً : (هرچیزی).168.0.<u>192</u>.168.ثلاً: . 192.168.0.5

- (با توجه به IP مودم این کار را کردیم Net ID را برابر همان IP مودم گذاشتیم مقدار Host را دلخواه) پس ما باید یا IP كامپیوترمان را بگذاریم روی range Gateway یا برعكس.
- حالا فرض كنيد ما هزار تا كامپيوتر در يک شبكه داريم عوض كردن 1P همه اين 1000 كامپیوتر كه سخت است! مجبوریم كه IP خود Gateway را عوض كنیم.

# **ًحَُ تغییز دادى Gateway Default :**

در محیط cmd ، با زدن دستور Default Gateway IP ، ipconfig /all را پیدا می کنیم و آن IP را کیی کرده و می بریم داخل Browser خود paste می کنیم، در صفحه ای که باز می شود user و admin ۱٫ password می زنیم باز می شود!

بعد در صفحه تنظیمات router قسمت WLAN آدرس Gateway را تغییر می دهیم.

 **TTL** (**هذت سهاى ػوز بستِ(** این مقدار درون packet وجود دارد و به ازای هر دستگاه لایه م ۳ یک عدد از مقدار آن کم می شود با این حساب اگر بسته ای در یک تبادل به هر دلیل به مقصد خود نرسد و مجدد ارسال شود (این قسمت در لایه ۴ اتفاق می افتد) به ازای هر router که در مسیر رفت رد می کند آن قدر این مقدار کم می شود تا این مقدار به صفر برسد و در اینجا عمر بسته به یایان می رسد.

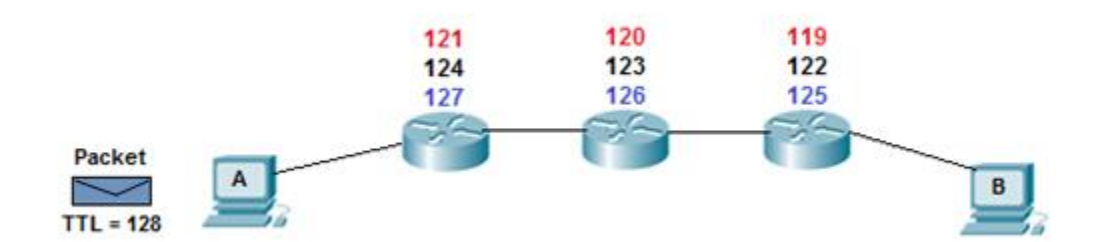

مثلاً: با توجه به شكل فرض كنید یک بسته ای از سیستم A قرار است به سیستم B فرستاده شود با 128 = TTL (این مقدار را مقصد تعیین می کند و بین 255-0 است) آنقدر فرستاده

می شود تا TTLصفر شود بعد اگر پیدا نشد می نویسد The page cannot Display

عبیت هایی که بیشتر طول می کشد تا این پیغام بیاید یعنی TTL بیشتری روی آنها شده است که مقدارش قابل تغییر است اما کلاً به صورت اتوماتیک Set می شود.

ولی در شبکه داخلی ثانیه دارد مثلاً می گوید بعد از چند بار ارسال مدتش تمام می شود.

**دستور Trace Route** :در لینوکس به این صورت نوشته می شود اما در مایکروسافت Tracert نوشته می شود.

× نرم افزار visual route را دانلود کنیم رد شدن بسته را بصورت گرافیکی نشان می دهد. به طور مثال: با توجه به شکل زیر اگر در pc A دستور Tracert را بزنیم بسته 1 تولید می شود، بعد می آید می رسد به م router می بیند چون بسته از نوع م Trace است جواب اطلاعات 1 IP خودش را بر می گرداند ۔1 IP Dst را با IP Dst مقایسه می کند اگر یکسان بود تمام می شود در غیر این صورت بسته 2 تشکیل می شود سمت 2 router رفته اطلاعات 2 IP را بر می گرداند می شود خط 2 ، 2 IP Dst را با IP Dst مقایسه می کند اگر یکسان بود تمام می شود در غیر این صورت بسته 3 تشکیل می شود این قدر این کار را می کنیم تا

.ز٤ؽ IP N = IP Dst

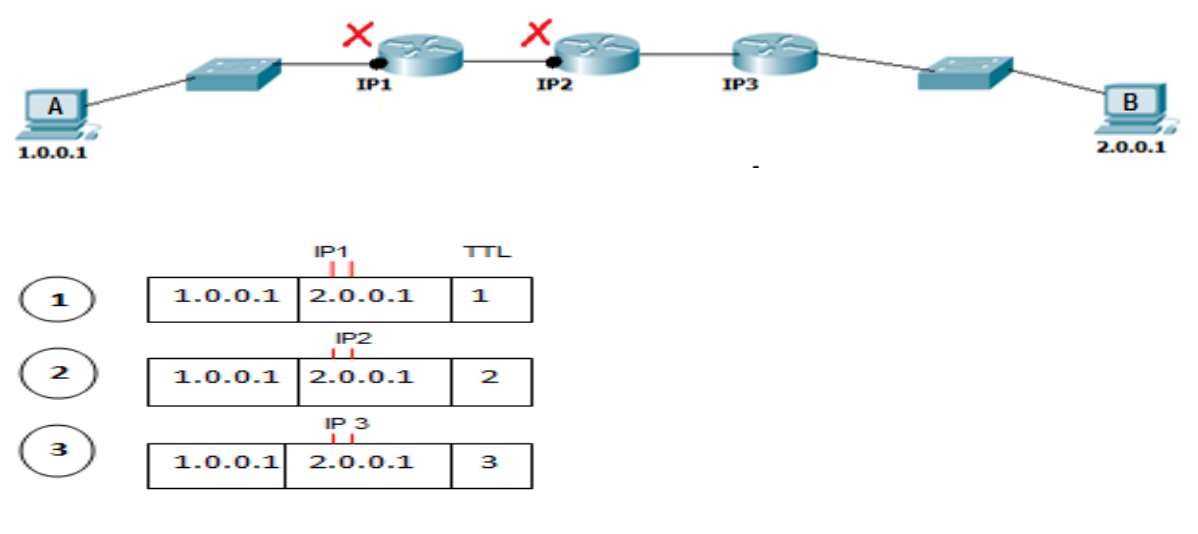

این دستور دستگاه های لایه ٣ را که از آنها رد می شویم را نشان می دهد. مثلاً می خواهیم ببینیم چگونه به Google رسیده ایم :

در محیط cmd می زنیم : tracert Google.com یک سری مسیر و IP برای ما نشان داده می شود ، برای اینکه ببینیم بعضی IP ها برای کجاست می توانیم IP مورد نظر را کیی کرده (mark + Enter) و بعد در Google ، Search کنیم where is my ip یک سری سایت های را نشان می دهد که آن ها قادر هستند مکان IP را به ما نشان دهند، IP کپی کرده را در کادر قرار داده شده در این سایت ها Paste <sub>می</sub> کنیم.

× اگر از یک جایی به بعد ستاره گذاشته شده بود یعنی از آنجا به بعد بسته نتوانسته عبور كند.

× اگر یک خط ستاره بود بعد دوباره ادامه پیدا کرده بود 2 حالت دارد:

١) یا router ی بوده که load آن پر شده و داده به router بعدی.

٢) این دستگاه نمی خواهد خودش را به ما بشناساند و نمی خواهد جواب مصtrace را بر گرداند که دستگاه های امنیتی به این شکل هستند.

× زیرساخت مخابرات کجاست؟ جایی است که اینترنت ما می آید در آنجا و آن موظف است در ایران که به همه د ISDP ها اینترنت دهد و IP در اختیارشان قرار دهد فرقش با مخابرات در این است که مخابرات کارهای تلفنی را انجام می دهد ولی زیر ساخت مسائل شبکه و IP را انجام می دهد.

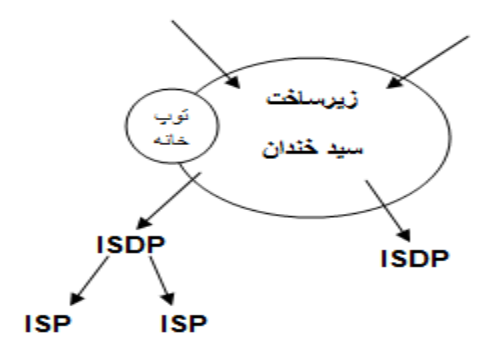

بعد از زیرساخت شبکه اینترانت را داریم.

لینک های اصلی اینترنت می آید تو زیرساخت بعد زیر ساخت می دهد به ISDP ها که یک سری مجوز هستند که از سازمان مقررات رادیویی گرفته می شود مانند شاتل ، ISP شرکت های کوچکتر هستند مانند شهراد (شهراد از شاتل مجوز می گیرد) درحال حاضر دیگر مجوز ISP صادر نمی شود. «

**سَال هْن : اگز اتصال بِ ایٌتزًت قطغ بَد چکار کٌین؟**

اول بصورت فیزیکی media را چِک می کنیم بعد IP ، 8.8.8.8 را ping می کنیم اگر پیغام General Gateway داد یعنی gateway نداریم یا اشتباه است باید برویم و

Gateway را Set كنيم مثال كلاس را فرض كنيد بايد برويم از بخش فني سايبرتک بپرسیم IP router چیست آن را که بدست آوردیم Set می کنیم بعد دوباره ping می كنيم 8.8.8.8 ,ا ببينيم جواب مي دهد.  $\times$  به هر router در اصطلاحات شبکه Hop می گویند. .اسم دیگر Next Hop IP ، Default Gateway است × اگر IP در Octet اول x.x.x.x12 بود یعنی برو خودت را ping کن به این IP، Local Host می گویند که برای تست کارت شبکه است، اگر در Browser مرورگر کامپیوتر خود 127.9.9.1 را بزنیم منظور این است که برو به یک وبسایتی از کامپیوتر خودم را باز کن اگر روی کامپیوتر خود وبسایت داشته باشیم باز می شود در غیر این صورت نمی شود. ع٤ا:ٗ ىزً Detection Error لی٦ 2 ثب Detection Error لی٦ 3 چیغت؟ جواب : فرقی نمی کند، Error Detection لایه ۲ ، Header لایه ۲ را چِک می کند، جواب I, Fcs را در Trailer می گذارد. Error Detection لایه ۴ ، Header لایه ۳ را چِک می کند و جواب Fcs را در

Header خود مے گذارد.

# **: Decapsulation\_Encapsulation**

به عمل اضافه شدن Header در هر لایه از OSI و در غالب یک package تحویل لایه پایینی دادن Encapsulation و به عملیات باز شدن Header در لایه مقصد و خوانده شدن Header توسط لایه نظیر Decapsulation گفته می شود.

**تقسین بٌذی IP اس لحاظ Assign یا تخصیص دادى IP :**

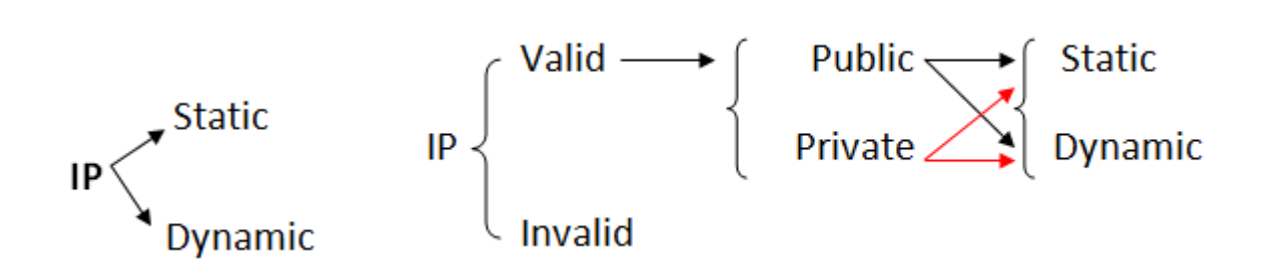

یک سرویسی هست بنام <u>UHCP <sup>۲۷</sup> ک</u>ه کارش IP دادن به صورت اتوماتیک است. هردستگاه لایه ٣ می تواند این سرویس را ارائه دهد اما خودش یک application لایه ٧ است.

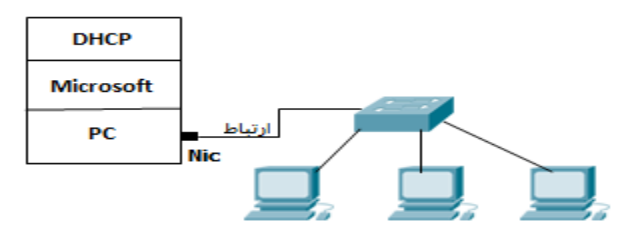

 <sup>27</sup>Dynamic Host Configuration Protocol

فرض کنید یک کامپیوتر داریم که بر رویش مایکروسافت نصب باشد و بر رویش سرویس run ، DHCP باشد و یِک کارت شبکه داشته باشد که این کارت شبکه خود یِک سوئیچ و یک تعدادی pc به آن وصل باشد و به تعداد pc ها تنظیمات IP Address آنها در حالت obtain باشد در این صورت چه اتفاقی می افتد؟

تمام سیستم ها شروع می کنند به FRequest فرستادن ، این Request به دست همه فرستاده می شود و DHCP پاسخ می دهد که از روی type بسته می فهمد که باید جواب دهد DHCP داخل خودش (Scope(Pool دارد ، استخر I, IP را ادمین تعریف می کند مثلاً می گوید من یک Pool دارم از 192.168.0.1 تا 192.168.0.10 ، اولین درخواست که می آید سمتش 192.168.0.1 را به آن می دهد دومین که می آید 192.168.0.2 را به آن می دهد و ثبت می کند که من این IP Address را دادم به این Mac Address و در یک جایی داخل جدول خودش نگهداری می کند تا یک زمانی به نام Lease Duration که می توانیم این زمان را تغییر دهیم مثلاً وقتی pc ها ثابت هستند و همیشه همان ها هستند زمان Lease Duration را بالا می بریم و جاهایی مثلاً فرودگاه که دستگاه هایی که می آید و می رود متنوع هستند برای اینکه range مان تمام نشود Lease Duration را پایین می آوریم مثلاً ۱ ساعت یعنی ۱ ساعت این IP برای فلان دستگاه باشد اگر تمدید نکرد IP ش را می دهیم به دستگاه بعدی حالا چند تا شک بوجود می آید :

١) اگر سیستم ها در حالت obtain قرار بگیرند درخواست بفرستند اما این ارتباط برقرار نشود چه می شود؟ سیستم ها شروع می کنند به درخواست دادن چندین بار، وقتی درخواست برنمی گردد داخل شبکه LAN بنا را می گذاریم به حساب نبودن DHCP . درصورتی که تنظیمات یک سیستم بر روی obtain باشد اما DHCP در شبکه موجود نباشد پس از گذشت یک مدت زمانی آن سیستم به صورت اتوماتیک از رنجی بنام IP ، <sup>۲۸</sup>APIPA ، می گیرد این Range با 169.254 شروع شده و به صورت 16/ می باشد و دو Octet آخر را به صورت random می گذارد.

169.254.X.X/16 × در خانه ما DHCP روی مودم است که به pc ما IP می دهد که اگر بخواهیم IP هایش را ببینیم ipconfig /all می گیریم.

۲. در صورتی که تنظیمات مربوط به DHCP در یک شبکه تغییر یابد برای اینکه این تغییرات برروی سیستم ها اعمال شود می توان از چند راه استفاده کرد :

الف) خاموش و روشن كردن pc !!

ب ( Enable / Disable  $\zeta$ دن كارت شبكه

ج) زدن دستور ipconfig /release (سیستم هر IP که از DHCP گرفته را رها می  $($ . (IP زدوباره ipconfig /renew) (دوباره گرفتن)

<sup>&</sup>lt;sup>28</sup> Automatic Private IP Address

× Server ها باید قابلیت شناسایی یک جا باشند در نتیجه IP Static می گیرند.

جلسه پنج<u>م</u>

ابزارهایی که در کلاس بررسی کردیم:

ـ یک Point Wireless دیدیم بنام Nanostation ، انواع مختلفی دارد یک نوع loco دارد که کوچکتر است یک آنتن wireless دارد که قادر است مسافت زیادی مثلاً 2km یا بیشتر را از لحاظ شبکه به هم اتصال بدهد.

ـ دستگاهی به نام tester کابل شبکه دیدیم که ۲ قسمتی بود کابل شبکه را برای ما تست می کند که ببینیم همه سیم هایش را درست زدیم یا نه، یک طرف کابل شبکه را می زنیم به یک قسمت دستگاه طرف دیگرش را به قسمت دیگر دستگاه می زنیم بعد با on کردنش شروع می کند به پالس فرستادن توی تک تک رشته های کابل بعد می گوید مثلاً ۱۰ این طرف روشن می شود باید ۱ طرف دیگر هم روشن شود اگر ۲ یک طرف روشن شود ۲ طرف دیگر هم باید روشن شود مگر اینکه کابل Cross خورده باشد که در این صورت ١ این طرف روشن شود ٣ طرف مقابل باید روشن شود ٢ یک طرف روشن شود ۶ طرف دیگر باید روشن شود ، مزیتش این است که مثلاً در یِک شبکه که یِک تعداد زیادی کابل پشت pc ها وجود دارد که همه آنها رفتند در یک سوئیچ می رویم کابل شبکه پشت A l, pc A را می کشیم و می زنیم به دستگاه کابل های داخل سوئیچ را هم یکی یکی امتحان می کنیم دستگاه را نگاه می

کنیم با زدن کدام کابل چراغ ها روشن می شود راه دیگر این است که یکی را بفرستیم کنار سوئیچ که به آن نگاه کند بعد کابل pc مورد نظر را بکشیم و بعد بپرسیم که کدام port سوئيچ خاموش شد!!!!!!!

ـ سوئیچ ها دو نوع هستند :

#### Manageable, unmanageable

سوئیچ های D-Link اغلب جز سوئیچ های مدیریت ناپذیر هستند که به جز port های LAN جای Port دیگری ندارند که بخواهیم با دستگاه ارتباط کنیم و تنظیمش کنیم.

سوئیچ های مدیریت پذیر یِک port دارند که بررویش نوشته Console که با استفاده از آن می توانیم به محیط ترمینال دستگاه وصل شویم.

ـ شبکه کلاس را خودمان Set کردیم، سناریو این گونه بود که تمامی کامپیوترهایمان از کابل شبکه خودش در آمد ، کابل جدید برداشتیم یک سرش را در کارت شبکه pc خودمان و سر دیگرش را در port سوئیچ کردیم ، سوئیچ ها را به هم وصل کردیم همه وصل شدن به هم و جلو آمده در نهایت رفتند در داخل یک سوئیچ زیر میز استاد، بعد 192.168.40.30 (IP یکی از سیستم های موجود در شبکه) ,Ping 1 گرفتیم و دیدیم که ارتباط داریم تا اینجا توانستیم بستر شبکه را بوجود آوریم.

# **لیِ 4 Transport\_4**

TCP IP : تعیین کننده سرویس درخواستی از کامپیوتری که ما از آن درخواستی کردیم،

برای این کار در لایه ۴ چیزی داریم به اسم Port Number (این port با port سوئیچ فرق می کند)

این یک مفهوم logic است، Port Number یک عدد است، ما می توانیم از \_ 65535\_0 (یعنی ۱۶ بیت) تا port داشته باشیم، در سیستم از 1024\_0 آن را اصطلاحاً Well Known Ports که port های معروف هستند می گویند.

تعریف Port : به حفره های Logic ی (منطقی) در دل سیستم عامل Port گفته می شود.

هر Port با توجه به سرویس یا نرم افزار خاصی در یک سیستم گشوده می شود به عنوان مثال اگر نرم افزار VNC برروی کامپیوتر نصب نباشد Port مربوط به آن باز نخواهد بود و سایر کامپیوترهای شبکه نمی توانند به آن متصل شوند.

مثال: اگر در Browser كامپيوتر خود آدرسGoogle.com را وارد كنيم

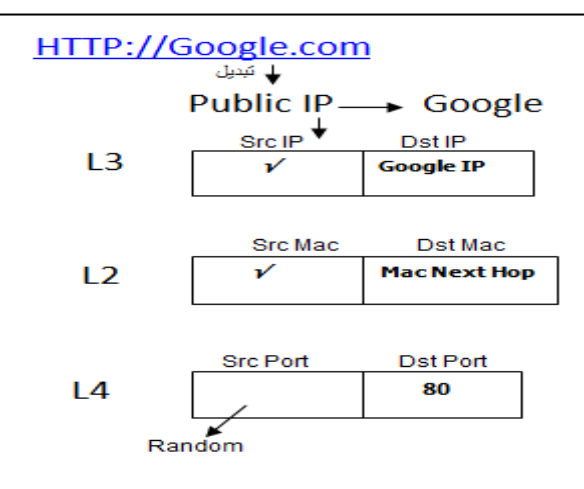

در واقع گفتيم:

١. Google.com باید تبدیل شود به Public IP) IP مربوط به Google). ۲. كامپيوتر ما مي آيد به عنوان IP ، Src IP خودش را مي گذارد و به عنوان Dst IP ، Google IP را می گذارد توی لایه ٢ بسته اصلی می آید Src Mac که دارد را گذاشته و به جای Mac Next Hop ، Dst Mac را می گذارد ، اتفاق دیگری که می افتد این است که در لایه ۴ یک چیز دیگری به بسته اضافه می کند و می گوید دارم , Src Port Dst Port بعد نگاه می کند می بیند چون آدرس داده شده HTTP هست باید Dst Port را بنویسیم 80 چون 80 Port برای سرویس HTTP تعریف شده است. نحوه نوشتن Port به این صورت است: P:Port با دستور زیر می توانیم Port های باز سیستم خود را در لحظه و ارتباطاتی که در لحظه با هم گرفته شده است ,ا مشاهده کنیم :

C:\>netstat–na

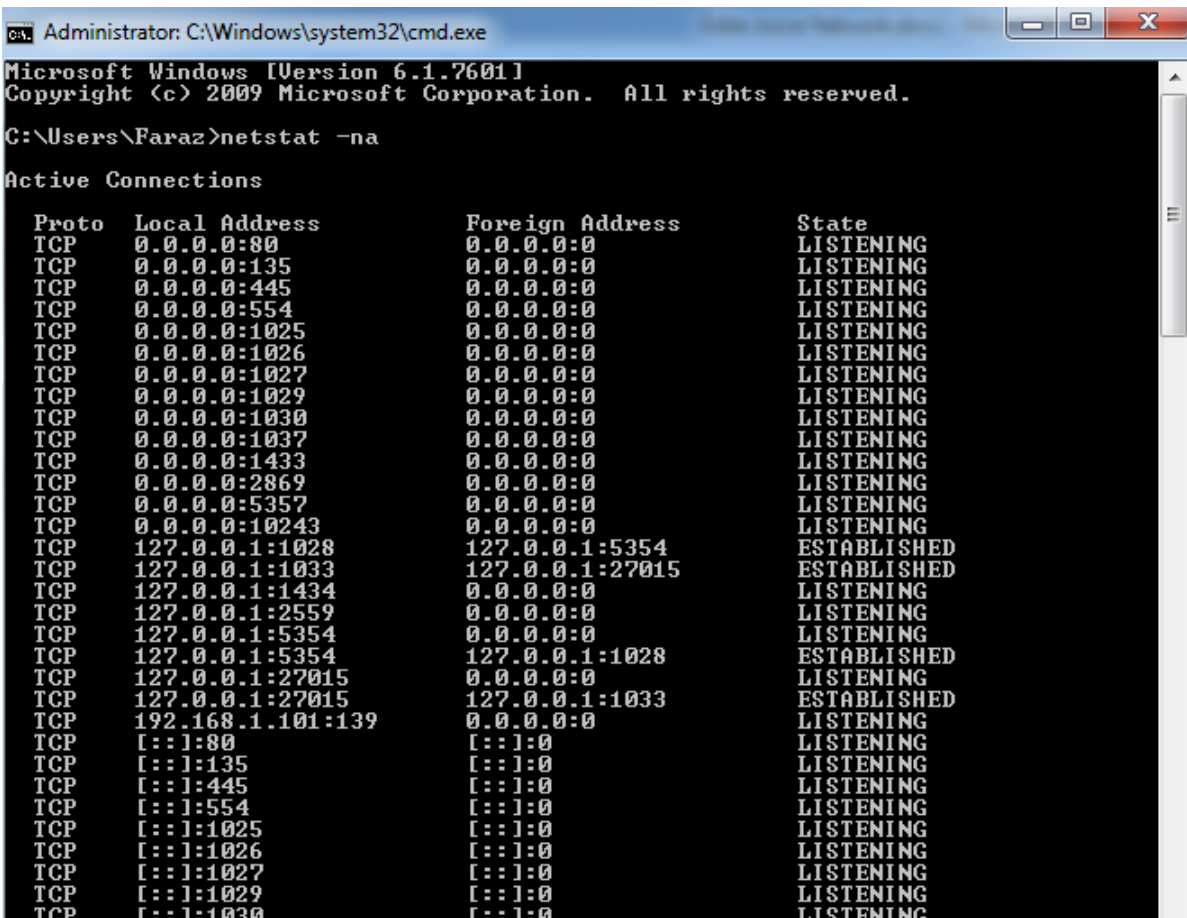

طرف سرویس گیرنده Port را برای اینکه می خواهد یک سرویسی درخواست کند مقدار Port خود را یک مقدار Random که از طرف کامپیوتر Set می شود که بالاتر از 1024 است، بسته برود و برگردد بعد رها می کند آن Port صرفاً برای بردن و برگرداندن درخواست است.

حالا این Src Port به چه دردی می خورد؟

برای مبدا است و بر گرداندن درخواست به آنجا مثلاً فرض کنید توی Firefox دو تا Tab باز می کنیم هرکدام از Tab هایی که باز می کنیم Port مخصوص به خودشان را بر میدارند

شماره Port های معروفی که باید حفظ باشیم:

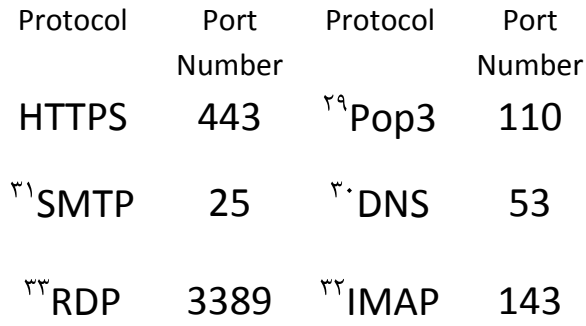

× وقتی یک وبسایت راه می افتد 80 Port را به سمت دنیای بیرون باز می کند. مثلاً فرض کنید ما یک وب سرور داریم که می خواهد به دنیای شبکه ارائه سرویس کند در مایکروسافت سرویسی هست به نام ۱۱S<sup>۳۴</sup> (در لینوکس سرویسی هست به نام APACHI که می تواند 80 Port را باز کند) که اگر برویم آن را فعال کنیم Port 80 روی PC ما باز می شود و ما خواهیم توانست سرویس Web ارائه دهیم.

<sup>&</sup>lt;sup>29</sup> Post Office Protocol<br><sup>30</sup> Domain Name System<br><sup>31</sup> Simple Mail Transfer Protocol<br><sup>32</sup> Internet Message Access Protocol<br><sup>33</sup>Remote Desktop Protocol

<sup>&</sup>lt;sup>34</sup>Internet Information Services

چگونگی فعال شدن IIS :

Start > Control Panel > Programs > Programs and Features (Turn windows features on or off) > Internet Information Service

این قسمت را تیک کلی زدیم. حالا 80 port روی pc ما باز شده و می توانیم سرویس web ارائه دهیم.

وقتی سرویس IIS را راه می اندازیم به صورت اتوماتیک داخل درایو نصب ویندوز یک Folder ساخته می شود به نام Inetpub داخلش یک پوشه هست به نام wwwroot فایل های سایت مان در این قسمت قرار می گیرند. اگر در Browser مرورگر خود بزنیم 127.0.0.1 یعنی برو وبسایت داخل pc خودم را نشان بده در این حالت ما Hosting هستیم که داریم سرویس وب می دهیم.

Hosting یک تیکه از Hard Disk است که یک کمپانی به ما اجاره می دهد ، سایت Google اولین بار از اتاق خواب مدیر عامل روی وب منتشر شد !

پس چرا ما می رویم سالیانه پول می دهیم به یک کمپانی که از آن Hosting اجاره کنیم؟ اینترنت خانه ما قابلیت این را ندارد که یک دفعه 1000 تا user به سمت وبسایت ما بروند پهنای باند ما کلاً اشغال می شود پس آن کمپانی پهنای باند قوی دارد ، کمپانی یک دستگاهی دارد که امنیت وبسایت ما را تامین می کند ، کمپانی از فایل های ما Aack up می گیرد و ...

پس ما پول یک سری خدمات را می دهیم وگرنه ما وبسایتمان را از اتاق خانه خودمان هم می توانیم بفرستیم بیرون!

کسانی که می خواهند سایت طراحی کنند و روی اینترنت بگذارند باید بروند \_\_\_ IP Public Static بخرند(چون اگر Dynamic باشه دائم عوض می شود که مناسب نیست.) و ببرند بگذارند روی یک Server و برروی آن IIS نصب کنند .

کسانی که وبسایت می گیرند می روند Host و Domain می گیرند.

Domain می شود اسم سایت ، این اسم برمی گردد به IP .

دو سیستم که می خواهند با هم ارتباط برقرار کنند یه کاری می کنند به نام 3 way Hand 3 shake (دست دادن سه طرفه) که متعلق به لایه ۴ هست.

پس برای ایجاد یِک ارتباط در فاز اول لازم است مراحل زیر طی شود در غیر اینصورت ارتباط برقرار نخواهد شد :

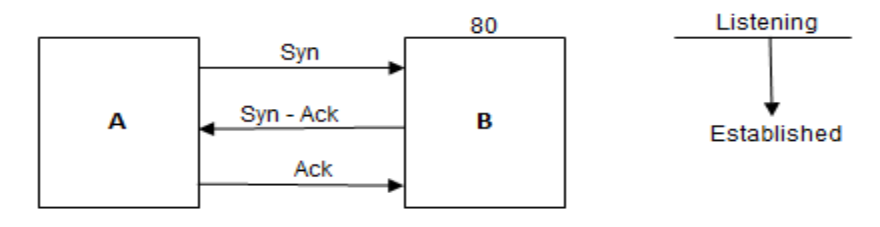

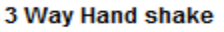

Syn : Synchronization

رسید دریافت بسته Ack : Acknowledgement

Pc A می گوید Syn(سلام) ، pc B می گوید Syn\_ Ask (علیک سلام) ، pc A می گوید . Ok

A Pc ٝی ٤ٕیس ٠ٝ ٝی ذ٤اٜ٧ ارتجبط را ایدبز ٜ٢ّ ر٣ی ىلٟ Port ت،٤ ٝی ذ٤اٜ٧ عز٣یظ ثٖیزٛ آیب ت٤ ارائ٦ اػ ٝی ز٧ی ؟ زر خ٤اة Ack Syn ث٨ؼ ثزٝی ٕززز ٦ّ إز 80 port ثزر٣ی ّبٝپی٤تز B ثبس ثبؽس ٣ عیغتٜ A زرذ٤اعت 80 Port را ثر٤ا٧س ثيزعتس عیغتٜ B چ٤ٟ 80 Port ثزر٣یؼ ثبس اعت إز زعت٤ر na –netstat اس آٟ ثٖیزیٜ 80 Port را ثق٤رت Listening ٤١ؽت٦ یق٢ی ٠ٝ ر٣ی ای٠ Port زارٛ ٤ٕػ ٝی زٜ٧ ٣ ّغی ١یبٝس٥ ث٦

سمتش.

اگر بخواهیم از یک سیستمی ارتباط بگیریم ولی Port هنوز به ما جواب نداده باشد می رود د<sub>ر</sub> حالت Time wait .

- بعد از اینکه ۳ ارتباط 3 Way Hand Shake برقرار شد می رود در حالت Established یعنی ارتباط برقرار شد و 3 way Hand shake انجام شد.
- پس كامپيوتر ما وقتي يک Port ش باز است در حالت Listening قرار دارد و منتظر است که یکی بیاید و بگوید که کار دارد.

وقتی ارتباط را گرفت و ٣ مرحله 3 Way Hand Shake طی شد و با هم Syn شدند می آید تو حالت Established (یعنی ارتباط ایجاد شده تا زمانی که آن کار تمام می شود مثلاً می رویم یک سایتی را ببینیم تا وقتی Page down هست این ارتباط وجود دارد ولی بعدش اون خط Establish پاک می شود)

```
در لايه ۴ دو نوع ارتباط وجود دارد :
```
- 1) Connection-Oriented (TCP $<sup>{\dagger}</sup>$ )</sup>
- 2) Connectionless (UDP $<sup>{r}</sup>$ )</sup>

TCP : ارسال بسته به همراه رسید دریافت بسته. مثلاً به یک پیک موتوری می گوییم که این بسته را که بردی رساندی رسیدش را برایمان بر گردان!

<sup>&</sup>lt;sup>35</sup>Transmission Control Protocol

<sup>&</sup>lt;sup>36</sup>User Datagram Protocol

UDP : ارعبٗ ثغت٦ ثس٣ٟ زریبىت رعیس زریبىت ثغت٦ ، ٝثلً ث٦ پیِ ٤ٝت٤ری ٝی ٤ٕییٜ ای٠ ثغت٦ را ثجز ثزعبٟ ذساحبىؼ! زر ای٠ حبٙت ٞ١ی ىٞ٨یٜ ثغت٦ رعیس یب ٦١ .

در TCP می گویند دقت ارتباط مهم تر از سرعت ارتباط است چون به ازای هر Sequenc از ارتباطی که می رود باید برایمان رسید را برگرداند که من رسیدم اما در UDP می گوید من بسته می فرستم خواست برسد یا نرسد مهم نیست.

برنامه نویس تعیین می کند که کدام یک از این ارتباطات استفاده شود مثلاً وقتی یک فایلی را می خواهیم برای یک نفر ارسال کنیم می بینیم اگر فایل از وسطش قطع شود دیگر قابل پخش نیست چون هنوز کامل نشده این از نوع داTCP است، اگر بخواهیم ویدیو فوتبال را ببینیم بعضی وقت ها تصویر به صورت شطرنجی نمایش داده می شود این یعنی یک سری بسته نرسیده که این اتفاق افتاده این ارتباط از نوع UDP است که می گوید من می خواهم لحظه را نشان بدهم حالا می خواهد بسته برسد یا نرسد.

زر UDP تزتیت ارعبٗ Sequence ٝغزح ١یغت.

جهت کنترل ارسال Sequence ها به مقصد در لایه ۴ عملیاتی داریم بنام Fragmentation که بین TCP و UDP مشترک است. براساس مقداری به نام  $\bullet$ MTU که می گوید بسته (که از لایه  $\quad$ ۲ در MTU از  $\,$ یه  $\,$ ۲ در حال خارج شدن است) از یک مقداری بزرگتر نمی تواند باشد بریده می شود.

در لایه ۴ بسته بر اساس سایز استانداردی به نام MTU (بسته یا فریم نمی تواند بیشتر از 1518 Byte باشد در یک مورد خاص تا 1522Byte) تکه تکه می شود و به هر تکه یک Sequence گفته می شود.

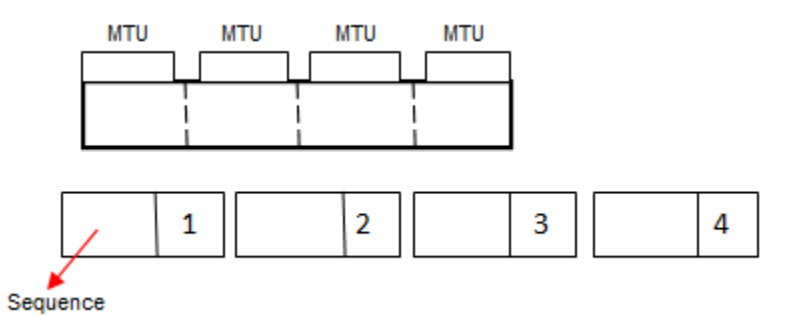

وظیفه دیگری در لایه ۴ به نام Ordering ترتیب ارسال Sequence ها براساس شماره آ٨١ب ثزف٨س٥ زارز، زرارتجبط TCP ىزعت٢س٥ ث٦ اسای ٧ز Sequence ارعبٙی ٢ٝتؾز رعیس دریافت از طرف مقصد می باشد (acknowledgment) اگر این Ack نیامد فرستنده آن Sequence را مجدد ارسال می کند که در ارتباط UDP مهم نیست، در ارتباطات پایدار عزفین ارتباط مقداری به اسم ِ Window Size را بالا می برند که در این شرایط ack کمتری جابجا می شود و هر Ack معرف رسید تعداد بیشتری Sequence است.

<sup>&</sup>lt;sup>37</sup> maximum transmission unit

#### **: Firewall**

در شبکه دستگاهی داریم به نام Firewall ،(این Firewall با Firewall داخل ویندوز متفاوت است)

دستگاهی است لایه ٧ ی که حداقل باید لایه ۴ را بفهمد تا بتواند Port Number بفهمد ، بتواند سیستمی را فیلتر کنند ( Firewall ها توانایی Content Filtering دارند که می توانند بسته را باز کنند بخوانند و اگر فلان چیز بود داخلش فیلتر کنند) و ...

دیواری آجری مانند است، در لبه شبکه قرار می گیرد یعنی جایی که از شبکه به بیرون می رويم، اين دستگاه حداقل بايد NIC داشته باشد. درواقع اين دستگاه Routing هم انجام می دهد، پس می توان اصلاً Router وجود نداشته باشد چون Firewall کار Router را هم می کند. فرقش این است که این Firewall می گوید من جلوی همه Port هایی که از داخل می خواهند به بیرون بروند و از بیرون می خواهند داخل شوند را می گیرم!

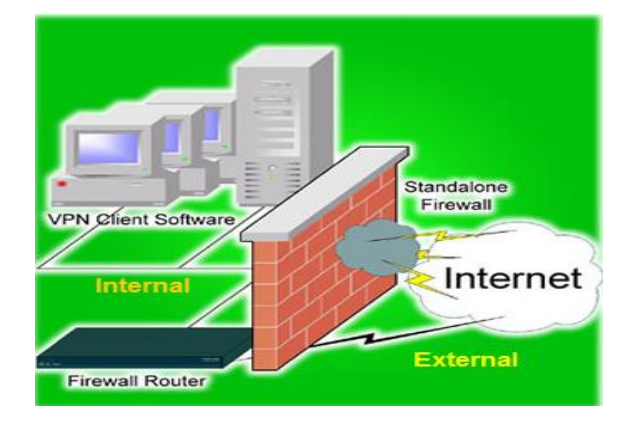

× جدیداً قابلیت های جدیدی آمده برای مکانیزم های Firewall مثلاً می گویند قرار است FaceBook باز شود به این صورت می خواهند باز کنند که الان قابلیت هایی آمده که بسته را باز می کند و می گوید اگر بسته خواست به FaceBook برود و داخل بسته اش فلان چیز نوشته شده بود جلویش را بگیر!

پس یکی از کارهای Firewall این است که جلوی همه Port های ورودی و خروجی را می بندد.

تمام Firewall ها چه سخت افزاری و چه نرم افزاری از یک قانون تبعیت می کنند:

توی Config Firewall یِک خط هست با فرمت زیر:

Action From To Protocol User

و در آن شروع می کنند به نقش نویسی.

اصول کار Firewall این است که بسته از بالا آمده با خط هایی که وجود دارد یکی یکی خط ها را طی می کند اگر Ok نبود به خط بعد رفته به همین صورت پایین آمده و در آخر اگر با هیچ کدام سازگار نبود بسته دور انداخته می شود . × در ایران به این صورت Firewall می نویسند کلی پول هم می گیرند که اصلاً مناسب نیست!!

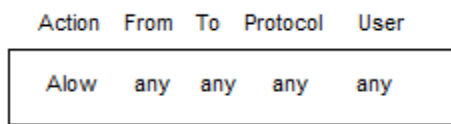

این مثل این می ماند که یک دیوار بسازیم و بعد بزنیم خرابش کنیم چون الان هربسته ای بیاید با این خط match شده و بیرون می رود! ما نیتمان از Firewall این نیست، این فقط برای دستگاه هایی خوب است که می خواهند شبکه را مانیتور کنند.

- ٢ مكانيزم Firewall وجود دارد :
	- $IPS^{\tau_1} (Y^{\tau_1})$  ips (1)
- IDS : فقط Atack را می بیند و مانیتور می کند مثلاً : یک نگهبان بگذاریم و بگوییم هر

وقت دزد آمد بگو!

IPS : هم Atack را می بیند و هم جلوی آن را می گیرد مانند نگهبانی که دزد را دید با آن

مقابله كند.

هر IPS یک IDS هم هست.

چگونه Config ۱, Firewall می کنند؟

<sup>&</sup>lt;sup>38</sup>Intrusion Detection System

<sup>&</sup>lt;sup>39</sup>Intrusion Prevention System

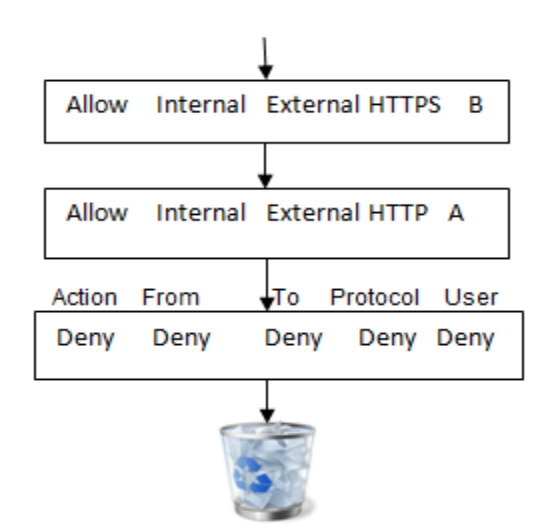

این ها Sequence خط ها هستند Sequence اول می گویند اجازه می دهم به شبکه داخلی که برود به شبکه خارجی فقط برای HTTPS فقط برای User B .

اگر آدرس زیر را داشته باشیم :

### B → HTTP:\\ www.yahoo.com

این آدرس با Sequence اول match نیست چون برای HTTP اجازه دارد نه برای HTTPS ، به خط دوم می رود می بیند HTTP درسته اما برای Vser A مجاز است نه User B در نتیجه به خط بعدی رفته و بسته دور انداخته می شود.

برای آدرس :

B HTTPS:\\www.Google.com

با خط اول سازگار است در نتیجه بسته از Firewall رد می شود و بیرون آمده.

در سازمان های دولتی به این صورت Firewall را Config می کنند می گویند اجازه می « دهیم به شبکه داخلی که برود به شبکه خارجی فقط برای سایت یاهو فقط برای سیستم B و فقط برای HTTP بدون گستره JPG. که باعث می شود سایت یاهو را نشان دهد بدون عکس.  $\times$  i نسبت به Scale شبکه می توانیم از انواع Firewall استفاده کنیم.

 $\tan$  در هر کامپیوتر یک Firewall وجود دارد برای دیدن آن دستور firewall.cpl, ا در Menu می زنیم این Firewall داخلی سیستم است. در قسمت Advanced Settings و از طریق گزینه های Inbound Rules و Outbound Rules می توانیم تكلیف مشخص كنيم مثلاً بزنيم : ...Inbound Rules>>New Rules در ادامه تعریف كنیم كه قصد زارٛ یِ Port یب Program اس TCP یب UDP ٦ّ match ؽ٤ز ثب 80 Port را Allow بدهم اگر ..... یا Deny کنم .

این طوری هیچ کس به سمت 80 Port نمی تواند برود.

× در یک شبکه اولین کاری که می کنند این است که د Firewall را off می کنند چون تنظیماتش یک مقدار سخت است و اگر خاموش نباشد \_\_ping نمی دهد و نمی فهمیم که فلان pc آمده داخل شبکه یا نه! معمولاً از یک سری نرم افزار استفاده می کنند که قابلیت Firewall داشته باشد مانند آنتی ويروس Kaspersky .

در خصوص انتخاب آنتی ویروس در شبکه های مختلف تفاوت سلیقه وجود دارد که این به نظر Admin شبکه برمی گردد که چه آنتی ویروسی را پیشنهاد دهد معمولاً برای شبکه آنتي ويروس Kaspersky خوب است چون:

- ۱) متعلق به کشور روسیه است که کشور ما رابطه خوبی با آن دارد و Update هایش میرسد و مشکلی نداریم(اگر یک آنتی ویروس آمریکایی بگیریم ممکن است بعضی از Update ها نرسد و دچار مشکل شویم!)
	- داخل شبكه Load زيادي نمي گذارد.  $\sqrt{ }$

قابلیت بستن Port خوبی دارد مثلاً Port USB کامپیوتر ها را می توانیم با آنتی  $\mathcal{C}^{\star}$ ويروسKaspersky ببنديم اگر قرار بود با خود Windows اين كار را انجام بدهيم به مشكل بر مي خورديم. اين آنتي ويروس قادر است Storage USB را ببندد چون يكي از کارهای واجبی که در هر شبکه باید انجام شود این است که سیستم ها

DVD Writers (a نداشته باشند.

Port (b های فلش برای USB بسته باشد یعنی در کل Storage Flash یا Storage Mobile را ببندد که کاربر نتواند اطلاعات را از داخل شبکه به بیرون منتقل کند و …

c)کاری کنیم که کاربر یک حجم محدودی را بتواند ایمیل کند و نه بیشتر. d) محدودیت کاربر تا جایی که ممکن است و با اخلاق جور در می آید چون بعضی شرکت ها می گویند تماس های تلفی روی شبکه انجام می شود پس لازم است که شنود شود که این کار باید به کاربر گزارش داده شود وگرنه غیراخلاقی است یا مثلاً دیدن مانیتور مانیتور در شبکه (دیدن مانیتور کاربران) یا گذاشتن دوربین مداربسته همه این موارد باید به کاربر گزارش داده شود. اگر امنیت در شبکه مهم باشد همه این موارد هم اهمیت پیدا می کند

# **لیِ 5 ٍ 6 ٍ 7 :**

این لایه ها به صورت application می باشند.

همان طور که در ابتدای درس اشاره کردیم Protocol stack داریم به نام TCP IP که ۴ لایه دارد و همه قانون های شبکه حول محور TCP IP کار می کنند.

جریانش این است که کمپانی مایکروسافت در حال کردن روی یک پروتکلی بود به نام NetBeui در آن زمان کمپانی Unix که رقیب مایکروسافت بود در حال کار کردن روی

TCP IP بود که بصورت Open Sourc بود و پولی نبود و همه امکاناتش را به صورت رایگان در اختیار کاربران قرار می داد. TCP IP کم کم درحال محبوب شدن بود همین طور مایکروسافت هم از لحاظ ظاهری داشت پیشرفت می کرد ، مایکروسافت TCP IP را دزدید و به جای NetBeui خود قرار داد و این طوری شد که محبوب شد! وگرنه TCP IP اصلاً متعلق به مایکروسافت نبود!!

# **کارایی لیِ 5 ٍ 6 ٍ 7 :**

وقتی یک سایتی را باز می کنم که داخلش محتویات SWF وجود دارد که احتیاج به Flash player است اگر در سیستم خود Flash Player نصب نداشته باشیم می بینیم که نوشته می شود Flash Player نداری و بیا روی این لینک کلیک کن تا دانلود شود!

### **سیستن اس کجا فْویذ کِ Player Flash ًذارین؟**

لایه Presentation وظیفه دارد که فرمت های تبادلی بین یک ارتباط را تعیین کند مثلاً می گوید روی سیستم شما SWF و JPG و ... موجود است.

ىلە.

Compression: یعنی بسته ها را تاجایی که ممکن است فشرده کرد فشرده سازی بسته در شبکه به این صورت است که هر متن صفر و یکی که ما به عنوان Data داریم ممکن است شامل یک سری صفر و یک شبیه هم باشد ( String های شکل هم) کاری که می کنند این است که به جای این String ها یک نشانه می گذارند و در یک گوشه فایل می نویسند این نشانه یعنی … ، این کار باعث می شود که حجم بسته کم شود این یکی از مکانیزم های Compression در شبكه است.

**Encryption :** یکی از نمونه هایش این است که مثلاً تصمیم می گیریم که به جای هر حرف یک چیز دیگر بنویسیم بعد به طرف مقابل هم بگوییم بدون هرجا که گفتیم A منظور B هست.

در شبکه های امروزه برای ارتباطات امن احتیاج به Security زیادی هستیم چون دنیای اینترنت بی در و پیکر است!

لایه Session یکی از وظایفش چِک کردن فرمت های تبادلی است.

 $\times$  وقتی در سایت یک بانک هستیم و Login هستیم و یِک مدتی فعالیتی نمی کنیم و بعد « گزینه خلاصه حساب را می زنیم ما را دوباره می برد در صفحه Login و می گوید دوباره

User ٣ Password ثشٟ ٣ Login ؽ٤! فٚت ای٠ ّبر چیغت؟ ٖٝز ثی٠ ٝجسا ٣ َٝقس 3 Handshake Way ا١دبٛ ١ؾس٥ ٣ ٖٝز راثغ٦ Established ١ؾس٥؟

زر لی٦ Session یِ ارتجبعی پسیس ٝی آیس ث٦ آٟ ٝی ٤ٕی٢س ارتجبط Session ث٦ Session، زر ای٠ Session پغ٤رز ٧ب چِ ٝی ؽ٤ز إز پغ٤رز زرعت ث٤ز Login ا١دبٛ ٝی ؽ٤ز.

وقتی Login می شویم یک Session باز ایجاد می شود و با یک زمانی که Programmer تعیین می کند آن Session باز نگه داشته می شود بعد از گذشت این مدت زمان Session از بین می رود و ارتباط قطع می شود.

× اگر به عنوان کاربر، Session یک سیستم را در فایروال ببینیم و راست کلیک کنیم و Disconnect Session را بزنیم آن ارتباط قطع شده و از بین می رود.

وقتی در لایه ۷ دستور صادر می کنیم که HTTPS ، بسته در لایه ۶ اتفاقاتی برایش رخ می دهد.

در ابتدا از طرف Server بعد از فرستادن Certification (از طرف کمپانی های خاصی صادر می شود که ارائه Certification انجام می دهند) چیزی با آن فرستاده می شود به

نام Public Key كه ما بسته های خودمان را با آن رمز می كنيم و می فرستيم برای ، Server

Public Key وقتی یک بسته را فقل کند دیگر نمی تواند باز کند فقط Private Key می تواند قفل بسته را باز کند حتی اگر این وسط فایروال هم وجود داشته باشد نمی تواند بسته را باز کند و بخواند مگر در صورت حمله های man in the middle.

> × مرورگر Internet Explorer تنها مرورگری است که هویت صادر کننده Certification را چِک نمی کند!

# **جلسِ 6**

لایه Application ، لایه ای است که کاربر می تواند با آن ارتباط داشته باشد پروتکل های مختلفی مانندDHCP دارد که هر دستگاه لايه ٣ ی هم می تواند آن را راه اندازی کند.

پروتکل های لایه های مختلف به صورت زیر است:

- 7.Application HTTP,HTTPS,IMAP,POP3,SMTP,DNS
- 4.Transport TCP/UDP
- 3. Network IP,ARP,ICMP,IGMP
- 2.DataLink PPP,HDLC,Frame,Frame Rely

**: DNS**

مکانیزمی برای تبدیل اسم به IP می باشد و عملکرد آن به شکل زیر است :

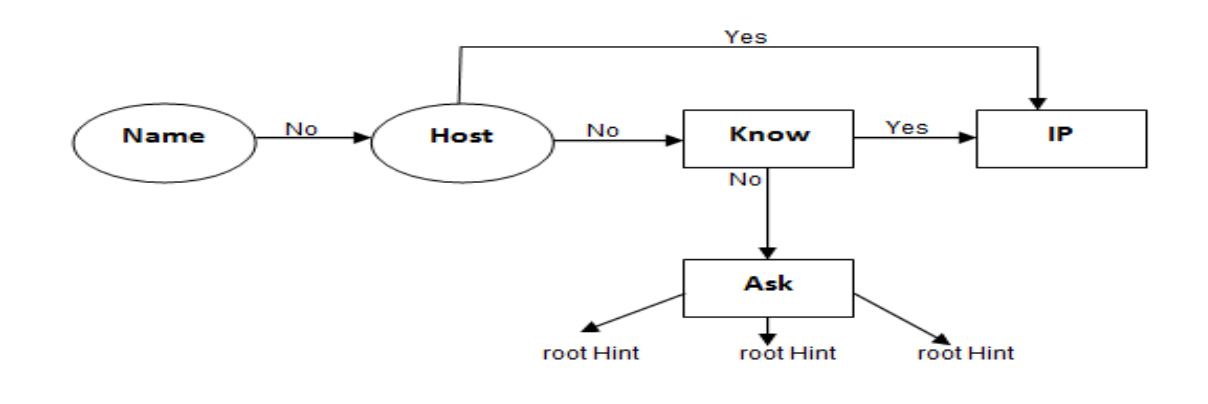

 <sup>40</sup> Domain Name System
ما DNS را می توانیم به ۲ حالت داشته باشیم: ٠١ در شبکه خودمان به عنوان یک سرویس را اندازی کنیم. ٢. از سرویس راه اندازی شده توسط یک سری از کمپانی ها استفاده بکنیم. کدام یک بهتر است؟ فرقی نمی کند ، در DNS که خودمان راه اندازی می کنیم اگر سوالی را نداند می توانیم برایش Forwarder تعریف کنیم. کا<sub>ر</sub>برد DNS چیست؟ ما با داشتن IP درست ، Subnet Mask درست و Gateway درست به اینترنت وصل می شویم اما به IP های اینترنتی ، اگر در قسمت تنظیمات DNS: run menu> ncpa.cpl> (روی کارت شبکه) right click> prorerties > Properties  $PV4 >$  تنظیمات DNS یک IP DNS بنویسیم که می دانیم سرویس DNS ارائه می دهد با داشتن آن ۳ تا ( IP و Subnet Mask و Gateway درست) می توانیم از IP DNS سوال بیرسیم.

اگر به جای IP DNS بزنیم 8.8.8.8 این IP DNS Server شرکت Google است.

سوال: آیا ایران می تواند همه DNS های رو به خارج را ببیندد؟

جواب : بله

برای تست : قسمت تنظیمات IP و DNS رفتیم DNS را برداشتیم ، بعد رفتیم هرسایتی را که باز کردیم دیدیم باز نمی شود.

رفتیم در محیط CMD و 8.8.8.8 (Ping کردیم دیدیم Ping شد ، آمدیم سایت !ؾس١ ping yahoo.com ٜززیّ Ping را yahoo

پس فهمیدیم که مشکل تبدیل اسم به IP داریم (DNS ) ، دوباره آمدیم در قسمت تنظیمات DNS و یک DNS که می شناسیم را قرار دادیم مثلاً : 85.15.1.10 که DNS Server ؽزّت Shatel اعت.

حالا در محیط CMD سایت یاهو را Ping گرفتیم و دیدیم درست شد.

× اگر IP های اینترنتی را داشته باشیم می توانیم بدون داشتن DNS سایت مورد نظر را باز كنيم اما حفظ كردن IP های Public سايت های مختلف برای ما سخت است و ما راحت هستیم که با اسم کار کنیم در نتیجه DNS که کارش تبدیل اسم به IP است به کار می آید.

 $\times$  وقتی ما اسم یک سایتی را در Browser خود وارد می کنیم این اسم ابتدا در فایل hosts موجود در درایو نصب ویندوز رفته و بعد از DNS سوال می کند یعنی:

Drive C > Windows > System32 > drivers > etc > hosts M R T

با استفاده از Notepad این فایل را باز کنید و اگر در آن اضافه کنیم :

1.1.1.1 yahoo.com

با این کار جلوی باز شدن سایت yahoo را می گیریم.

در این حالت اگر بیاییم در محیط CMD بزنیم ping yahoo.com به ما 1.1.1.1 را برمے گرداند.

**خالی کزدى Ram Cache اس DNS :**

ipconfig /flushdns

دستور زیر توانایی پرسیدن سوال های دامنه ای شما را برعهده دارد یعنی به عنوان مثال می خواهید بدون بازکردن Browser خود تنها عملکرد DNS خود را تحلیل نمایید :

#### Nslookup

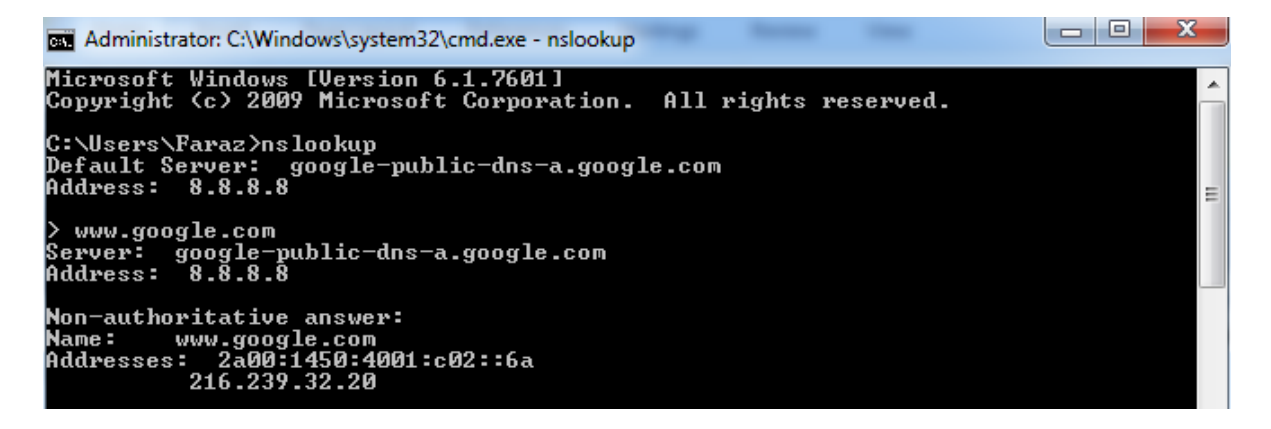

برای اینکه بیرون بیاییم دستور زیر را می زنیم:

 $ctrl + z$ 

× وظیفه اصلی DHCP دادن IP است در کنار این وظیفه یک سری ویژگی نیز دارد که می تواند Gateway و DNS و ... بدهد .

× در شبکه Down Time داریم یعنی وقتی یک Server شبکه پایین آمده و از سرویس دھی می افتد که در ایران زیاد اتفاق می افتد!

Down Time یِک سری قانون دارد :

- ١) هر زمانی نمی توان Down Time داد.
- ۲) به هر مسئله ای نباید شبکه به Down Time بخورد.

اگر بیاییم سایت بانک ملی را Ping کنیم و نشود شاید بتوانیم مبنا رو بگذاریم به اینکه Server آن مشکل دارد ولی وقتی نتوانیم 8.8.8.8 را Ping کنیم می گوییم اینترنت مان قطع است!

چون این قدر Down Time آن پایین است که نبودن Ping 8.8.8.8 برابر است با نبودن اینترنت.

پس اولین معیار ما برای اینکه ببینیم یک سیستم اینترنت دارد یا نه Ping 8.8.8.8 است ، چون ممکن است علت اینکه ما نتوانسته باشیم سایتی را باز کنیم این باشد که اسم را نتوانسته باز کند و مشکل Name Resolution داشته باشد یا DNS .

ْ١ت٦ : ث٦ ّبری ٦ّ DNS ا١دبٛ ٝی ز٧س ٝی ٤ٕی٢س Resolusion Name . **آشٌایی با فزآیٌذ Nat ٍ Pat :** ثسا١یٜ ٦ّ IP ٧بی Private زر ز١یبی ای٢تز١ت را ١سار١س. ؽج٦ْ سیز را زر ١ؾز ثٖیزیس: 

بسته ای قرار است با 192.168.0.1 : IP Private به سایت yahoo برود آیا می تواند؟

بله می تواند چون به سمت یک IP Public می رود ولی <u>نمی تواند برگردد</u> چون در دنیا IP 192.168.0.1 private زياد است و نمي داند بايد به سمت كدام يک برود!

بسته ها که از Router رد می شوند Mac Address ،Router آن ها را جداکرده پس چیزی که اهمیت دارد IP است.

از اول تا آخر ارتباط Logical Address كه همان IP Private است به خودی خود عوض نمی شود اما ما می توانیم آن را عوض کنیم ، مودم ما برای Al P اما به منزله سرگردنه به حساب می آید، سرگردنه IP Private را می گیرد و می گوید من به جای آن، IP دست دیگر خود را می گذارم (یعنی IP که به سمت ISP است و آن را ISP تعیین کرده است.) ولی یادم است که تو درخواست داده بودی و می نویسم درخواستی آمد از سمت 192.168.0.1 برای Yahoo.com و من به جایش گذاشتم 95.82.30.1 بسته رفت و برگشت و باز تحویل دادم به خودش به این عملیات تبدیل IP ، <mark>NAT <sup>۴۱</sup> گفته می</mark> شود.

پس بسته که قرار است از شبکه بیرون برود می گوید من با چه IP و چه Port آمدم بعد فرآیند Nat انجام می شود پس علاوه بر Port ، IP ها هم تفکیک می شوند که به فرآیند تفکیک Port ها <u>Pat</u> می گویند.

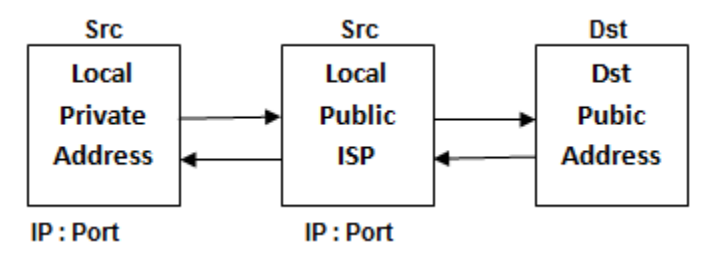

 <sup>41</sup>Network Address Translation

ISP می تواند در یک دست خودش فرآیند DHCP داشته باشد که به مودم های طرف خود IP بدهد پس یک DHCP داریم که برای اختصاص این Public IP ها است. این Public IP هایی که از سمت ISP به مودم ما داده می شود Dynamic است که اگر مودم خود را خاموش و روشن كنيم ممكن است عوض شود.

پس ما با استفاده از IP Public پا به دنیای اینترنت می گذاریم و با IP Public بر می گردیم ، با همین IP Public است که اگر خواستیم سرویسی در اینترنت ارائه دهیم بتوانیم، اگر یک Server داشته باشیم قرار باشد سرویس Web بدهد و قرار باشد که بر روی آن IIS نصب شود همه دنیا با این IP NAT شده ما را می بینند که توی قرارداد ISP نوشته شده 80 Port بسته می باشد! (این به معنی این نیست که نتوانیم Dst = 80 بزنیم بلکه دیگران نمی توانند به ما St = 80 بزنند.) یعنی ما نمی توانیم سرویس Web راه بیندازیم چون پول نداده ایم و اگر پول بدهیم این Port برایمان باز می شود.

ما برای اینکه بتوانیم Service Web ارائه دهیم باید یِک IP Public Static بخریم که ISP این ۱٫۱P <sub>ر</sub>وی مودم ما ثابت کند.

## **شبکِ اس لحاظ هذیزیت :**

شبکه از لحاظ مدیریت به دو دسته تقسیم می شود :

١) مدیریت غیرمتمرکز یا شبکه های Work Gorup که اصطلاحاً به آن ها Peer to Peer گفته می شود. در این روش اگر بخواهیم یک قانون تعریف کنیم باید این قانون را روی تِک تِک کامپیوترهای موجود در شبکه اعمال کنیم.

- ٢) مدیریت متمرکز یا شبکه های Domain Model ، قانون را برروی یک Server برای همه کامییوتر ها تعریف می کنیم.
	- در یک شبکه Work Group هر سیستم که با سیستم های دیگر در ارتباط است هر کامپیوتر هم می تواند سرویس دهنده باشد و هم سرویس گیرنده.

، VNC Server ، Web Server ، Print Server ، File Server ، درویس های همچون Mail Server ، FTP Server و … می تواند در یک شبکه وجود داشته باشد. چون تخصص هر یک از این سیستم ها در یک مورد نیست تعداد کامپیوترهای موجود در این شبکه ها حداکثر ۱۰ تا می باشد.

در شبکه های Domain Model یک سری دستگاه ها داریم که به آنها Server می گویند كه نقش سرويس دهنده را دارند البته خودشان هم مي توانند سرويس بگيرند اما وظيفه اصلی شان این است که به Client ها سرویس دهند.

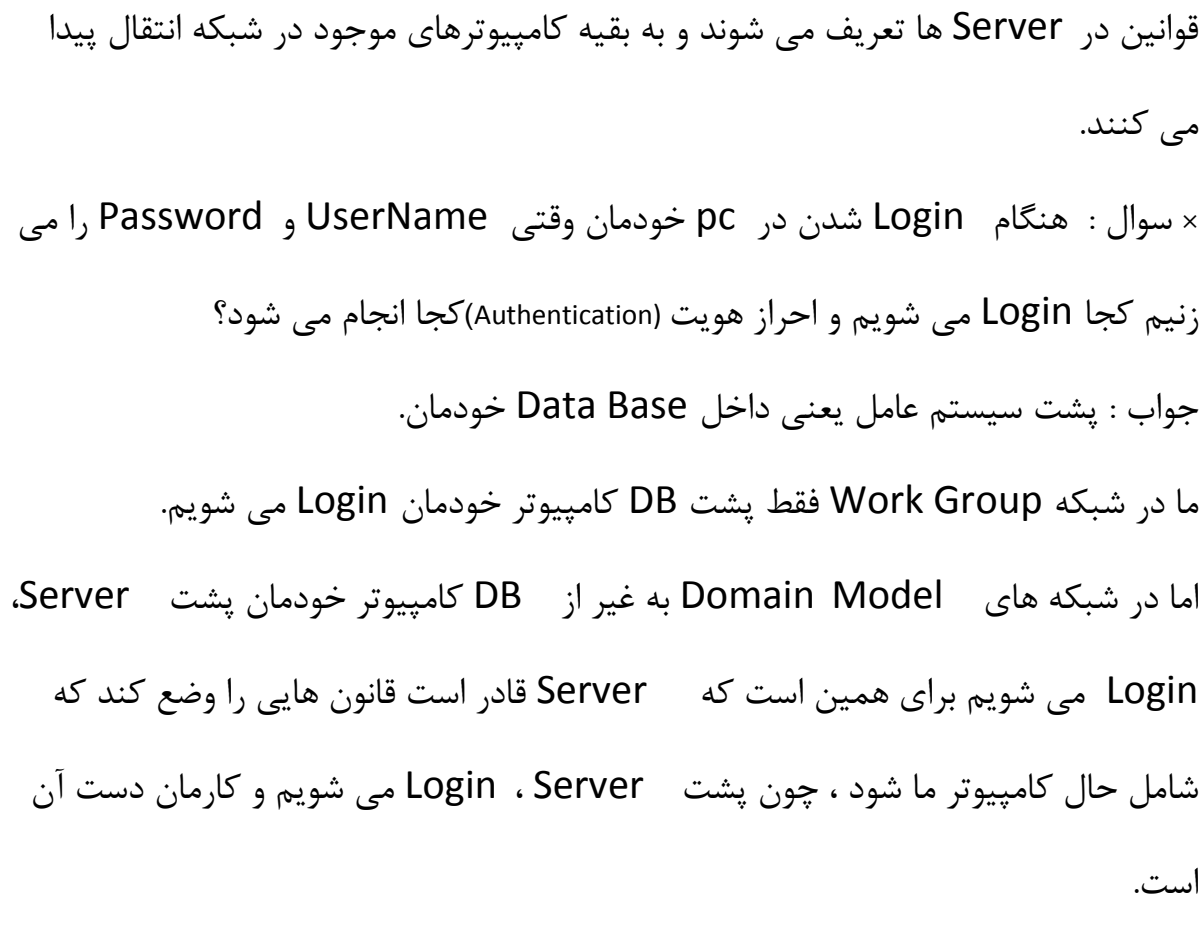

در این حالت Admin شبکه Login پشت PC خودمان را از ما می گیرد که نتوانیم از پشت pc خودمان Login شویم و مجبور باشیم از Login ، Server شویم تا آن بتواند برای ما تكلیف تعیین كند.

> در شبکه غیرمتمرکز چیزی داریم به نام ۱ $\mathsf{SD}^\mathsf{f\mathsf{Y}}$  که پشت کامپیوتر است. درشبکه متمرکز  $\mathsf{GSD}^{\mathsf{fr}}$  داریم.

چگونه می توان تعیین کرد که یک شبکه Work Group باشد یا Domain Model ؟

<sup>&</sup>lt;sup>42</sup> Local Security Database<br><sup>43</sup> Global Security Database

یک شبکه را که با بسترش می سازیم و IP دهی می کنیم already به صورت WG است ، WB به یک اسم مقید است و اسمش by default همان Work Group است در آدرس زیر می توان آن را دید:

My Computer  $\frac{Right}{Click}$  > Properties  $\longrightarrow$  Advanced system settings  $\longrightarrow$  Computer Name  $\longrightarrow$  Change در این قسمت می توان اسم گروه را تغییر داد

اسم WB باید بین تمام کامپیوترهای WB یکسان باشد.

Computer Name را هم از همین طریق می توان تغییر داد که وقتی تغییر پیدا کند pc از ما Restart می خواهد که حتماً باید انجام دهیم.

خزینه Domain برای Windows های Home وجود ندارد.  $\times$ 

**تغییز دادى پسَرد اکاًت :**

My Computer  $\longrightarrow$  Manage  $\longrightarrow$  Local Users and Groups  $\longrightarrow$  Users  $\longrightarrow$ Set Password — > Proceed — → ...

اگر در قسمت run Menu كامپیوتر بزنیم gpedit.msc چیزی را برایمان باز می كند كه دری به روی دنیای Group Policy باز می کند یعنی قوانینی که روی pc وجود دارد.

به طور مثال می توانیم در این قسمت تعیین کنیم که Control Panel از منوی Start حذف شود :

Gpedit.msc - Administrative Templates - Control Panel - Prohibit access to the **Control Panel** 

این قسمت را باید بخوانیم تا بفهمیم Enable یا Disable کنیم یا اگر بخواهیم قسمت run را غیر فعال کنیم که اگر ] cmd زدیم غیرفعال باشد و نشان ندهد:

Gpedit.msc -> Administrative Templates -> Start Menu and Taskbar -> Remove Run menu Run menu from Start Menu -> Enable

در یک کامپیوتر WB باید بیاییم پشت هر pc بشینیم و این کارها را انجام دهیم اما در کامپیوترهای شبکه DM پشت یک Server یک Group تعریف می کنیم و می گوییم شامل این کامپیوترها باشند،کامپیوترهایی که پشت من Login کردند و همه عضو Domain ما هستند.

مثلاً تعریف کنیم این کامپیوترها را Control Panel شان را ببند>> این می شود مدیریت متمركز.

جهت دسترسی به فایل های به اشتراک گذاشته شده از طرف کامپیوترها **در شبکِ ّای WB :**

**دٍ کاهپیَتزبِ 2 حالت هی تَاًٌذ ٍارد ّوذیگز شًَذ ٍ بِ هٌابغ ّوذیگز دستزسی پیذا کٌٌذ:**

یک راه این است که در My Computer قسمت Network روی Icon های کامپیوترها برویم و تمام کامپیوترهایی که عضو WB هستند را نشان می دهد اگر روی هر کدام از آن اسم ها کلیک کنیم وارد منابعی می شویم که آن کامپیوتر به اشتراک گذاشته اما ما به هر كامپیوتری كه بخواهیم وارد شویم باید \_ UserName و Password آن كامپیوتر را وارد كنيم. مثلاً اگر كامپيوتر A داشته باشد User: Ali و Password : 123 و كامپيوتر B داشته باشد User: Reza و Password: 456 و كامپيوتر A در شبكه قصد داشته باشد كه به كامپیوتر B و منابعش دسترسی پیدا كند باید Password كامپیوتر B را بزند كه 456 اعت.

× اگر UserName و Password را نیرسید یعنی دفعه های قبل که وارد آن PC شده ایم remember زده شده و یادش مانده!

راه دیگر روشی است به نام Unc Path به این صورت که در My Computer قسمت : نی<sub>م</sub> Address bar

### \\DstIP

نکته : اگر کامپیوتر B پسورد نداشته باشد چه می شود ؟ما نمی توانیم وارد آن شویم چون می گوید ۱) من یادم نیست که آن کامپیوتر چه UserName و Password دارد .

٢) اون كامپيوتر كه من در حال وارد شدن به آن هستم Password ندارد.

یک قانونی در کامپیوترها وجود دارد که می گوید ما حق عبور از یک UserName و Password ذبٙی را ١ساریٜ!

پس اگر می خواهیم وارد کامپیوتری شویم که Password ندارد یا باید برویم و برای آن UserName كامپیوتری كه می خواهیم واردش شویم Password تعیین كنیم و یا باید برویم و آن قانون را برداریم از طریق مسیر زیر:

gpedit.msc  $\rightarrow$  Windows Settings  $\rightarrow$  Security Settings  $\rightarrow$  Local Policies  $\rightarrow$  Security Options  $\rightarrow$ Accounts: Limit Local account use of blank passwords to console logon only -> Disabled

حالا قادر خواهیم بود که با UserName و بدون Password وارد Pc مورد نظر شویم.

پارتیشن های Windows در شبکه های WB که با دسترسی Administrator کامپیوتر مقابل به هم دیگر راه پیدا می کنند دسترسی full دارد و Share by Default ( auto ، )Share

یعنی اگر کامپیوتری حتی چیزی به اشتراک نگذاشته باشد ما می توانیم مثلاً به درایو در C و Desktop كامپيوتر در شبكه دسترسي پيدا كنيم از طريق زدن دستور زير در Address : Bar

\\192.168.40.1\c\$ → Users → Administrator → Desktop

ما در کامپیوتر سرویسی داریم به نام \_ File and Printer Sharing که می توانیم یک ا در شبکه Share کنیم. Share

نحوه Share كردن Folder به این صورت است كه روی Folder مورد نظر راست كلیك کرده و مراحل زیر را طی می کنیم :

Folder - Properties - Sharing - Advanced Sharing ... - Sharing ←— تیک این قسمت را می زنیم this Folder

در ادامه اسم Folder که Share می کنیم را می گذاریم و تعداد کاربرانی که بتوانند به آن Folder دسترسی پیدا کنند را مشخص می کنیم و یک گزینه Permissions دارد که می توانیم سطح دسترسی کاربران را مشخص کنیم که این گزینه در شبکه های Domain Model خودش را بهتر نشان می دهد.

# **ًحَُ Share کزدى Printer در شبکِ :**

Start  $\longrightarrow$  Devices and Printers  $\longrightarrow$  Add a Printer  $\longrightarrow$  Add a local Printer  $\longrightarrow \dots$ 

در ادامه Next می زنیم و Ok می کنیم کار تمام می شود.

حالا برروی Printer که Share شده کلیک راست کنیم Printer Properties را انتخاب  $\lambda$  کنیم و بعد Sharing و Ok کنیم.

حالا اگر در My Computer و قسمت Address bar ، IP مربوط به سیستمی که Printer شده است را بزنیم مثلاً: 168.40.30 $\setminus$ 192.168.40.30  $\setminus$  توانیم Printer كه Share شده را ببینیم و اگر برروی آن راست كلیك كنیم و گزینه Connect را بزنیم به آن متصل می شويم و می توانيم از آن استفاده كنيم.

× وقتی در Word ، Word دستور Printer) را می زنیم پنجره ای باز می شود و نام (Printer printer که نصب کردیم را نشان می دهد به همراه IP سیستمی که در آن Printer به اشتراک گذاشته شده را می بینیم و می توانیم به آن سیستم دستور Print دهیم.

## **قابلیت هایکزٍسافت : Desktop Remote**

تر کیب remote Desktop و Folder Sharing کار بزرگی می کند که ما مجبور نباشیم برای نصب یک نرم افزار برروی یِک سیستم مستقیم یای آن سیستم برویم!

مجوز Remote Desktop باید در شبکه داده شود از طریق مسیر زیر:

My Computer  $\rightarrow$  Properties  $\rightarrow$  Remote settings  $\rightarrow$  Remote در این قسمت تیک گزینه وسط را زده که می گوید به همه و با هر Windows با هر version می تواند دسترسی داشته باشد که معمولاً در شبکه های Work Group این گزینه را انتخاب می کنیم، با انتخاب این گزینه Remote Desktop فعال می شود. حالا در Run Menu بزنیم mstsc<sup>\*\*</sup> که پنجره Remote Desktop Connection باز می شود در این پنجره می توانیم IP آن سیستمی که قصد وارد شدن در آن را داریم وارد می کنیم و در ادامه UserName و Password آن سیستم را می زنیم و واردش می شویم و می توانیم Desktop آن را ببینیم ( وقتی ما وارد آن سیستم می شویم خود كاربر آن سيستم از Account خود بيرون مي افتد )

حالا می توانیم روی Desktop آن سیستم نرم افزار نصب کنیم به این صورت که قبلاً یک نرم افزار در یک Folder ریخته و Share ۱٫ Folder می کنیم و در کامپیوتری که قرار است وارد آن شویم هم دسترسی اجازه دسترسی داده ایم بعد که وارد کامپیوتر مورد نظر شدیم از قسمت Network وارد کامپیوتر خودمان می شویم و Folderرا باز می کنیم و بعد نرم افزار مورد نظر را run می کنیم و بر روی Desktop آن سیستم نصب می کنیم.

# **پایاى**

 <sup>44</sup> Microsoft Terminal Services Console